#### ΑΛΕΞΑΝ∆ΡΕΙΟ ΤΕΧΝΟΛΟΓΙΚΟ ΕΚΠΑΙ∆ΕΥΤΙΚΟ Ι∆ΡΥΜΑ (ΘΕΣΣΑΛΟΝΙΚΗ) ΤΜΗΜΑ ΠΛΗΡΟΦΟΡΙΚΗΣ

Πτυχιακή Εργασία µε Τίτλο: Τρισδιάστατη Ψηφιακή Φωτορρεαλιστική Απεικόνιση της Εκκλησίας του Αγίου Νικολάου του Τρανού (Θεσσαλονίκη, 1917)

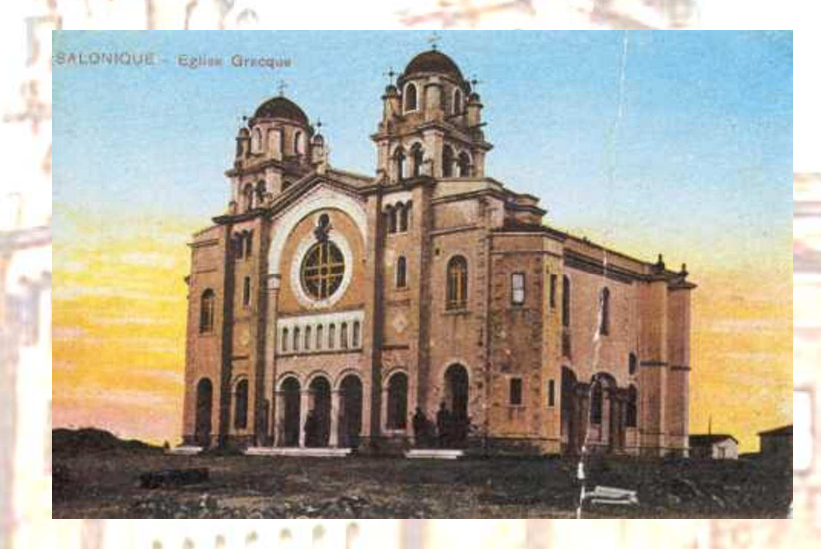

Επιβλέπων Καθηγητής: ∆ρ. Αθανάσιος Στυλιάδης

Εκπόνηση Εργασίας: Νικόλαος Νούλας

Θεσσαλονίκη, 2007

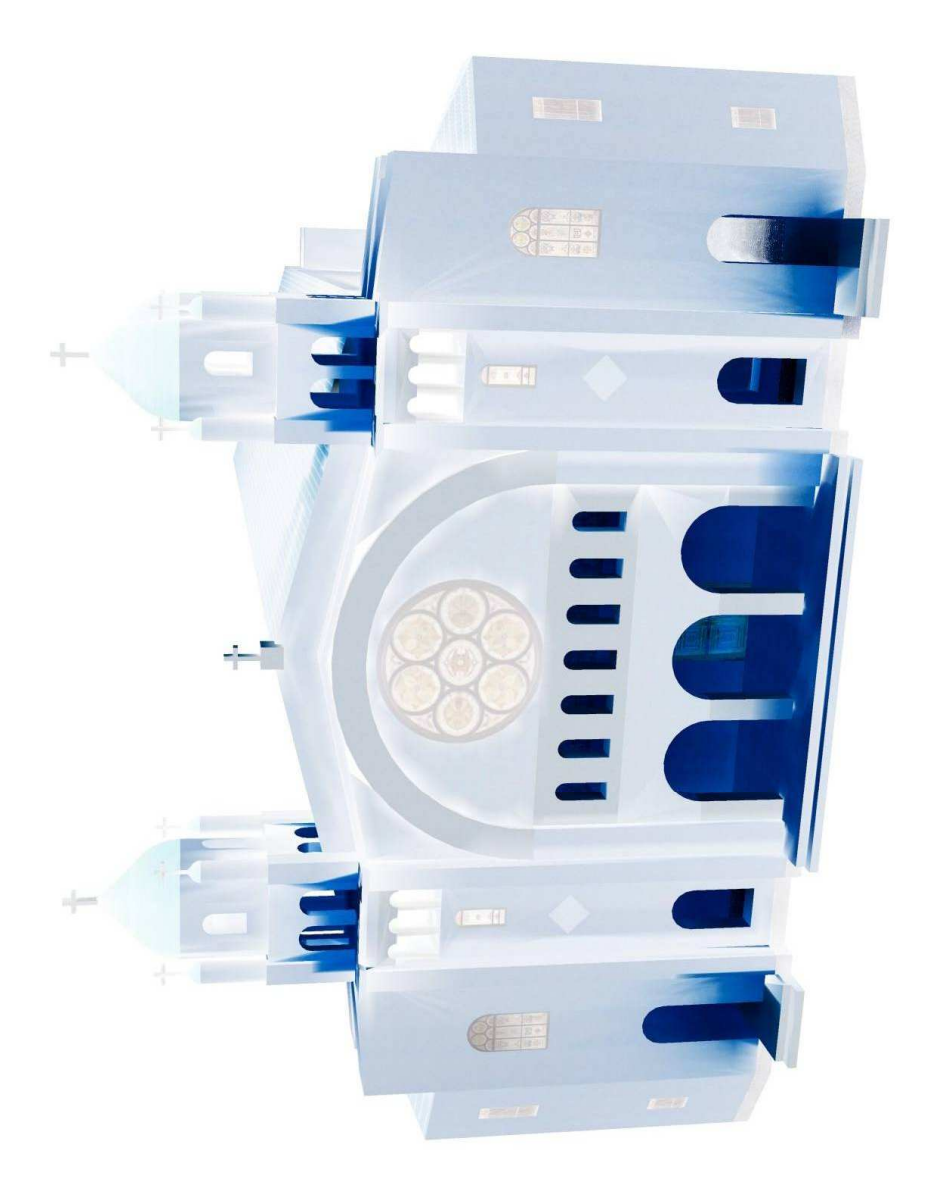

# ΠΡΟΛΟΓΟΣ

Στα πλαίσια του µαθήµατος "Γραφικά Υπολογιστών" του 7ου εξαµήνου των σπουδών µου, µου ανατέθηκε ως εργασία η κατασκευή του τρισδιάστατου µοντέλου του κτιρίου της εκκλησίας των Τριών Ιεραρχών, η οποία βρίσκεται στο χώρο του ΑΤΕΙ Θεσσαλονίκης. Τότε, εκπονώντας την εργασία αυτή µαγεύτηκα από τη δύναµη και τις δυνατότητες της κατασκευής τρισδιάστατων µοντέλων, µε τη χρήση κατάλληλου λογισµικού, σε υπολογιστή.

Αυτό το γεγονός ήταν πρόκληση ώστε να ασχοληθώ µε κάτι πιο ελκυστικό, όπως η κατασκευή τρισδιάστατου µοντέλου µε χρήση µοναδικής φωτογραφίας. Η εκκλησία του Άγιου Νικόλαου του Τρανού αποδείχτηκε ιδανική γι αυτό το εγχείρηµα.

Για την µελέτη της αρχιτεκτονικής δοµής του ναού και την παραγωγή του τρισδιάστατου µοντέλου χρησιµοποίησα το λογισµικό "Microstation V8® " της εταιρίας Bentley Systems Inc.

Θεσσαλονίκη, Σεπτέµβριος 2007

Νικόλαος Νούλας

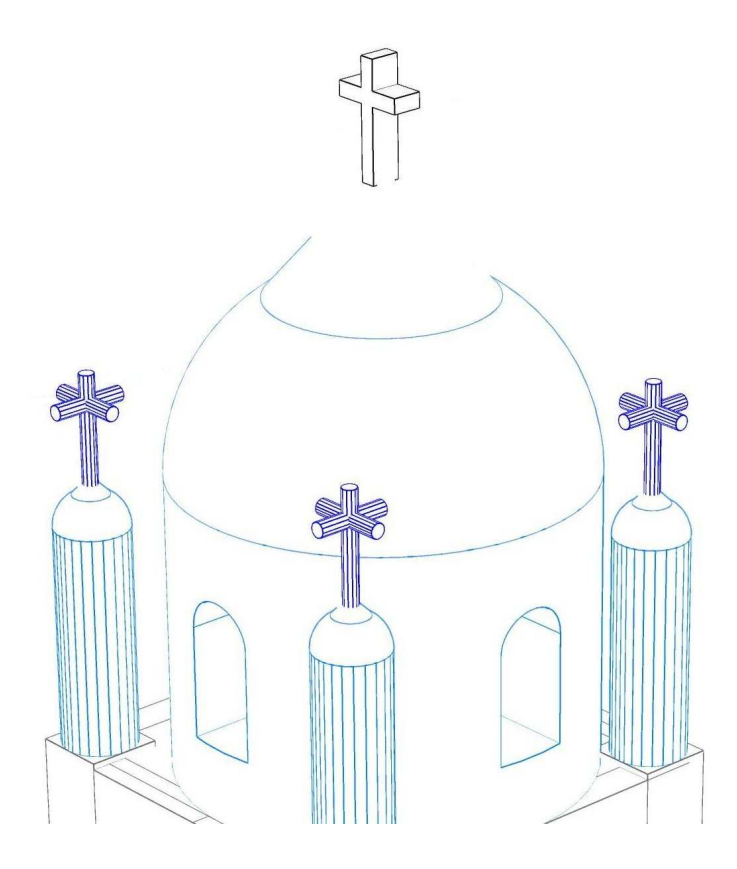

# ΠΕΡΙΕΧΟΜΕΝΑ

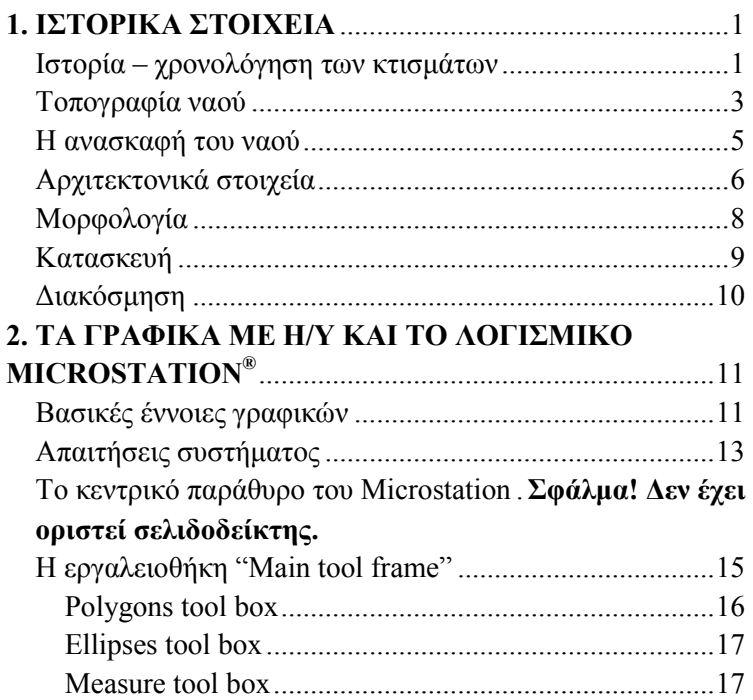

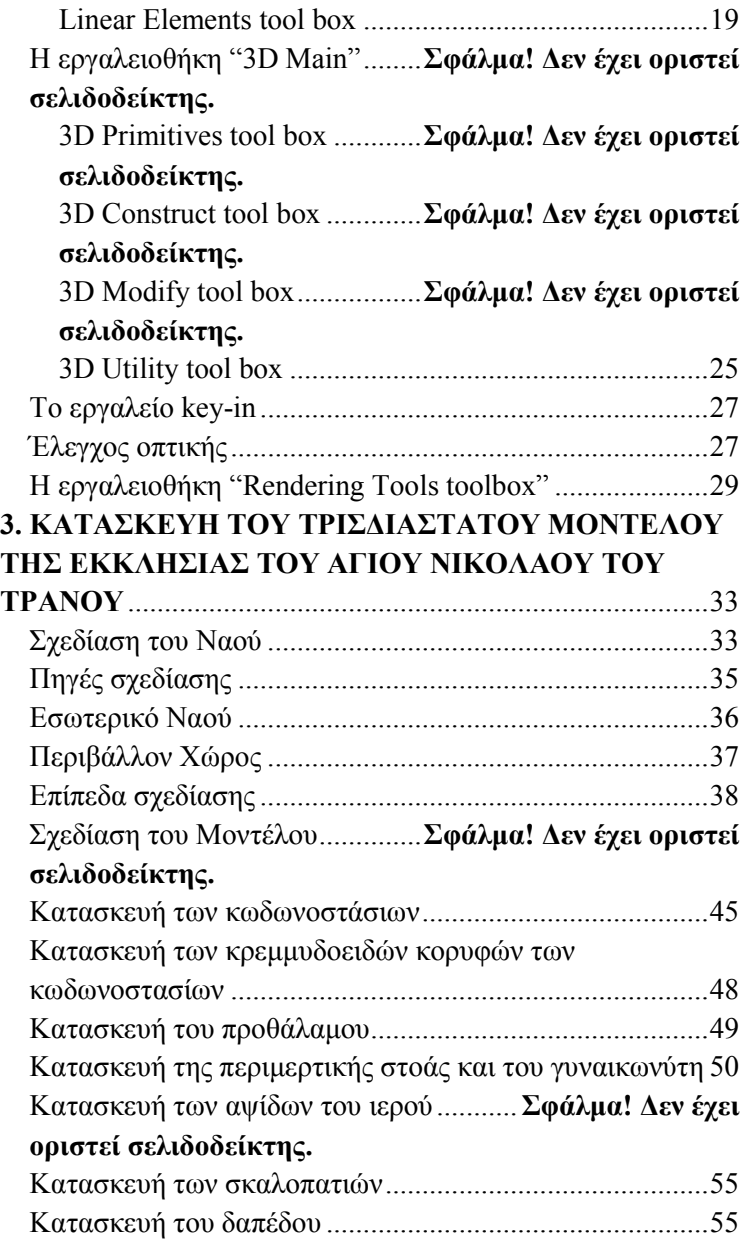

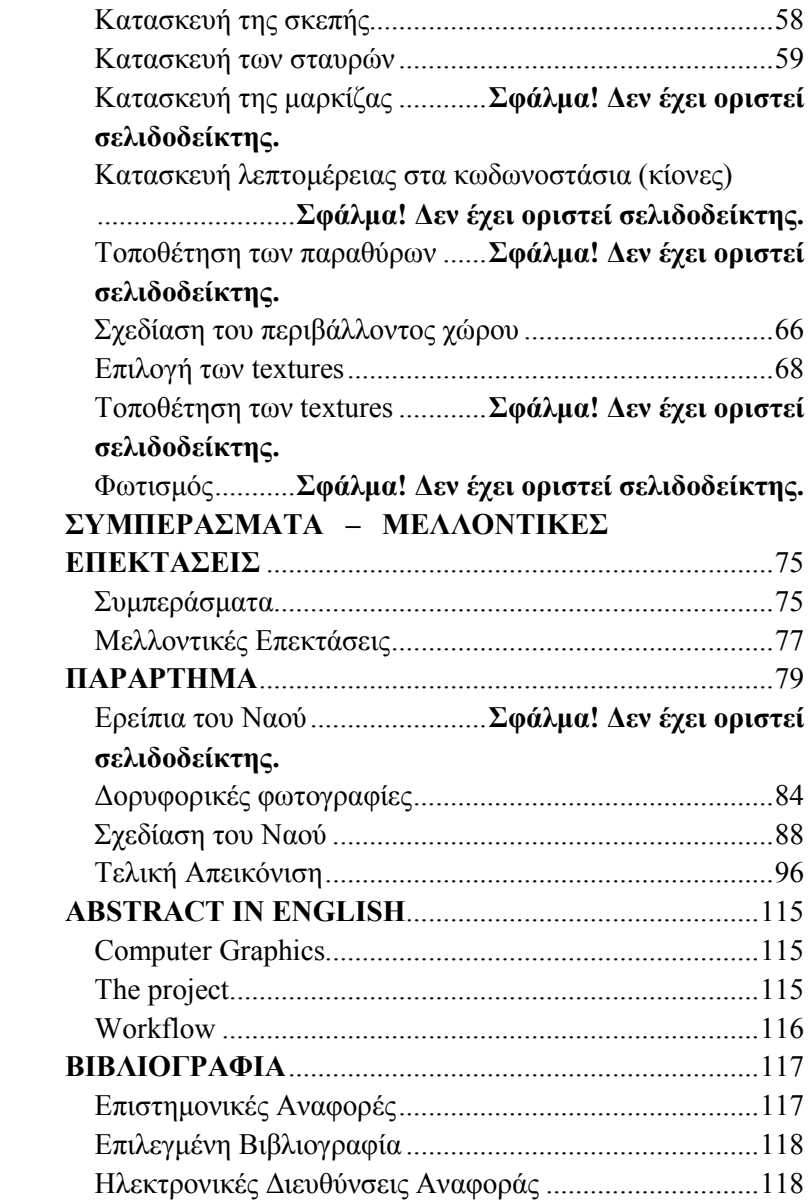

# 1. ΙΣΤΟΡΙΚΑ ΣΤΟΙΧΕΙΑ

#### Ιστορία – χρονολόγηση των κτισµάτων

Ο Άγιος Νικόλαος Τρανός, γνωστός στους Θεσσαλονικείς και ως άγιος Νικόλαος Αρχοντικός, επωνυµία ενδεικτική της θέσης του µέσα στην ορθόδοξη κοινωνία της πόλης, κτίσθηκε το έτος 1864 «τη συνδροµή των συµπολιτών και δι' εκποιήσεως των ενοριακών κτηµάτων, υπό του τότε επιτρόπου ∆ηµητρίου Οικονόµου του και Μπαλταδόρου και Κωνσταντίνου Λουµπούτη και πυρποληθείς την 1ην ώραν π.µ. της 6ης Αυγούστου 1917». Η παραπάνω χρονολογία, όπως αναγράφεται στο ηµιεπίσηµο κτηµατολόγιο της Μητρόπολης Θεσσαλονίκης, που συντάχθηκε από το Μενέλαο Κοµποθέκλα το 1916, επιβεβαιώνεται και από το Γάλλο λόγιο Miller που εκείνη την εποχή βρισκόταν στη Θεσσαλονίκη, προετοιµάζοντας τη µεταφορά των «Ειδώλων» στο Λούβρο.

Ένας ναός µε το όνοµα Άγιος Νικόλαος Παλαιοφάβας αναφέρεται σε έγγραφο του 1110 και πρέπει µάλλον να συνδέεται µε τον Τρανό. Για πρώτη φορά το όνοµα Άγιος Νικόλαος Μεγάλος ανευρίσκεται σε κείµενα του 1406. Από τουρκικό φιρµάνι του 1722 πληροφορούµαστε ότι ο Άγιος Νικόλαος ο Τρανός είχε υποστεί την εποχή αυτή σηµαντικές ζηµιές. Τότε οι κάτοικοι της συνοικίας κατόρθωσαν να πάρουν από τις τουρκικές αρχές άδεια για επισκευή. Η καινούργια εκκλησία ήταν µια ευρύχωρη τρίκλιτη βασιλική µε ξύλινους, µάλλον, κίονες και πιθανότατα στοά στη νότια πλευρά της. Το 1833-34 ο ναός φαίνεται ότι κατεδαφίστηκε ή καταστράφηκε από άγνωστη σε µας, αιτία. Ο καινούργιος ναός οικοδοµήθηκε σε νέα θεµέλια στα 1864.

Ο Άγιος Νικόλαος Τρανός είναι στενά συνδεδεµένος µε την ιστορία της Θεσσαλονίκης και των κατοίκων της. Στο τέλος του προηγούµενου αιώνα υπήρξε το κέντρο της ελληνικής συνοικίας και ο επίσηµος τόπος συγκέντρωσης των ελλήνων ορθοδόξων.

Μετά την πυρκαγιά του 1890, που αποτέφρωσε τον παραθαλάσσιο ναό του Αγίου ∆ηµητρίου, η έδρα της Μητρόπολης και το σκήνωµα του Αγίου Γρηγορίου Παλαµά µεταφέρθηκαν στον Άγιο Νικόλαο. Αξίζει να σηµειωθεί ότι στο ναό του Αγίου Νικολάου τελέστηκε η δοξολογία για την απελευθέρωση της Θεσσαλονίκης στις 27 Οκτωβρίου 1912.

Ο Άγιος Νικόλαος κάηκε στις 6 Αυγούστου 1917, όχι όµως ολοκληρωτικά. Το 1928 όλα κατεδαφίστηκαν για να κτιστεί ανατολικότερα ο σηµερινός ναΐσκος.

Την εποχή αυτή διασώζονται στη Θεσσαλονίκη τρεις ναοί στο όνοµα του Αγίου Νικολάου: ο Άγιος Νικόλαος ο Ορφανός, το παρεκκλήσι του Αγίου Νικολάου πίσω από τον τότε

Μητροπολιτικό Ναό του Αγίου Δημητρίου και ο κατά παράδοση µετά την Άλωση ιδρυµένος ναός του Αγίου Νικολάου, στη θέση του µετέπειτα Τρανού. Αλλά για τους δύο άλλους δεν αναφέρεται πουθενά ότι κατεδαφίστηκαν ποτέ εκ των βάθρων. Έτσι µόνο ο Τρανός µπορεί αν ταυτιστεί µε το ναό του 1722. [Περιοδικό Μακεδονικά]

#### Τοπογραφία ναού

Η ανασκαφή του Αγίου Νικολάου Τρανού στάθηκε αφορµή για µια επανεξέταση της τοπογραφικής εικόνας του µεγαλοφόρου της Θεσσαλονίκης.

Στη ανατολική πλευρά της πλατείας ∆ικαστηρίων και πάνω στη σηµερινή οδό Μητροπολίτου Γενναδίου ορθωνόταν, ως την καταστροφή της από τη πυρκαγιά του 1917, η εκκλησία του Αγίου Νικολάου του Τρανού. Το ταπεινό εκκλησάκι που την αντικατέστησε σε τίποτε δεν θυµίζει την αίγλη και τη µεγαλοπρέπεια της. Όπως χαρακτηριστικά ανέφερε ο Π. Παπαγεωργίου ο Άγιος Νικόλαος ο Τρανός ήταν «…ο µέγιστος και περικλεέστατος των εν χρήσει όντων ναών…». Το οικοδοµικό τετράγωνο στο οποίο το τελευταίο σήµερα ανήκει ορίζεται και από τις οδούς Μενελάου, Φιλίππου και Ιουστινιανού.

Στα χρόνια της τουρκοκρατίας ο Άγιος Νικόλαος στεκόταν στη γωνία της οµώνυµης οδού µε την οδό Πτολεµαίων, ένας εκ των λίγων δρόµων της Θεσσαλονίκης των οποίων η χάραξη διατηρήθηκε από την αρχαιότητα µέχρι και σήµερα. Στις πλευρές της διατάσσονταν πολλά σηµαντικά κτίρια, όπως ο ναός του Αγίου ∆ηµητρίου, το µοναστήρι της Αγίας Θεοδώρας, τα λουτρά Πασά Χαµάµ και Γενί Χαµάµ, καθώς και δύο τουρκικά µαυσωλεία, γεγονός που αποδεικνύει τη σπουδαιότητα της για τη ρωµαϊκή, τη βυζαντινή και την

τουρκική Θεσσαλονίκη. Έτσι, γίνεται κατανοητό πως η θέση του Αγίου Νικολάου, στο κέντρο της πόλης και στη γειτονιά του Αγίου ∆ηµητρίου, ήταν ιδιαίτερα επίκαιρη.

Μια «αβέβαιη φράση» του Π. Παπαγεωργίου έριξε φως για το συσχετισµό του Αγίου Νικολάου µε την Καταφυγή, την υπόγεια στοά που δίδαξε ο Άγιος ∆ηµήτριος.

Σύµφωνα µε τα βυζαντινά κείµενα η Καταφυγή σχετίζεται µε τις υπόγειες στοές, τόπο διδασκαλίας και σύλληψης του Αγίου ∆ηµητρίου, όπου αργότερα ιδρύθηκε ναός της Παναγίας µε την ίδια επωνυµία. Από το ναό αυτό ξεκινούσε την παραµονή της εορτής του Αγίου ∆ηµητρίου η ιερή ποµπή, που κατέληγε στην εκκλησία του Αγίου.

Με την Καταφυγή πρέπει να συσχετιστεί και η επωνυµία Καµαριώτισσα όπως µαρτυρεί ένα έγγραφό της µονής Βατοπεδίου. Αρκετοί ερευνητές συσχετίζουν τη στοά της Καταφυγής µε τον παραπάνω ναό. Η ταύτιση των δύο ναών είναι πολύ πιθανή και µπορεί να ερµηνευθεί από τις στοές ή κάµαρες ης αρχαίας Αγοράς, επάνω στις οποίες έκτισαν την εκκλησία.

Όπως αναφέρεται και παραπάνω το 1100 µ.Χ για πρώτη φορά µαρτυρείται η ύπαρξη οµώνυµης συνοικίας. Στο έγγραφο αυτό αναφέρεται ναός του Αγίου Νικολάου στη γειτονιά της Καταφυγής.

Οι περισσότερες γειτονιές της Θεσσαλονίκης ονοµάζονται όπως είναι γνωστό, από τα σηµαντικότερα εκκλησιαστικά κέντρα των συνοικιών.

Ο Άγιος Νικόλαος που µνηµονεύεται εδώ συσχετίζεται µε το ναό του Μεγάλου Νικολάου, που αναφέρεται σε µια σηµείωση Ευαγγελίου της Θεσσαλονίκης. Σύµφωνα µε τη σηµείωση αυτή τα βιβλία της εκκλησίας του Μεγάλου Νικολάου, που καταγράφονται αναλυτικά παραδόθηκαν για φύλαξη, ίσως για λόγους φθοράς του ναού, το 1406 στον παπά Μιχαήλ Γλαβά.

Ο Άγιος Νικόλαος ο Τρανός αποτελούσε το κέντρο της οµώνυµης συνοικίας και περιλάµβανε κατοικίες πλούσιων Ελλήνων. Ήταν ακόµα γνωστός και µε το όνοµα Τρανός (Μεγάλος), επωνυµία ενδεικτική της θέσης του µέσα στην ορθόδοξη κοινωνία της πόλης, που τον διαφοροποιούσε από τον Άγιο Νικόλαο Ορφανό (ή Μικρό).

#### Η ανασκαφή του ναού

Οι ανασκαφές που διεξήχθησαν γύρω από τον σηµερινό ναΐσκο στο χρονικό διάστηµα 1973-77 µε στόχο τη διερεύνηση αρχαίων ερειπίων στα θεµέλια του Αστυνοµικού Μεγάρου της Θεσσαλονίκης, µας έδωσαν µερικές πληροφορίες για την ιστορία του Αγίου Νικολάου. Στην ίδια θέση υπήρχε, σύµφωνα µε την παράδοση, βυζαντινός ναός, αν και κατά τις ανασκαφές δεν βρέθηκαν αποδεικτικά ευρήµατα, αλλά µόνο ενδεικτικά.

Οι περισσότεροι ερευνητές της βυζαντινής Θεσσαλονίκης υποστήριξαν πως ο χώρος της Αρχαίας Αγοράς και συγκεκριµένα το νότιο τµήµα της, ανάµεσα στην Παναγία Χαλκέων και την οδό Φιλίππου, όπου βρίσκεται και ο Άγιος Νικόλαος, µετασχηµατίσθηκε στα βυζαντινά χρόνια σε µια ανοιχτή πλατεία, που αναφέρεται στα κείµενα ως µεγαλοφόρος.

Πολλά προβλήµατα τοπογραφίας της βυζαντινής Θεσσαλονίκης σχετίζονται µε το χώρο αυτό και για αυτό το

5

λόγο η ανασκαφή του Αγίου Νικολάου παρουσιάζει εξαιρετικό ενδιαφέρον.

Η μικρή έρευνα του 1973 αποκάλυψε τμήματα της κόγγης, του κεντρικού και του βόρειου κλίτους του πυρποληµένου ναού και έξω από το βόρειο τοίχο του µια πλακόστρωτη αυλή µε τρεις εξαγωνικές κτιστές βάσεις κιόνων.

Κατά τη διάρκεια των εργασιών δεν υπήρχε η δυνατότητα να εντοπισθούν ανασκαφικά το νότιο κλίτος και οι τοίχοι του νάρθηκα του ίδιου ναού, γιατί καλύπτονται αφενός από τα θεµέλια της οικοδοµής που βρίσκεται προς νότο και αφετέρου από το κατάστρωµα της οδού Μητροπολίτου Γενναδίου.

Η ανασκαφή συνεχίσθηκε και ολοκληρώθηκε µε µικρά κενά από τον Ιανουάριο του 1976 µέχρι τον Ιούλιο του 1977.

#### Αρχιτεκτονικά στοιχεία

Οι ανασκαφές έδειξαν ότι ο ναός του Αγίου Νικολάου ήταν µια µεγάλη τρίκλιτη βασιλική, πλάτους 15,50 µ και µήκους 35 µ. µε κόγχη πολυγωνική, µικρή πρόθεση και ευρύχωρο διακονικό. Ο κυρίως ναός χωριζόταν από δύο σειρές υποστυλωµάτων σε τρία κλίτη, των οποίων η αναλογία πλησίαζε το 1:2:1. ∆υστυχώς οι ανασκαφές δεν µπόρεσαν να µας πληροφορήσουν αν ο ναός είχε ή όχι νάρθηκα. Το ιερό ήταν τριµερές. Η κεντρική αψίδα του, ηµικυκλική εσωτερικά και επταγωνική εξωτερικά είχε άνοιγµα, που καταλάµβανε όλο το πλάτος του µεσαίου κλίτους. Το άνοιγµα της αψίδας του διακονικού, ηµικυκλικής εσωτερικά και εξωτερικά, ήταν επίσης ίσο µε το πλάτος του πλάγιου κλίτους. Παρόλο που η αψίδα της πρόθεσης είχε το ίδιο σχήµα, το άνοιγµα της έφτανε µόλις το 1/3 του. Η ριζική αυτή διαφορά µας οδηγεί στην υπόθεση ότι η τελευταία ήταν προγενέστερη του υπόλοιπου ναού. Το δάπεδο του ιερού ήταν υπερυψωµένο.

Ο ναός περιβαλλόταν από τη νότια, τη δυτική και τη βόρεια πλευρά από στοά σε σχήµα Π. Τα σκέλη της είχαν µήκος µικρότερο του κυρίως ναού και, φτάνοντας προς τα ανατολικά ως το ύψος του τέµπλου περίπου, έµεναν ανοικτά. Στη δυτική πλευρά η στοά στηριζόταν σε τέσσερα υποστυλώµατα, ενώ στις πλάγιες σε έξι. Τα υποστυλώµατα γεφυρώνονταν µεταξύ τους µε ηµικυκλικά τόξα.

Το κτίριο ήταν διώροφο, γεγονός που µας επιτρέπει να υποθέσουµε ότι πάνω από τη στοά διαµορφωνόταν γυναικωνίτης. Στη βορειοδυτική και στη νοτιοδυτική γωνία του ορθώνονταν δύο κωδωνοστάσια µε βάση τετράγωνη, που πλαισίωναν τη δυτική όψη. Αποτελούνταν από διώροφο κορµό, που έφτανε ως την απόληξη της στέγης του ναού, και φανό, όπου κρεµόταν η καµπάνα. Μέσα στους κορµούς διαµορφώνονταν, µάλλον, κλιµακοστάσια.

Ο κυρίως ναός στεγαζόταν µε δίριχτη στέγη, που στην ανατολική και στη δυτική όψη σχηµάτιζε τριγωνικά αετώµατα. Οι πλευρικοί γυναικωνίτες καλύπτονταν µε επίπεδα δώµατα στο επίπεδο της απόληξης της στέγης, γιατί, όπως φαίνεται στις φωτογραφίες, τα αετώµατα δεν έφταναν ως τους πλευρικούς τοίχους, αλλά σταµατούσαν στους κορµούς των κωδωνοστασίων. Οι φανοί των τελευταίων καλύπτονταν µε ηµισφαιρικούς µάλλον θόλους, πάνω στους οποίους τοποθετούνταν κρεµµυδοειδείς στέγες.

Στη βόρεια, τη δυτική και τη νότια πλευρά του ναού διαµορφώνονταν δύο σειρές ανοιγµάτων. Τα παράθυρα και οι είσοδοι του ισογείου και του ανώτερου ορόφου της δυτικής όψης δεν διακρίνονται καθαρά, το πιθανότερο όµως είναι να ανοίγονταν στο γυναικωνίτη πέντε παράθυρα, από ένα πάνω από κάθε τόξο της στοάς. Στο ίδιο ύψος στη νότια όψη και,

µάλλον, και στη βόρεια υπήρχαν τέσσερα τοξωτά παράθυρα, µια τοξωτή είσοδος στην κορυφή του κλιµακοστασίου και ένας κυκλικός φεγγίτης προς την ανατολική µεριά. Στα αετώµατα της δυτικής και της ανατολικής όψης ανοίγονταν από ένας κυκλικός φεγγίτης. Οι φανοί των κωδωνοστασίων έφεραν σε κάθε πλευρά τους τοξωτά ανοίγµατα χωρίς διάφραγµα. Στην πλάγια όψη του δεύτερου ορόφου του κορµού των καµπαναριών σχηµατιζόταν µια τοξωτή κόγχη µε ηµικυκλική κάτοψη. [Ταµπάκη Σαπφώ, 1998]

#### Μορφολογία

Όσον αφορά τη µορφή του Αγίου Νικολάου πρόκειται για ένα κτίριο που χαρακτηρίζεται από νεοκλασικά στοιχεία.

Το οικοδόµηµα (ή κτήριο) καλυπτόταν µε παχύ στρώµα επιχρίσµατος πάνω στο οποίο δηµιουργούνταν τα µορφολογικά του χαρακτηριστικά. Το οριζόντιο γείσο περιέτρεχε ολόκληρο πιθανότατα το κτίριο στο ύψος του δαπέδου του γυναικωνίτη. Ανάλογο γείσο χώριζε στη δυτική όψη το γυναικωνίτη από το αέτωµα, δηµιουργώντας σ' αυτήν τρία επάλληλα τµήµατα, σύµφωνα µε τους αναγεννησιακούς κανόνες.

Στη νότια, αλλά και στη βόρεια όψη, τα υποστυλώµατα της στοάς συνεχίζονταν πάνω στον τοίχο µε τη µορφή παραστάδων ενώ τέλος τα παράθυρα ήταν τοποθετηµένα στον άξονα των µεταξονίων. Οι παραστάδες δεν είχαν βάση, αλλά µόνο συνεπτυγµένο τοσκανικό επίκρανο.

Οι δύο πλάγιες όψεις επιστέφονταν µε στηθαίο, που είχε τη µορφή επάλξεων, και αποσκοπούσε στην απόκρυψη των επίπεδων στεγών. ∆υστυχώς, η οργάνωση της δυτικής όψης είναι δυσδιάκριτη στις φωτογραφίες.

Ανάλογη µε τα παραπάνω ήταν και η διαµόρφωση των κωδωνοστασίων. Το οριζόντιο γείσο χώριζε τον κορµό από το φανό, ο οποίος επιστεφόταν µε άλλο φαρδύτερο και ισχυρότερο γείσο. Τον δεύτερο όροφο περιέτρεχε οριζόντιος κοσµήτης ο οποίος βρισκόταν στο ύψος της γένεσης του τόξου της κόγχης. Οι δύο δυτικές ακµές του καµπαναριού αποκόπτονταν. Στη θέση αυτή δηµιουργούνταν παραστάδες χωρίς βάση και επίκρανο στον κορµό και µε επίκρανο (το είδος του οποίου δεν διακρίνεται) στο φανό. Το περίγραµµα των ανοιγµάτων του φανού τονιζόταν µε θολίτες.

#### Κατασκευή

Σύµφωνα µε τα αποτελέσµατα των ανασκαφών , ο ναός του Αγίου Νικολάου ήταν χτισµένος µε εναλλασσόµενη τοιχοποιία από ντόπιες σχιστόπλαχες και πλίνθους των οποίων οι διαστάσεις ήταν 0,20 x 0.10 χ 0,05µ τοποθετηµένες σε τρεις στρώσεις. Το πλάτος των στυλοβατών ήταν 0.60µ και των τοίχων της υποθεµελίωσης, που, εξαιτίας της µεγάλης επίχωσης του χώρου, έφτανε τα 4,00µ βάθος, ήταν 0,80µ.

 Το υπόστρωµα του δαπέδου ήταν κατασκευασµένο από ντόπιους πρασινόλιθους. ∆υστυχώς, δεν έχουµε στη διάθεση µας πολλά στοιχεία που να σχετίζονται µε την κατασκευή του ναού. Το µοναδικό στοιχείο που υπάρχει είναι ένα τόξο από πλίνθους το οποίο βρέθηκε σε ένα σηµείο της υποθεµελίωσης του νότιου στυλοβάτη του µεσαίου κλίτους. Στη θέση αυτή πρέπει να υπήρχε στεγασµένη αυλή και οι παραπάνω βάσεις θα χρησίµευαν ως βάθρα των ξύλινων πιθανότατα κιόνων, που υποστήριζαν την στέγη της αυλής αυτής.

Χαρακτηριστικό στοιχείο της κατασκευής του ναού αποτελεί µια έντονη αντίθεση που γίνεται εµφανής στο τµήµα του στυλοβάτη κάτω από την κάµαρα το οποίο φαίνεται ότι είχε

κατασκευαστεί πρόχειρα µε αργολιθοδοµή σε σχέση µε την υπόλοιπη πλούσια και προσεγµένη τοιχοποιία. Τέλος, η κάµαρα του µεσαίου κλίτους ήταν πιθανότατα κατασκευασµένη από µπαγδάτι, γιατί αλλιώς δύσκολά θα καιγόταν από την πυρκαγιά.

#### ∆ιακόσµηση

Σχετικά µε τη διαµόρφωση του εσωτερικού του ναού, που στη µνήµη παλιών Θεσσαλονικέων θύµιζε πολύ τον Άγιο Μηνά, έχουµε στη διάθεση µας ελάχιστα στοιχεία.

Το δάπεδο του ναού ήταν επιστρωµένο µε µαρµάρινες πλάκες, ενώ το τέµπλο του ήταν λευκό και πιθανότατα έφερε ίχνη ορθοµαρµάρωσης, δεν ήταν όµως σε θέση να µας πληροφορήσουν αν υπήρχε γυναικωνίτης , που συνήθως στα χρόνια αυτά κατασκευάζονταν πάνω από το νάρθηκα.

Τα αποτελέσµατα των ανασκαφών έδειξαν ότι τα υποστυλώµατα του κεντρικού κλίτους είχαν µαρµάρινες βάσεις, πράγµα που βοήθησε στη δηµιουργία σχολίων και υποθέσεων ότι οι µονολιθικοί κίονες των Ειδώλων είχαν καταλήξει στον Άγιο Νικόλαο.

Από την άλλη µεριά ο Ε. Miller δεν µπόρεσε να µεταφέρει ολόκληρο το µνηµείο στο Λούβρο και υποχρεώθηκε να αφήσει στη Θεσσαλονίκη τα κοµµάτια µε τις µεγαλύτερες διαστάσεις, δηλαδή τους πέντε µονολιθικούς κίονες από µάρµαρο µε φλεβώσεις και σχεδόν όλα τα στοιχεία του κάτω και του άνω επιστυλίου. Σήµερα, δεν γνωρίζουµε τίποτα για την τύχη αυτών των κοµµατιών.

# 2. ΤΑ ΓΡΑΦΙΚΑ ΜΕ Η/Υ ΚΑΙ ΤΟ ΛΟΓΙΣΜΙΚΟ MICROSTATION®

#### Βασικές έννοιες γραφικών

Τα Γραφικά µε Η/Υ αναφέρονται στη µεταφορά σε ψηφιακό επίπεδο αντικειµένων, φαινοµένων, διαδικασιών και σχέσεων που υφίστανται ή εξελίσσονται στον πραγµατικό κόσµο. Η µεταφορά αυτή επιτυγχάνεται µε τη δηµιουργία (modeling), την παρουσίαση (rendering) και την απόδοση (visualization) σχετικών πληροφοριών σε επίπεδο ψηφιακής αναπαράστασης. Ειδικότερα, η δηµιουργία έχει ως στόχο τη δισδιάστατη ή τρισδιάστατη γεωµετρία, η παρουσίαση τη φωτορρεαλιστική αναπαράσταση και η απόδοση τη σύνθετη οπτικοποίηση της γραφικής πληροφορίας. [Στυλιάδης, 1999]

Τα γραφικά διακρίνονται σε δισδιάστατα και τρισδιάστατα. Η τρισδιάστατη ηλεκτρονική γραφιστική είναι διαφορετική από τη δισδιάστατη δεδοµένου ότι η πρώτη αποτελεί µια

αντιπροσώπευση των γεωµετρικών στοιχείων που αποθηκεύονται στον υπολογιστή για τους σκοπούς της εκτέλεσης των υπολογισµών και της απόδοσης των δισδιάστατων εικόνων. Τέτοιες εικόνες µπορούν να είναι για την πιο πρόσφατη επίδειξη ενός µοντέλου ή για την εξέτασή του σε πραγµατικό χρόνο. Παρά αυτή τη διαφορά τους, η τρισδιάστατη ηλεκτρονική γραφιστική βασίζεται σε πολλούς ίδιους από τους αλγορίθµους της διανυσµατικής δισδιάστατης γραφιστικής (vector graphics) και της ψηφιδωτής δισδιάστατης γραφιστικής (raster graphics). Στο λογισµικό ηλεκτρονικής γραφιστικής, η διάκριση µεταξύ του δισδιάστατου και τρισδιάστατου είναι περιστασιακά θολωµένη. Οι δισδιάστατες εφαρµογές µπορούν να χρησιµοποιήσουν τις τρισδιάστατες τεχνικές για να επιτευχθούν τα αποτελέσµατα όπως ο φωτισµός, και πρώτιστα τρισδιάστατος µπορεί να χρησιµοποιήσει τις δισδιάστατες τεχνικές προβολής.[http//www.wikipedia.org].

Η τρισδιάστατη ηλεκτρονική γραφιστική συχνά αναφέρεται ως modeling. Το modeling ορίζεται γενικά ως η δηµιουργία µια ιδεατής 'διαδικασίας προσοµοίωσης' που προσπαθεί να προσοµοιώσει µια άλλη, συνήθως πιο πολύπλοκη διαδικασία. Οι ιδεατές αυτές διαδικασίες ονοµάζονται µοντέλα (models).

Ένα µοντέλο δεν είναι, τεχνικά, ένα γραφικό έως ότου επιδεικνύεται οπτικά. Λόγω της τρισδιάστατης εκτύπωσης, τα τρισδιάστατα πρότυπα δεν είναι περιορισµένα στο εικονικό διάστηµα. Ένα πρότυπο µπορεί να επιδειχθεί οπτικά δεδοµένου ότι µια δισδιάστατη εικόνα µέσω µιας διαδικασίας κάλεσε την τρισδιάστατη.

Για την κατασκευή και γραφική παράσταση των µοντέλων σε υπολογιστή απαιτούνται εξειδικευµένα προγράµµατα, τα CAD (Computer Aided Design). Έτσι, για λόγους προσωπικών γνώσεων, ικανοτήτων και δυνατοτήτων του λογισµικού επιλέχθηκε το 'Microstation v8 $^{\circ}$ ' της εταιρίας 'Bentley $^{\circ}$ '.

#### Απαιτήσεις συστήµατος

Η εγκατάσταση του MicroStation είναι εφικτή µόνο σε ένα σύστηµα που διαθέτει CD-ROM ή πρόσβαση στο διαδίκτυο. Παρακάτω είναι η συνιστώµενη διαµόρφωση συστηµάτων για να λειτουργήσει σωστά το MicroStation:

#### **Hardware**

- Επεξεργαστής Intel® Pentium® ή AMD Athlon™, 2.0 GHz ή καλύτερος (Pentium III επεξεργαστής το ελάχιστο).
- 512 MB RAM (128 MB ελάχιστο).
- Ελεύθερος χώρος στο δίσκο:
	- o 400 MB για εγκατάσταση.
	- o 10% ελεύθερο σκληρό δίσκο.
- 3-button mouse, wheel mouse, digitizing tablet ή συµβατή συσκευή pointing.
- Πληκτρολόγιο.
- Κάρτα γραφικών συµβατή µε το DirectX 9 και τουλάχιστον 128 MB RAM ή καλύτερη.
- ∆ιπλή 17 ιντσών ή µεγαλύτερη οθόνη ή µονή 21 ιντσών ή µεγαλύτερη οθόνη.

#### **Software**

- Ένα από τα λειτουργικά συστήµατα Microsoft Windows®:
	- o Windows 2000 Service Pack 2 ή επόµενο.
	- o Windows XP Professional.
- Microsoft Internet Explorer v5.5 ή νεότερος.

#### Το κεντρικό παράθυρο του Microstation

Κατά την εκκίνηση του προγράµµατος εµφανίζεται ένα παράθυρο για το άνοιγµα ενός ήδη υπάρχοντος αρχείου γραφικών ή τη δηµιουργία ενός νέου σύµφωνα µε την εικόνα 1.

Έπειτα, κατά την είσοδο στο κυρίως παράθυρο του προγράµµατος ο χρήστης αντικρίζει το γραφικό περιβάλλον του όπως απεικονίζεται στην εικόνα 2.

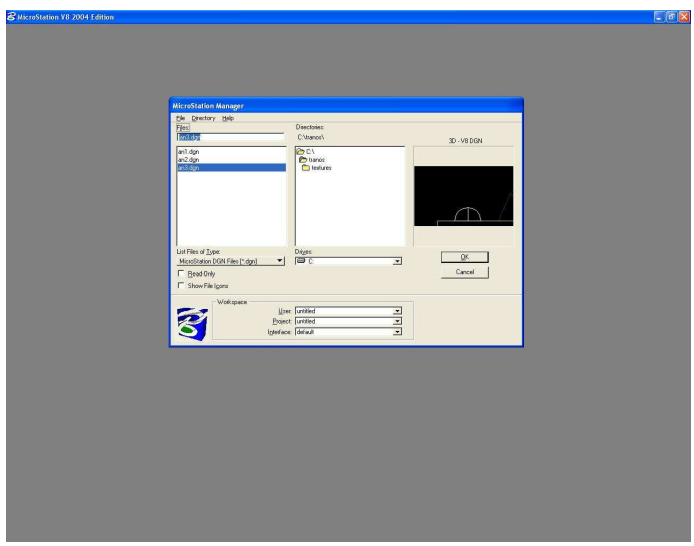

Εικόνα 1: Το Εισαγωγικό Παράθυρο

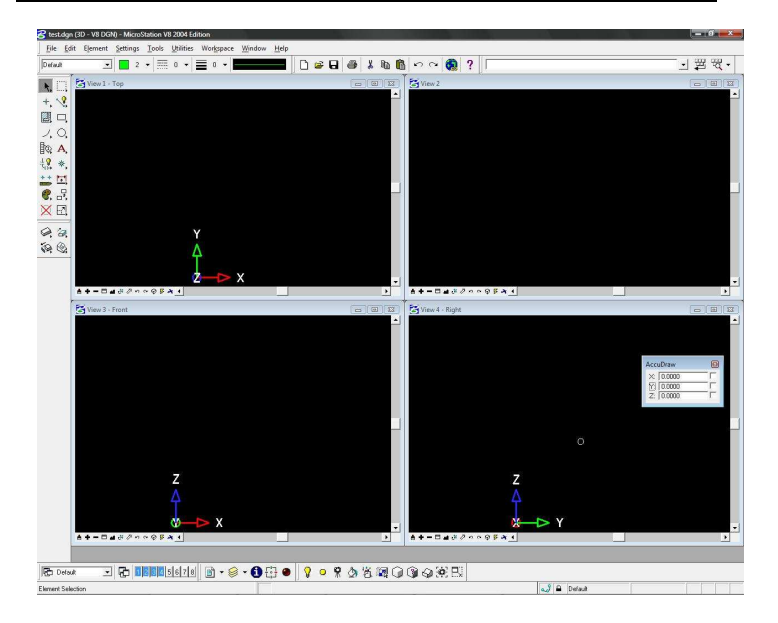

Εικόνα 2: Το αρχικό Παράθυρο του Microstation

Η λειτουργία του προγράµµατος πραγµατοποιείται µε τη χρήση των εργαλείων του. Τα βασικότερα από αυτά είναι στην πλειοψηφία αυτά που χρησιµοποιήθηκαν και αναφέρονται παρακάτω.

#### Η εργαλειοθήκη "Main tool frame"

Χρησιµοποιείται για να επιλεχθούν τα γενικής χρήσης εργαλεία σχεδίασης. [Peter A. Mann, 2002]

Το κύριο πλαίσιο εργαλείων είναι ανοικτό κατά την εκκίνηση του MicroStation για πρώτη φορά. Εξ ορισµού, το κύριο πλαίσιο εργαλείων είναι τοποθετηµένο στην αριστερή άκρη του παραθύρου του MicroStation. Μπορεί να αποσυνδεθεί ή να µετακινηθεί και στη δεξιά άκρη.

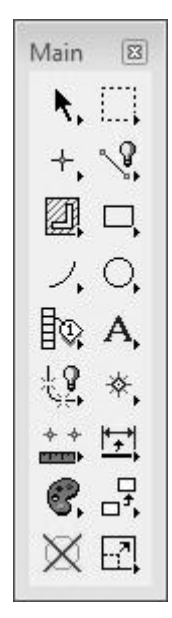

Με εξαίρεση το στοιχείο διαγραφής, τα στοιχεία του κύριου πλαισίου εργαλείων είναι επίσης µέλη ενός υπό-πλαισίου εργαλείων. Όταν ένα εργαλείο είναι επιλεγµένο και το κουµπί στοιχείων συγκρατείται, το υποπλαίσιό του ανοίγει. Το υποπλαίσιο αυτό µπορεί να αποσχιστεί και να τοποθετηθεί µε το σύρσιµό του σε διαφορετικό σηµείο από το κύριο πλαίσιο εργαλείων.

#### Polygons tool box

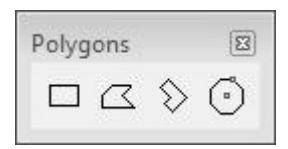

Τα στοιχεία του πεδίου εργαλείων πολυγώνων χρησιµοποιούνται για να τοποθετήσουν επίπεδα πολυγωνικά σχήµατα.

Τοποθέτηση Παραλληλόγραµµου (Place Block)

Κατασκευάζει Παραλληλόγραµµα.

Τοποθέτηση Σχήµατος (Place Shape)

Κατασκευάζει επίπεδα πολυγωνικών σχηµάτων.

Τοποθέτηση Ορθογωνικών Σχηµάτων (Place Orthogonal Shape)

Κατασκευάζει µια µορφή µε κάθε τµήµα είτε κάθετο είτε παράλληλο σε όλα τα άλλα τµήµατα στη µορφή.

 Τοποθέτηση Κανονικού Πολυγώνου (Place Regular Polygon)

Κατασκευάζει ένα κανονικό πολύγωνο (µε όλες τις πλευρές και τις γωνίες του ίσες).

#### Ellipses tool box

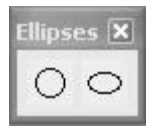

Τα εργαλεία στην εργαλειοθήκη των Ελλείψεων χρησιµοποιούνται για την κατασκευή ελλείψεων και κύκλων.

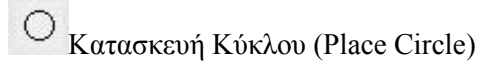

Χρησιµοποιείται για την κατασκευή κύκλου.

 $\triangleright$  Κατασκευή Έλλειψης (Place Ellipse)

Χρησιµοποιείται για την κατασκευή έλλειψης.

#### Measure tool box

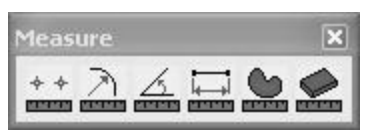

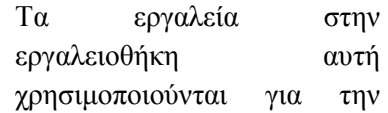

πραγµατοποίηση µετρήσεων.

 $\frac{1}{2}$ **ΕΠΙ**Μέτρηση Απόστασης (Measure Distance)

Χρησιµοποιείται για τη µέτρηση µιας απόστασης ανάµεσα από 2 σηµεία.

Μέτρηση Γωνίας (Measure Radius)

Χρησιµοποιείται για τη µέτρηση µιας γωνίας σε µοίρες.

Μέτρηση Γωνίας Μεταξύ ακµών (Measure Angle Between Lines)

Χρησιµοποιείται για τη µέτρηση µιας γωνίας ανάµεσα από δύο γραµµές ή µέσα σε ένα σχήµα.

Μέτρηση Μήκους (Measure Length)

Χρησιµοποιείται για τη µέτρηση του µήκους αντικειµένων για τον υπολογισµό της µάζας τους.

Μέτρηση Εµβαδού (Measure Area)

Χρησιµοποιείται για τη µέτρηση εµβαδού ή περιµέτρου.

Μέτρηση Όγκου (Measure Volume)

Χρησιµοποιείται για τη µέτρηση του όγκου των τρισδιάστατων αντικειµένων.

#### Linear Elements tool box

**Linear Elements** 

Τα εργαλεία στην εργαλειοθήκη αυτή χρησιµοποιούνται για την κατασκευή

γραµµικών αντικειµένων.

Κατασκευή SmartLine (Place SmartLine)

Χρησιµοποιείται για να τοποθετήσει µια αλυσίδα συνδεδεµένων τµηµάτων γραµµών και τµηµάτων τόξων ως µεµονωµένα στοιχεία ή ως ενιαία.

 $\mathbb{Z}_{\text{K} \alpha \tau \alpha \sigma \kappa \epsilon \nu \eta}$  Γραμμής (Place Line)

Χρησιµοποιείται για την κατασκευή ενός ευθύγραµµου τµήµατος.

Κατασκευή Πολλαπλών Γραµµών (Place Multi-Line)

Χρησιµοποιείται για την κατασκευή ενός επιπέδου πολλαπλών γραµµών.

Κατασκευή Ρεύµατος Γραµµής (Place Stream Line String)

Χρησιµοποιείται για την κατασκευή ρευµάτων γραµµής, κυρίως για επισήµανση κατά την ψηφιοποίηση εικόνων.

Κατασκευή Σηµείου ή Καµπύλης (Place Point or Stream Curve)

Χρησιµοποιείται για την κατασκευή σηµείου ή καµπύλης

Κατασκευή διχοτόµου γωνίας (Construct Angle Bisestor)

Χρησιµοποιείται για την κατασκευή της διχοτόµου µια γωνίας.

Κατασκευή Γραµµής Ελάχιστου Μήκους (Construct Minimum Distance Line)

Χρησιµοποιείται για την κατασκευή ενός ευθύγραµµου τµήµατος ανάµεσα σε δύο αντικείµενα στα πλησιέστερα µεταξύ τους σηµεία.

 $\kappa$ κατασκευή Γραμμής Ενεργής Γωνίας (Construct Line at active Angle)

Χρησιµοποιείται για την κατασκευή µιας γραµµής που τέµνει µια άλλη (γραµµή, σχήµα ή αντικείµενο) µε ενεργή γωνία.

## Η εργαλειοθήκη "3D Main"

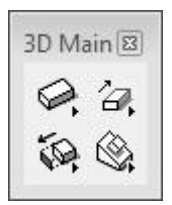

Σε αυτό το πλαίσιο προσεγγίζονται τα εργαλεία για τα στερεά και τις επιφάνειες. [Peter A. Mann, 2004]

## 3D Primitives tool box

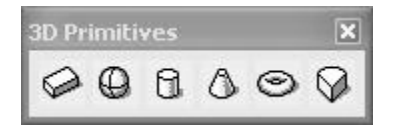

Τοποθετεί ένα απλό τρισδιάστατο στοιχείο πλάκα, σφαίρα, κύλινδρο,

κώνο, δακτύλιο, ή σφήνα.

Τοποθέτηση Πλάκας (Place Slab)

Χρησιµοποιείται για να τοποθετήσει µια εξωθηµένη επιφάνεια/ στερεό µε µια ορθογωνική διατοµή.

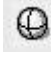

Τοποθέτηση Σφαίρας (Place Sphere)

Χρησιµοποιείται για να τοποθετήσει µια σφαίρα - µια επιφάνεια/ στερεό µε µια κυκλική διατοµή.

Τοποθέτηση Κυλίνδρου (Place Cylinder)

Χρησιµοποιείται για να τοποθετήσει έναν κύλινδρο.

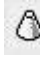

Τοποθέτηση Κώνου (Place Cone)

Χρησιµοποιείται για να τοποθετήσει έναν κώνο.

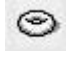

Τοποθέτηση ∆ακτυλίου (Place Torus)

Χρησιµοποιείται για να τοποθετήσει ένα δακτύλιο.

Τοποθέτηση Σφήνας (Place Wedge)

Χρησιµοποιείται για να τοποθετήσει µια σφήνα µε µια ορθογωνική διατοµή.

#### 3D Construct tool box

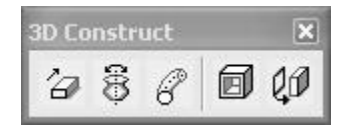

21 Εξωθεί ένα στερεό ή µια επιφάνεια, ή κατασκευάζει ένα στερεό ή µια επιφάνεια κατά µήκος µιας πορείας, ή διαµορφώνει µια επιφάνεια σε στερεό.

# Εξώθηση (Extrude)

Χρησιµοποιείται για να δηµιουργήσει µια επιφάνεια ή ένα στερεό - ένα σύνθετο τρισδιάστατο στοιχείο που παράγεται µε γραμμική εξώθηση ενός στοιγείου σγεδιαγράμματος (γραμμή, σειρά γραµµών, τόξο, έλλειψη, κείµενο, πολλαπλών γραµµών, σύνθετη µορφή ή καµπύλη) σε µια καθορισµένη απόσταση. Οι επιφάνειες που διαµορφώνονται µεταξύ του αρχικού στοιχείου σχεδιαγράµµατος και της εξώθησής της υποδεικνύονται από τις ευθείες γραµµές που συνδέουν τα keypoints.

Κατασκευή Ειδώλου (Construct Revolution)

Χρησιµοποιείται για να δηµιουργήσει µια επιφάνεια ή ένα στερεό είδωλο - ένα σύνθετο τρισδιάστατο στοιχείο που παράγεται µε την περιστροφή ενός στοιχείου σχεδιαγράµµατος (γραµµή, σειρά γραµµών, τόξο, έλλειψη, µορφή, σύνθετη µορφή ή καµπύλη) σε έναν άξονα. Οι επιφάνειες που δηµιουργούνται από το στοιχείο σχεδιαγράµµατος, καθώς περιστρέφεται, υποδεικνύονται από τα τόξα που συνδέουν τα keypoints.

Εξώθηση κατά µήκος πορείας (Extrude Along Path)

Χρησιµοποιείται για να δηµιουργήσει:

- µια σωληνοειδή επιφάνεια ή µια στερεά εξώθηση κατά µήκος µιας πορείας.
- µια επιφάνεια ή ένα στερεό µε την εξώθηση ενός στοιχείου σχεδιαγράµµατος (γραµµή, σειρά γραµµών,

τόξο, έλλειψη, σύνθετη µορφή ή καµπύλη) κατά µήκος µιας πορείας.

Κοχλιοειδές Στερεό (Shell Solid)

Χρησιµοποιείται για να δηµιουργήσει ένα κοίλο προς τα έξω στερεό που έχει πρόσοψη καθορισµένου πάχους.

Πύκνωση Στερεού (Thicken to Sold)

Χρησιµοποιείται για να προσθέσει πάχος σε µια υπάρχουσα επιφάνεια για να δηµιουργήσει ένα στερεό. Στον προσδιορισµό της επιφάνειας, ένα βέλος επιδεικνύει την παρουσίαση της απόστασης και κατεύθυνσης της πυκνότητας που θα προστεθεί.

#### 3D Modify tool box

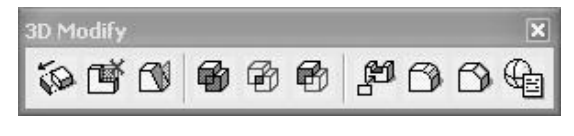

Τροποποιεί ένα στερεό, το εκλεπτύνει ή κατασκευάζει

ένα νέο στερεό από την ένωση, τη διατοµή, ή τη διαφορά των υπαρχόντων στερεών.

Τροποποίηση Στερεού (Modify Solid)

Χρησιµοποιείται για να τροποποιήσει ένα στερεό προς το εσωτερικό ή προς το εξωτερικό σχετικά µε το κέντρο του.

 Αφαίρεση Πρόσοψης και Επούλωση (Remove Faces and Heal)

Χρησιµοποιείται για να αφαιρέσει µια υπάρχουσα πρόσοψη ή ένα χαρακτηριστικό γνώρισµα από ένα στερεό και να "επουλώσει" έπειτα το άνοιγµα.

Μυτερό Στερεό (Taper Solid)

Χρησιµοποιείται για να εκλεπτύνει µια ή περισσότερες προσόψεις σε ένα στερεό.

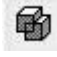

Κατασκευή Ένωσης (Construct Union)

Χρησιµοποιείται για να ενώσει δύο ή περισσότερα στερεά.

Κατασκευή Τοµής (Construct Intersection)

Χρησιµοποιείται για να κατασκευάσει ένα στερεό που είναι η τοµή δύο ή περισσότερων στερεών.

Κατασκευή ∆ιαφοράς (Construct Difference)

Χρησιµοποιείται για να αφαιρέσει τον όγκο ενός ή περισσότερων στερεών από ένα άλλο.

Περικοπή Στερεού (Cut Solid)

Χρησιµοποιείται για να τοποθετήσει µια περικοπή σε ένα στερεό, που χρησιµοποιεί ένα τέµνον σχεδιάγραµµα, το οποίο µπορεί να είναι ένα ανοικτό ή κλειστό στοιχείο.

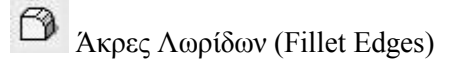

Χρησιµοποιείται σε λωρίδα, ή σε κύκλο, σε µια ή περισσότερες άκρες µιας στερεάς, προβαλλόµενης επιφάνειας ή µιας επιφάνειας ειδώλου.

Εµφάνιση Ακµών (Chamfer edges)

Χρησιµοποιείται για να κάνει λοξοτοµή σε µια ή περισσότερες ακµές µιας στερεάς, προβαλλόµενης επιφάνειας, ή µιας επιφάνειας ειδώλου.

Τροποποίηση τρισδιάστατου προγόνου (Edit 3D Primitive)

Χρησιµοποιείται για να τροποποιήσει τα υπάρχοντα τρισδιάστατα στοιχεία µε την τροποποίηση των παραµέτρων τους.

## 3D Utility tool box

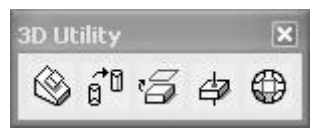

Ευθυγραµµίζει τα στοιχεία σχετικά µε την πρόσοψη κάθε στοιχείου ή εξάγει την πρόσοψη ή µια άκρη από ένα στερεό, ή κόβει ένα

στερεό/ επιφάνεια µε ένα γραµµικό στοιχείο ή δηµιουργεί ένα σύνολο επίπεδων µορφών από ένα τρισδιάστατο στοιχείο.

 $\otimes$  Ευθυγράμμιση Προσόψεων (Align Faces)

Χρησιµοποιείται για να επανεντοπίσει ένα στοιχείο έτσι ώστε να ευθυγραµµίσει µια επιλεγµένη επιφάνεια του πρώτου στοιχείου σε µια άλλη ενός δεύτερου στοιχείου.

ត្បិ Αλλαγή SmartSolid Επίδειξης (Change SmartSolid Display)

Χρησιµοποιείται για:

- Αλλαγή του αριθµού των Iso γραµµών που χρησιµοποιούνται στην επίδειξη των SmartSolids και **SmartSurfaces**
- Αλλαγή της επίδειξης από το Wireframe σε Surface και αντίστροφα.
- Καταστολή των γραµµών κανόνα για τα σύνθετα προσόψεις.

Εξαγωγή γεωµετρίας πρόσοψης ή ακµών (Extract Face or Edge Geometry)

Χρησιµοποιείται για να εξαγάγει µια πρόσοψη ή µια ακµή από ένα στερεό ή µια επιφάνεια.

Κοπή στερεού/ επιφάνειας µε καµπύλη (Intersect Solid/ Surface with Curve)

Χρησιµοποιείται για να βρει το σηµείο διατοµής µεταξύ ενός στερεού/ επιφάνειας και ενός γραµµικού στοιχείου (καµπύλη).

⊕ Κατασκευή Άποψης (Construct Facet)

Χρησιµοποιείται για να δηµιουργήσει ένα σύνολο επίπεδων µορφών από ένα τρισδιάστατο στοιχείο.

#### Το εργαλείο key-in

Μπορείτε να επιλέξετε ένα εργαλείο κάνοντάς του ένα κλικ ή µε την εισαγωγή µιας εντολής στο παράθυρο key-in. Αυτό σηµαίνει ότι δακτυλογραφείτε το κείµενο στο παράθυρο keyin και µε τη πίεση του "Enter" ή του key-in κουµπιού επιλέγετε το επιθυµητό εργαλείο. Μερικές λειτουργίες του MicroStation, δηλαδή το σύνολο των special key-ins, μπορούν να ενεργοποιηθούν µόνο µέσα από το key-in παράθυρο. Εικόνα 3. [Bentley Systems Inc.]

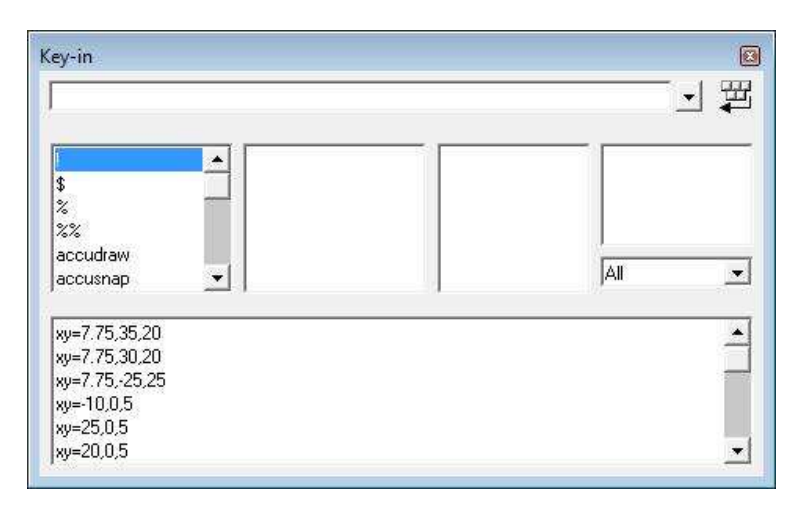

#### Εικόνα 3: Το Παράθυρο Key-in

#### Έλεγχος οπτικής

Οι έλεγχοι οπτικής χρησιµοποιούνται για να χειριστούν µια ολοκληρωµένη οπτική ή µερίδα του σχεδίου που επιδεικνύεται σε ένα παράθυρο οπτικής. Οι πιο συνηθισµένα χρησιµοποιούµενοι έλεγχοι οπτικής µπορούν να επιλεχτούν στη µπάρα ελέγχου οπτικής στο κάτω µέρος κάθε παραθύρου άποψης.

$$
\mathbf{A} + \mathbf{B} = \mathbf{A} + \mathbf{B} + \mathbf{B} + \mathbf{A}
$$
Μερικοί από τους πιο χρήσιµους ελέγχους οπτικής είναι οι εξής:

Ανανέωση Οπτικής (Update View)

Παρέχεται για να επανασχεδιάσει την επίδειξη όταν µια λειτουργία αφήνει µια ελλιπή άποψη. Παραδείγµατος χάριν, εάν διαγράψετε ένα στοιχείο που διασχίζει µπροστά από ένα άλλο και το κρύβει µερικώς, το µέρος του στοιχείου που ήταν επικαλυµµένο επανασχεδιάζεται αυτόµατα στην οθόνη.

Μεγέθυνση Οπτικής (Zoom In)

Χρησιµοποιείται για τη εστίαση σε µια συγκεκριµένη περιοχή της οπτικής.

Σµίκρυνση Οπτικής (Zoom Out)

Χρησιµοποιείται για τη αποµάκρυνση από µια συγκεκριµένη περιοχή της οπτικής.

 $\Box$  Καθορισμός Περιοχής Παραθύρου(*Window Area*)

Χρησιµοποιείται για να καθορίσει µια µικρότερη περιοχή στην επίδειξη κατά την επιλεγµένη άποψη, ή άλλη.

 $\triangleq$ Ολοκληρωμένη Οπτική (Fit View)

Χρησιµοποιείται για να τοποθετήσει ολόκληρο το µοντέλο µέσα σε µια άποψη.

Περιστροφή Οπτικής (Rotate View)

Χρησιµοποιείται για να περιστρέψει το µοντέλο.

Προηγούµενη Οπτική (View Previous)

Χρησιµοποιείται όπως µια "Undo" λειτουργία για να ανακτήσει τις προηγούµενες διαδικασίες όψης, µε µέγιστο τις οκτώ ανά άποψη.

Επόµενη Οπτική (View Next)

Χρησιµοποιείται όπως µια "Redo" λειτουργία για να ανακτήσει τις επόµενες διαδικασίες όψης, µε µέγιστο τις οκτώ ανά άποψη. Για να λειτουργήσει πρέπει προηγουµένως να έχει χρησιµοποιηθεί το εργαλείο 'View Previous'.

# Η εργαλειοθήκη "Rendering Tools toolbox"

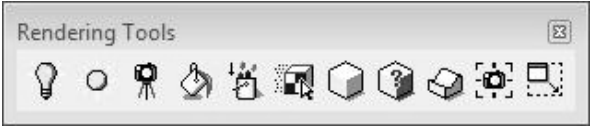

Όλα τα εργαλεία για την δηµιουργία

µιας οπτικής απόδοσης βρίσκονται στο πλαίσιο εργαλείων Rendering. Αυτά περιλαµβάνουν τα εργαλεία για το φωτισµό, που εφαρµόζεται στα υλικά, δηµιουργώντας µια radiosity ή particle traced οπτική και τοποθετεί το φωτισµό και την τοποθεσία της άποψης της φωτογραφικής µηχανής. [Jerry Flynn, 2005]

Ορισµός Φωτισµού (Define Light)

∆ηµιουργία ή τροποποίηση µιας πηγής φωτός.

Καθολικός Φωτισµός (Global Lighting)

Εισαγωγή περιβαλλοντικού ή ηλιακού φωτισµού ή εισαγωγή ηλιακών και απόµακρων φώτων.

Ορισµός Φωτογραφικής Μηχανής (Define Camera)

Προσδιορισµός της εικονικής φωτογραφικής µηχανής.

Τοποθέτηση Υλικού (Apply Material)

Εφαρµογή, τροποποίηση ή προσδιορισµός ενός υπάρχοντος υλικού σε ένα στοιχείο ή αφαίρεση ενός προηγουµένως εφαρµοσµένο υλικού. Εικόνα 4.

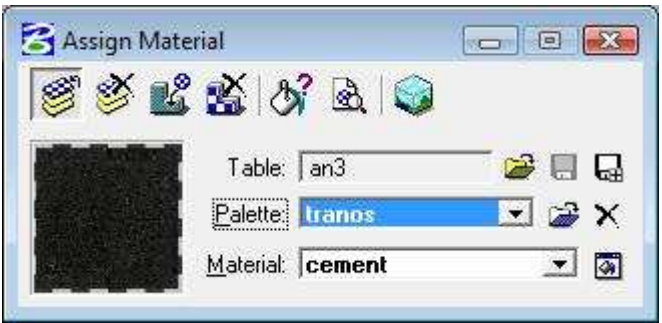

Εικόνα 4: Περιβάλλον τοποθέτησης υλικών

苞 Ορισµός Υλικού (Define Material)

∆ηµιουργία ή τροποποίηση ενός υλικού ή δηµιουργία µιας παλέτας υλικών. Εικόνα 5.

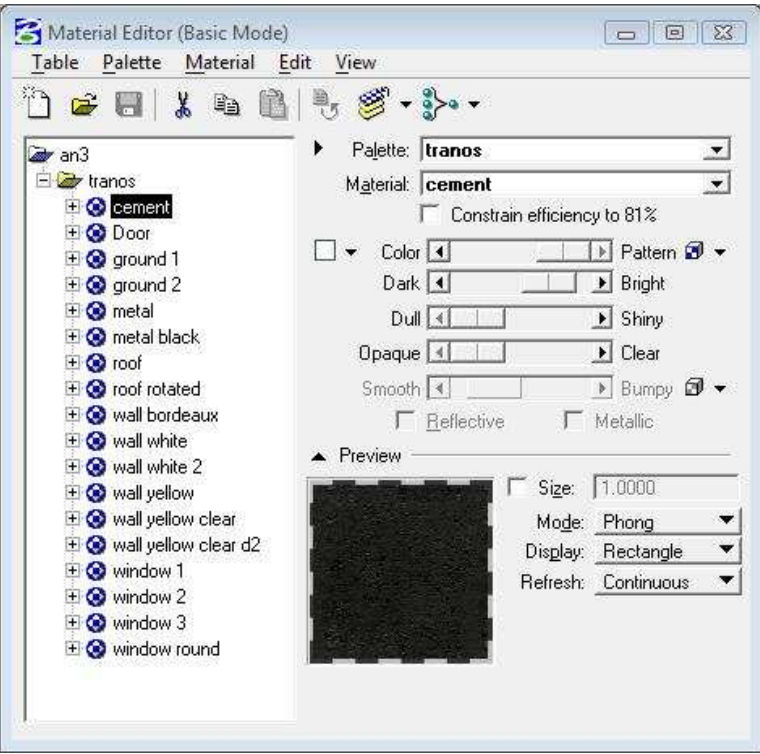

Εικόνα 5: Ανάθεση Υλικών

阚 ∆υναµική Ρύθµιση Σχεδίου (Dynamically Adjust Map)

Η δυναµική ρύθµιση του µεγέθους, της θέσης, και του προσανατολισµού ενός χάρτη σχεδίου.

Κατασκευή Άποψης (Render)

∆ηµιουργία των απόψεων του µοντέλου ή των µεµονωµένων στοιχείων.

ি Έυρεση Φωτεινότητας Query Illumination)

Επίδειξη της ποσότητας φωτός που φθάνει στο σηµείο που υποδεικνύεται από το δείκτη.

♦ Βελτίωση Εµφάνισης (Facet Smoothing)

Βελτίωση της ποιότητας του render των ιδιαίτερων πολυγώνων.

 $\mathbf{O}$ Ταίριασµα Φωτογραφίας (Photomatch)

Ταίριασµα της άποψης µε µια φωτογραφία ή µια εικόνα.

Αλλαγή Μεγέθους (View Size)

Αλλάζει το µέγεθος ενός παραθύρου για το ταίριασµα µε ένα άλλο παράθυρο ή µε ένα τυποποιηµένο σχήµα.

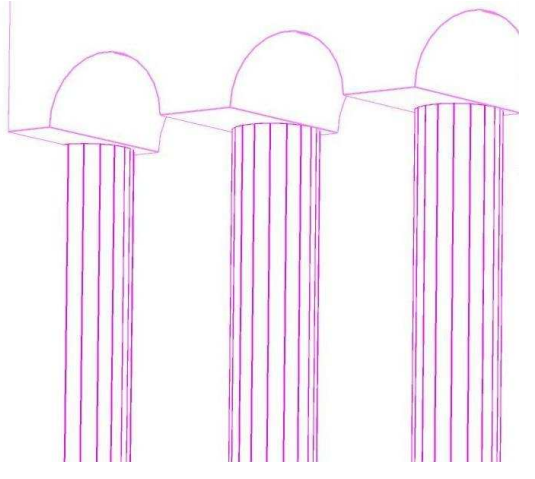

# 3. ΚΑΤΑΣΚΕΥΗ ΤΟΥ ΤΡΙΣ∆ΙΑΣΤΑΤΟΥ ΜΟΝΤΕΛΟΥ ΤΗΣ ΕΚΚΛΗΣΙΑΣ ΤΟΥ ΑΓΙΟΥ ΝΙΚΟΛΑΟΥ ΤΟΥ ΤΡΑΝΟΥ

### Σχεδίαση του Ναού

Ένα χαρακτηριστικό του Microstation είναι η δυνατότητα καθορισµού των παραµέτρων µε τις οποίες θα ασχοληθούµε, και αυτό είναι προτιµότερο να πραγµατοποιηθεί από την πρώτη κιόλας στιγµή. Η διαδικασία καθορισµού των παραµέτρων ξεκινάει µε την πιο βασική από αυτές που είναι ο προσδιορισµός των µεγεθών µέτρησης τα οποία ορίζονται σε µέτρα (m) και εκατοστά (cm). Για να πραγµατοποιηθεί, λοιπόν, το παραπάνω απαιτείται η διαδικασία που φαίνεται στην εικόνα 6. Αρχικά εισερχόµαστε στο "DGN File Settings", επιλέγουμε "Working Units" και έπειτα εισάγουμε τις µονάδες που επιθυµούµε.

# Σηµείωση:

Είναι προτιµότερο η επιλογή και ρύθµιση των µονάδων µέτρησης να γίνει πρίν το στάδιο της κατασκευής του µοντέλου. Σε περίπτωση που αυτή η διαδικασία πραγµατοποιηθεί είτε ενδιάµεσα, είτε στο τέλος της µοντελοποίησης, είναι πιθανό να παρατηρηθούν προβλήµατα και ατέλειες στο µοντέλο.

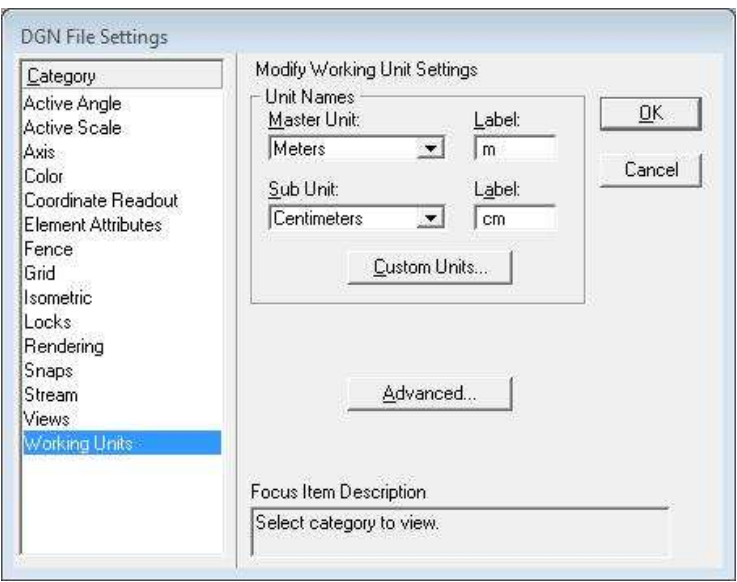

Εικόνα 1: Το παράθυρο επιλογής των µεγεθών µέτρησης

Αφού πραγµατοποιηθεί ο καθορισµός των µεγεθών απαραίτητη κρίνεται η διάταξη των εργαλείων που θα χρησιµοποιηθούν στο παράθυρο Microstation, έτσι ώστε να να γίνει και πιο εύκολη η δουλειά µας. Το µεγαλύτερο µέρος της επιφάνειας εργασίας του Microstation είναι προσαρµόσιµο,

δίνει δηλαδή τη δυνατότητα στο χρήστη να τοποθετήσει τα εργαλεία που επιθυµεί στη διεπιφάνεια ανάλογα µε τις ανάγκες του. ∆ίνεται η δυνατότητα στις µπάρες εργαλείων, τα µενού και τα υπο-µενού µπορούν να µετακινηθούν και να αυξοµοιωθεί το µέγεθός τους. Επιπρόσθετα, µπορούµε να αποθηκεύσουµε τις ρυθµίσεις που θέσαµε έτσι ώστε να είναι διαθέσιµες για µελλοντική χρήση. Αυτό πραγµατοποιείται κάνοντας κλικ στην καρτέλα "File" και έπειτα στο "Save Settings". (Eικόνα 7).

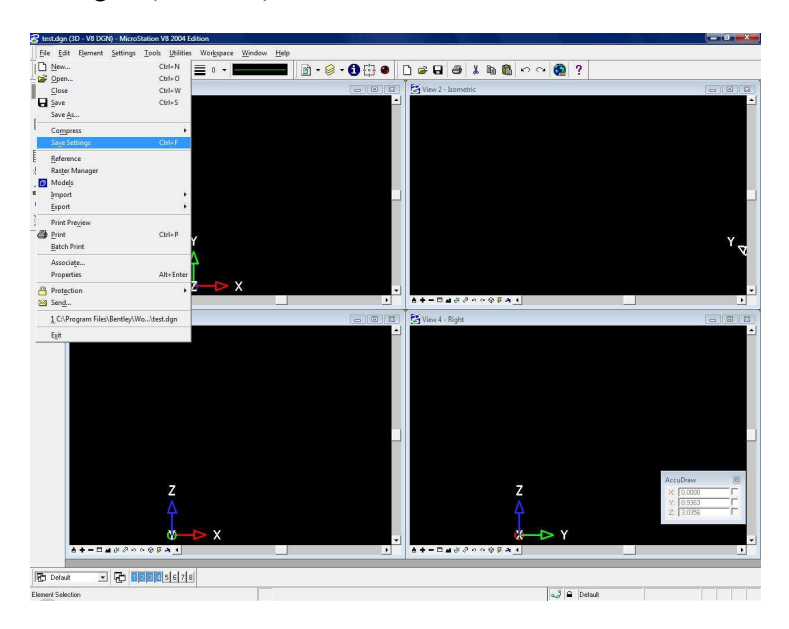

Εικόνα 2: Αποθήκευση ρυθμίσεων

# Πηγές σχεδίασης

Η σχεδίαση του Ναού στο Microstation πραγµατοποιήθηκε µε σχεδόν αποκλειστική χρήση της µοναδικής σοζώµενης φωτογραφίας στην εικόνα 8. Επειδή η φωτογραφία από µόνη της δεν ήταν δυνατό να δώσει στοιχεία για το µέγεθος του Ναού, παρά µόνο για τις αναλογίες των στοιχείων του,

κρίθηκε απαραίτητο να ανατρέξω σε καταγραφές των αρχαιολόγων που πραγµατοποιήθηκαν στη συγκεκριµένη τοποθεσία. Από τις καταγραφές αυτές, συλλέχθηκαν δεδοµένα σχετικά µε τις διαστάσεις του Ναού καθώς επίσης και ορισµένα αρχιτεκτονικά χαρακτηριστικά του, όπως ο γυναικονύτης και ο περιµετρικός του διάδροµος. Άλλωστε, ο Ναός έχει γκρεµιστεί και δεν είναι δυνατό να συλλέξουµε πολλά στοιχεία για την αρχιτεκτονική του από τα ερρείπια.

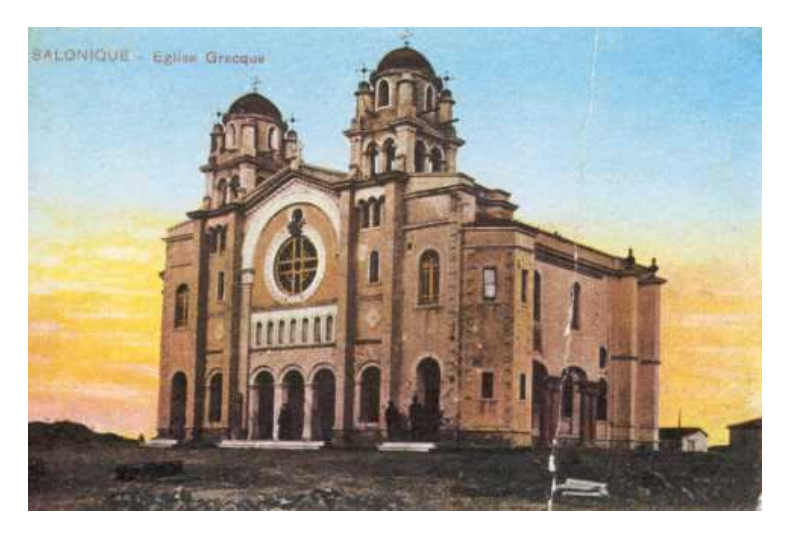

Εικόνα 3: Η μοναδική Φωτογραφία του Ναού

Στο σηµείο του τωρινού ναίσκου διακρίνονται µε γυµνό µάτι τα ερρείπια του παλαιού µεγάλου Ναού, όπως αυτό είναι φανερό και από τις φωτογραφίες που παρατίθενται στο παράρτηµα.

#### Εσωτερικό Ναού

Όπως γίνεται φανερό και από τα παραπάνω, η ποσότητα των στοιχείων που είχα στη διάθεσή µου για την αναπαράσταση του Ναού, τόσο του εξωτερικού του Ναού πόσο µάλλον και του εσωτερικού του ήταν ιδιέτερα ελλιπή. Έτσι λοιπόν, για την αποφυγή ένος τέτοιου εγχειρήµατος το οποίο θα ήταν πολύ πιθανό να πέσει σε αντιφάσεις και να οδηγούµουν στην εξαγωγή λανθασµένων συµπερασµάτων, έκρινα σκόπιµο να αποφύγω την αναπαράσταση του εσωτερικού του Ναού.

# Περιβάλλον Χώρος

Ο περιβάλλον χώρος του Ναού την εποχή εκείνη µας είναι παντελώς άγνωστος. Το µοναδικό στοιχείο είναι το σχέδιο στην εικόνα 9 που δείχνει την ακριβή τοποθεσία του Ναού στην πόλη καθώς και τους δρόµους που τον περιβάλλουν. Με βάση αυτή την εικόνα θα γίνει αργότερα η σχεδίαση των δρόµων γύρω από το Ναό.

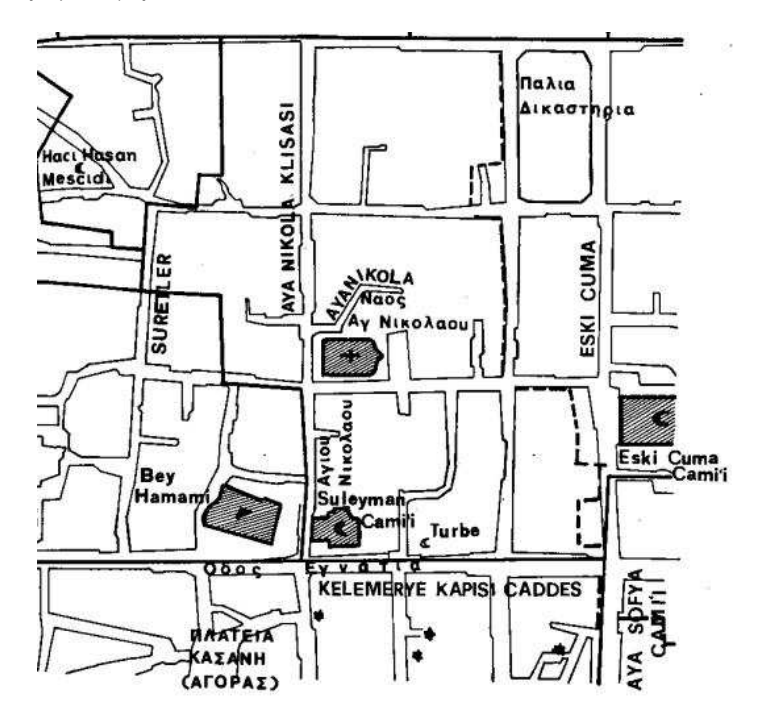

Εικόνα 4: Σχέδιο της εποχής που απεικονίζει τους δρόμους

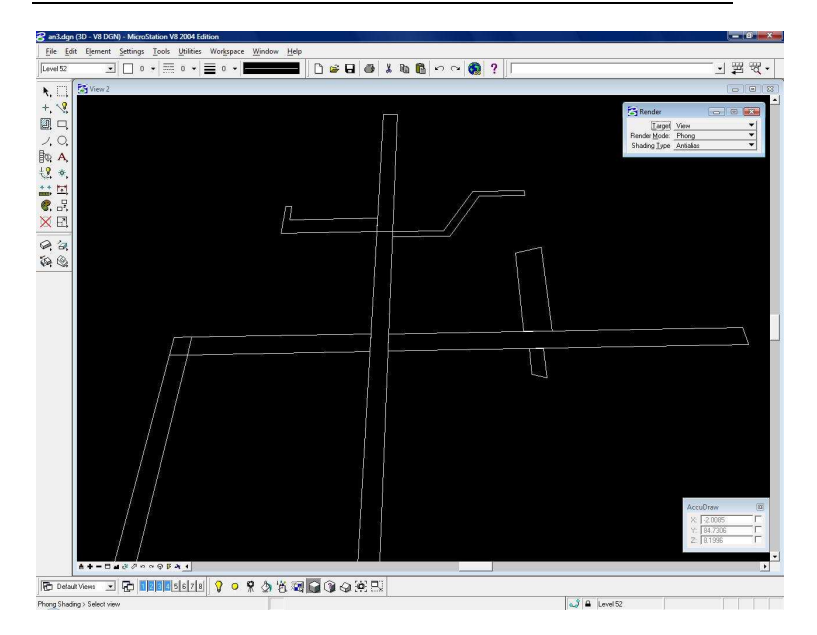

Εικόνα 5: Οι δρόμοι όπως σχεδιάστηκαν

### Επίπεδα σχεδίασης

Απαραίτητο εργαλείο για τη σχεδίαση στο περιβάλλον του Microstation είναι τα Levels, δηλαδή τα επίπεδα σχεδίασης. Τα επίπεδα χρησιµοποιούν τη λογική των διαφανειών, δηλαδή δίνουν τη δυνατότητα στο σχεδιαστή να επιλέγει ποια επίπεδα θα είναι ορατά, χωρίς να τα διαγράφει.

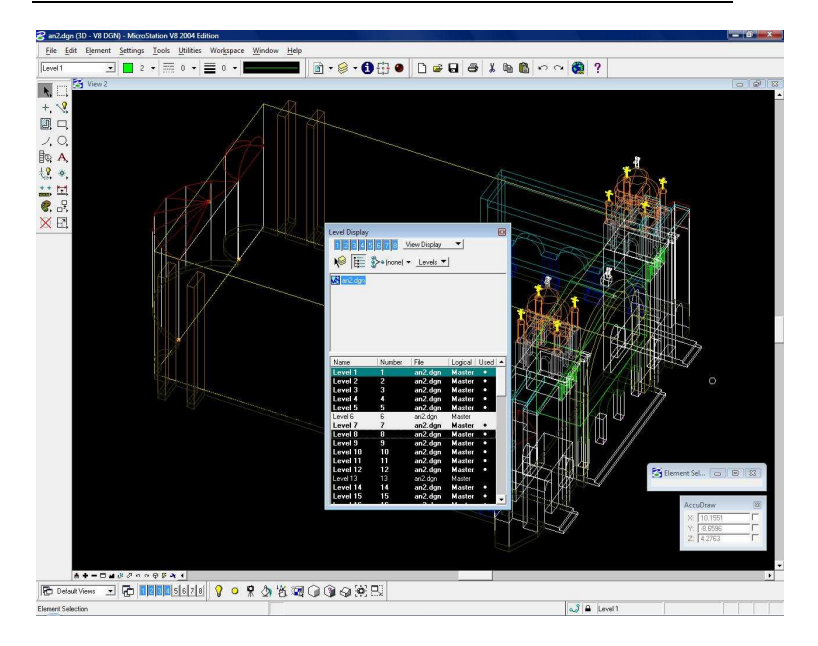

Εικόνα 6: Το Παράθυρο των επιπέδων σχεδίασης

Αυτό είναι πολύ χρήσιµο βοήθηµα για τη σχεδίαση αλλά και απαραίτητο για την ανάθεση των υλικών πάνω στα τρισδιάστατα αντικείµενα. Ο συνδυασµός επιπέδου και χρώµατος είναι τα στοιχεία που χρειαζόµαστε από ένα αντικείµενο για να του αναθέσουµε υλικό, όπως φαίνεται και στην εικόνα 12. Ο διαθέσιµος αριθµός επιπέδων είναι 64 και στο συγκεκριµένο µοντέλο χρησιµοποιήθηκαν σύµφωνα µε τον ακόλουθο πίνακα.

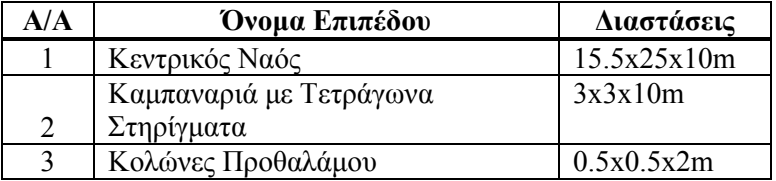

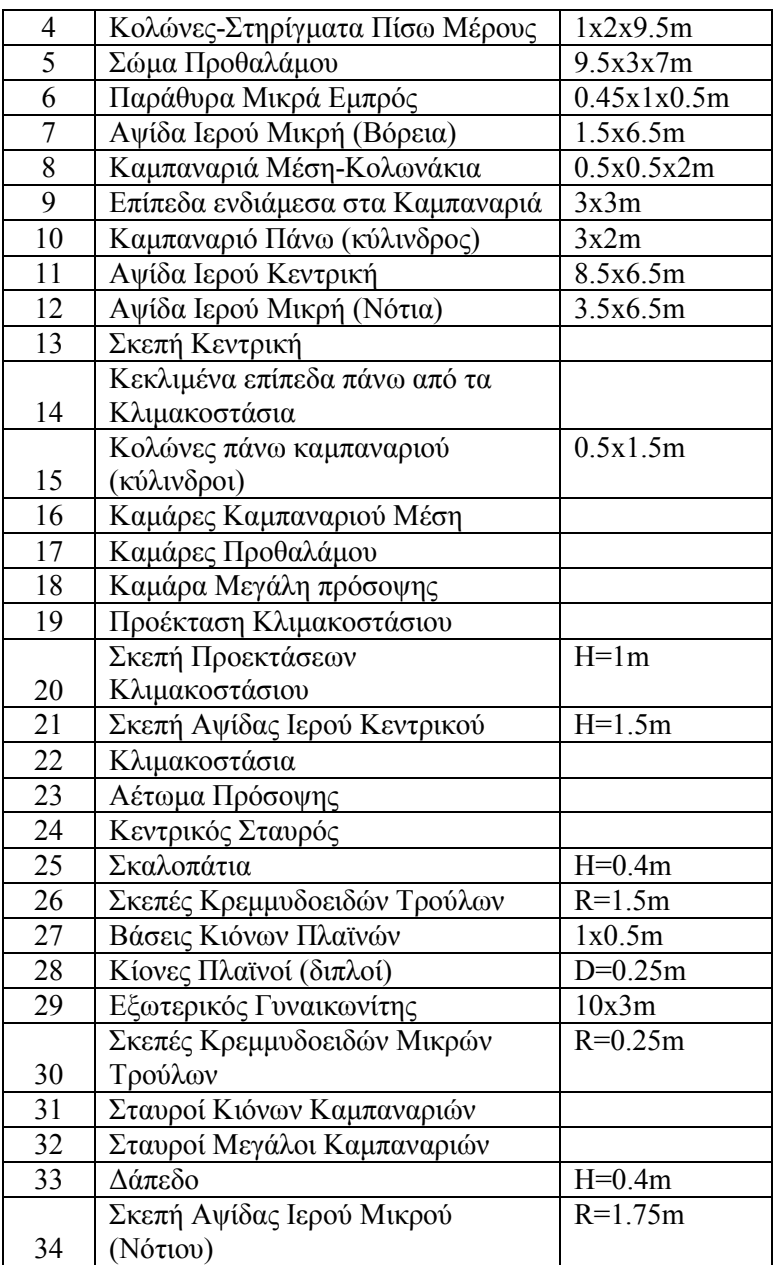

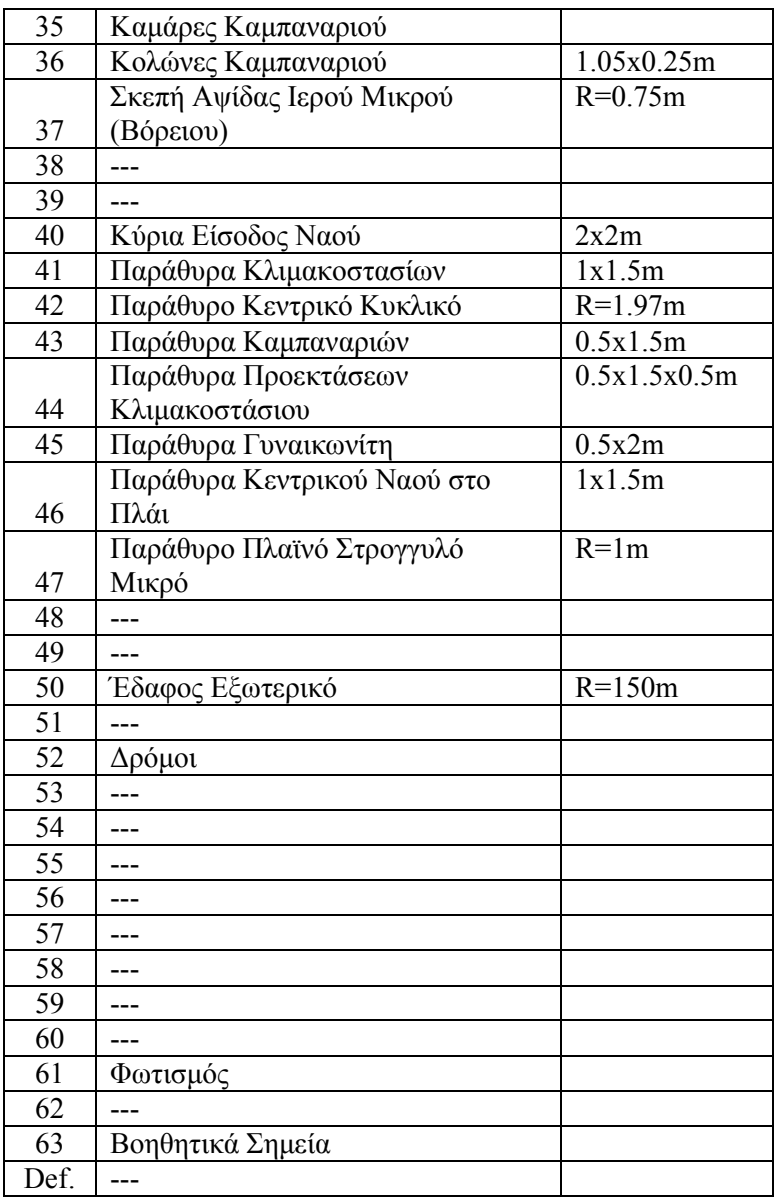

Όπου:  $H = Y \psi$ ος R = Ακτίνα D = ∆ιάµετρος

### Σηµείωση:

Στον παραπάνω πίνακα κρίθηκε σκόπιµο να αναφερθούν και ορισµένες διαστάσεις των επιµέρους αντικειµένων που αναπαριστώνται στο αντίστοιχο επίπεδο.

### Σηµείωση:

Θεωρείται πρακτικό για τον χρήστη, κατά τη µοντελοποίηση, να κάνει οµαδική χρήση των επιπέδων για ένα επιµέρους τµήµα του µοντέλου. Για παράδειγµα να δεσµεύσει τα πρώτα 10 επίπεδα σχεδίασης για την κατασκευή των τοίχων ενός κτιρίου, τα επόµενα 10 για τον περιβάλλοντα χώρο κ.ο.κ.

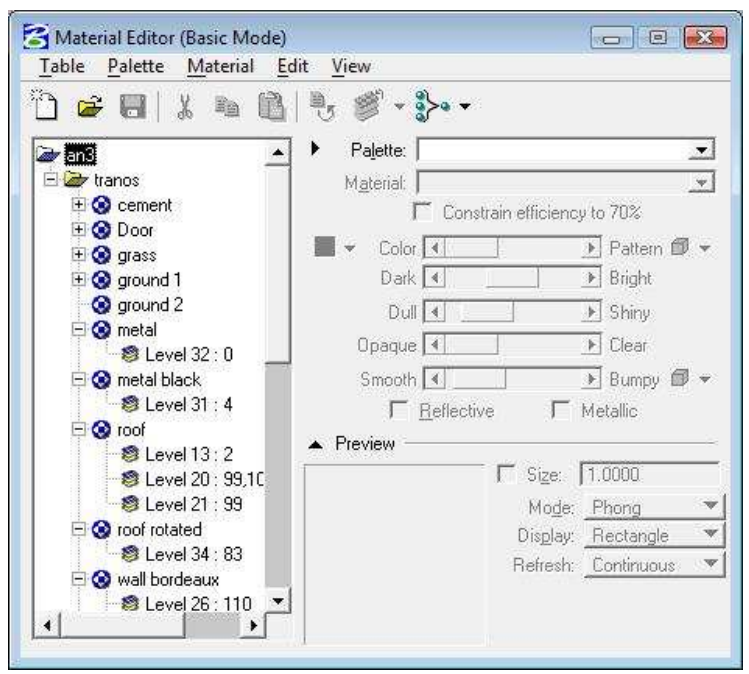

Εικόνα 7: Ανάθεση υλικών με βάση το επίπεδο σχεδίασης

# Σχεδίαση του Μοντέλου

Οι βασικές εντολές που χρησιµοποιήθηκαν στην πραγµάτωση του µοντέλου είναι οι "xy" και η "dl". Η πρώτη χρησιµοποιείται κατά την έναρξη σχεδίασης ενός δισδιάστατου ή τρισδιάστατου σχήµατος και αναφέρεται στο σηµείο εκκίνησης της σχεδίασης του. Η δέυτερη (define length) αναφέρεται στην απόσταση σχεδίασης του αντικειµένου σε κάθε στάδιο. Και οι δύο εντολές παίρνουν 3 ορίσµατα, τα x,y,z, όπου x το πλάτος, y το µήκος και z το ύψος. Οι τιµές αυτές αναφέρονται στο µετρικό σύστηµα που έχουµε δηλώσει παραπάνω και µπορεί να είναι και αρνητικές. Τις εντολές τις εισάγουµε στο key-in.

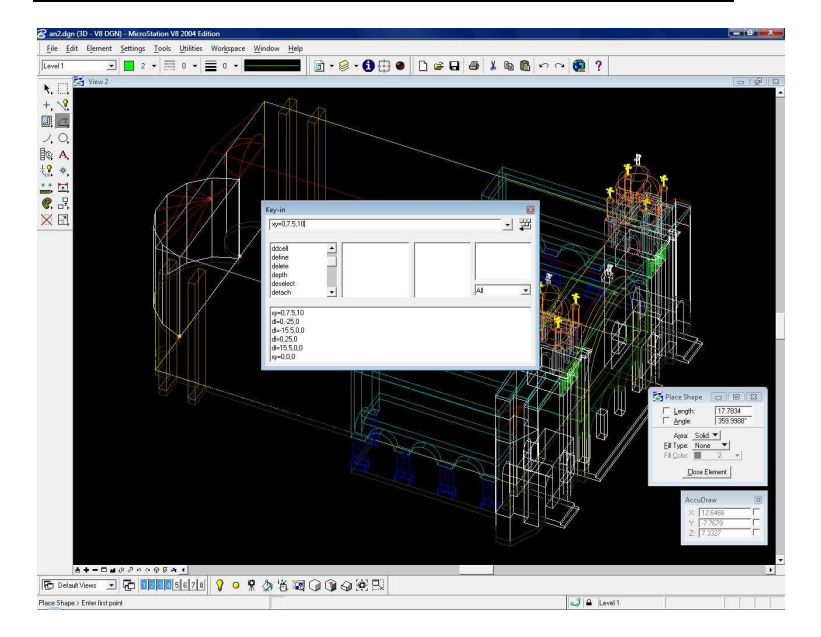

Εικόνα 8: Το εργαλείο key-in στην πράξη

Αρχικά, είναι καλό να "σηµαδέψουµε" το σηµείο µηδέν, δηλαδή το σηµείο µε συντεταγµένες 0,0,0. Έτσι, η µέτρηση των διαστάσεων και οι αριθµητικές πράξεις θα γίνουν µε µεγαλύτερη ευκολία. Έπειτα, σχεδιάζουµε ένα παραλληλόγραµο µε διαστάσεις 15.5x25, βάσει των στοιχείων που αναγράφονται στην αρχαιολογική µελέτη. Αυτό το παραλληλόγραµµο θα αποτελέσει και τη βάση του κυρίως κτιρίου του Ναού. (Εικόνα 14).

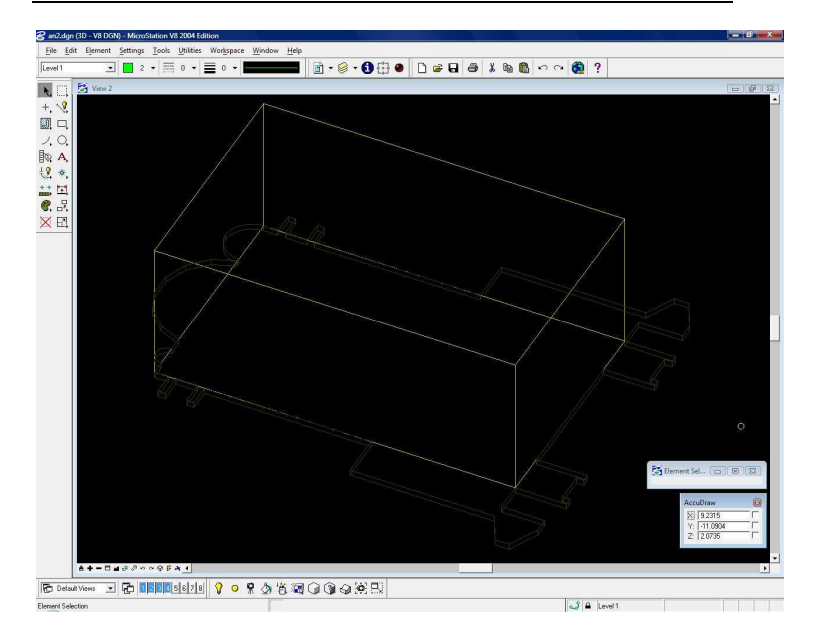

Εικόνα 9: Ο κεντρικός χώρος του Ναού

### Σηµείωση:

Παρά το γεγονός ότι η µοντελοποίηση στα σύγχρονα CAD περιβάλλοντα είναι εφικτή µε χρήση σχεδόν αποκλειστικά του ποντικιού του υπολογιστή, ή ανάλογης συσκευής, ορισµένες φορές η χρήση κώδικα αποτελεί το συντοµότερο και πιο ακριβή τρόπο κατασκευής ενός τρισδιάστατου αντικειµένου. Ο κώδικας, επίσης, προσδίδει στο µοντέλο ενα πιο επιστηµονικό χαρακτήρα.

### Κατασκευή των κωδωνοστάσιων

Η κατασκευή των κωδωνοστάσιων χωρίστηκε σε διαφορετικά µέρη. Αρχικά,σχεδιάστηκε το κατώτερο µέρος δηλαδή ο τοίχος του κωδωνοστάσιου, µαζί µε τις 2 βοηθητικές κολώνες στο εµπρός µέρος του. Έπειτα, ακολούθησε ο σχεδιασµός του 2ου µέρους όπου πρόκειται για το κοµµάτι µε τις 4 κολώνες και τις μικρές αψίδες ενδιάμεσα. Το 3º μέρος αναφέρεται στον κεντρικό κύλινδρο µε τους 4 µικρότερους και τέλος το 4° και τελικό μέρος αποτελεί η σκεπή των κωδωνοστάσιων της οποίας το σχήµα έχει µορφή κρεµµυδοειδή. Ένα δείγµα από τη ολοκληρωµένη καθώς και την αναλυτική σχεδίαση των κωδωνοστασίων παρατίθεται στις εικόνες 15 και 16.

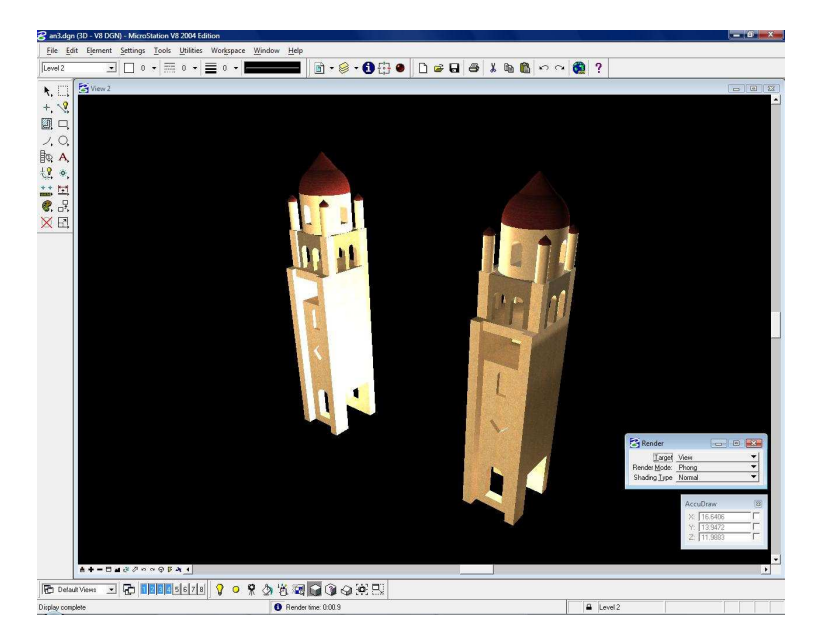

Εικόνα 10: Τα κωδωνοστάσια στην τελική τους μορφή

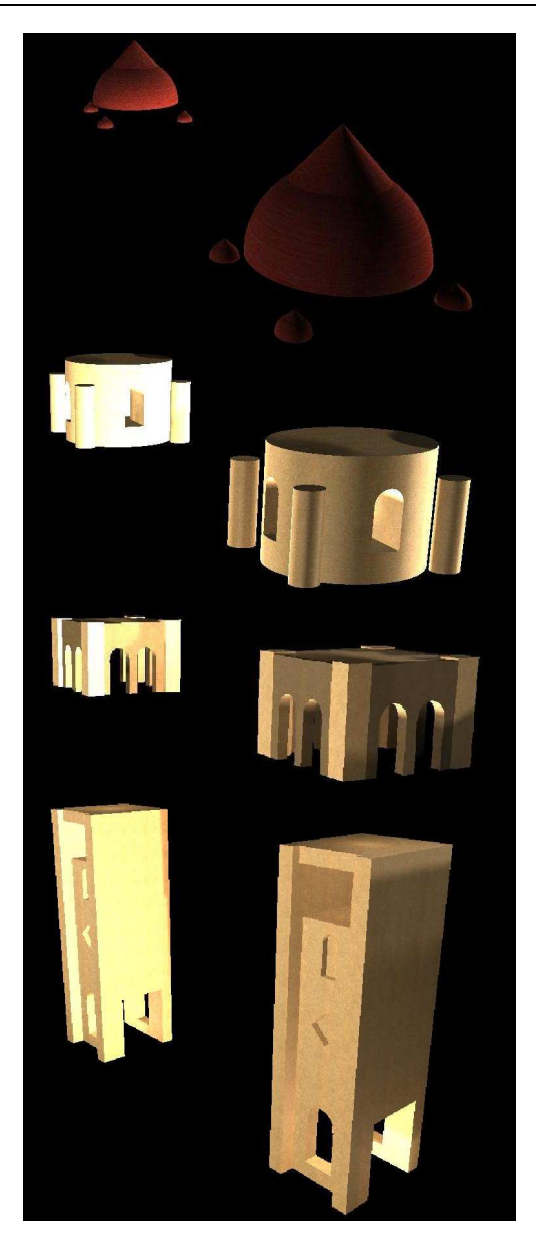

Εικόνα 11: Ανάλυση της κατασκευής των κωδωνοστασίων

### Κατασκευή των κρεµµυδοειδών κορυφών των κωδωνοστασίων

Η κατασκευή των κρεµµυδοειδών κορυφών των κωδωνοστασίων αποτέλεσε ένα δύσκολο στάδιο της µοντελοποίησης, σε σύγκριση µε τα υπόλοιπα αντικείµενα του µοντέλου του Ναού, δεδοµένου ότι το σχήµα τους είναι ασυνήθιστο και το αποτέλεσµα θα έπρεπε να εκφράζεται µε ένα και µόνο αντικείµενο, όχι περισσότερα. Έτσι έγινε επιτακτική η χρήση του εργαλείου Construct Union από τα 3D Tools. (Εικόνα 17).

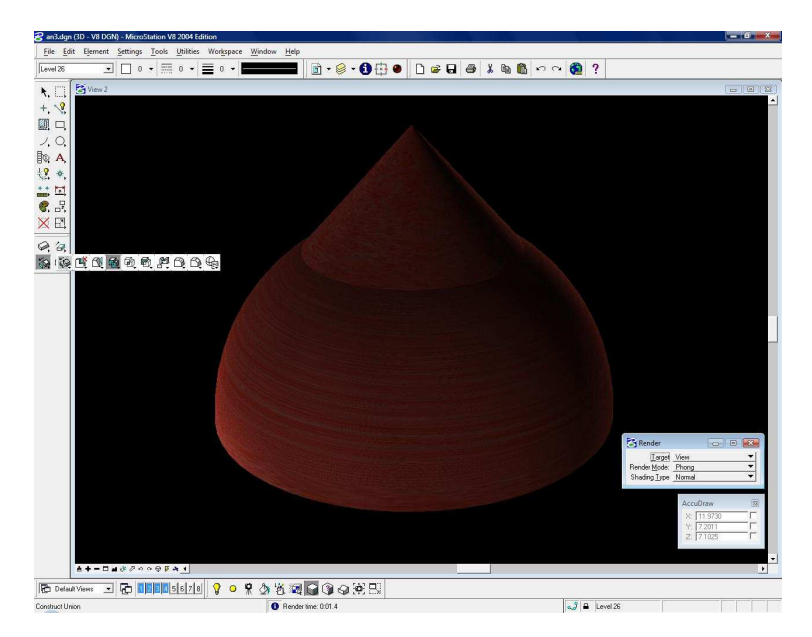

Εικόνα 12: Κατασκευή των κρεμμυδοειδών κορυφών

Αρχικά κατασκέυασα ένα ηµικύκλιο µε διάµετρο αυτή του κυλίνδρου στο οποίο στηρίζεται. Έπειτα, κατασκεύασα ένα κώνο τον οποίο, µετά από πολλές µαθηµατικές πράξεις, τον τοποθέτησα σε σηµείο τέτοιο ώστε ένα ενιαίο αντικείµενο που

αποτελείται από το ηµικύκλιο και τον κώνο να σχηµατίζει την επιθυμητή κεμμυδοειδή κορυφή. Τέλος, χρησιμοποίησα το εργαλείο Construct Union επάνω στα επιµέρους αντικείµενα που µόλις δηµιούργησα έτσι ώστε να δηµιουργηθεί ένα αντικείµενο που θα αποτελεί την ένωση των 2 προηγουµένων.

# Σηµείωση:

Η χρήση του εργαλείου Construct Union καθώς και των υπολοίπων µε παρόµοια χρήση, πχ Construct Intersection και Construct Difference, απαιτούν την αµέριστη προσοχή του χρήστη δεδοµένου ότι τα αρχικά αντικείµενα που παίρνουν µέρος στο µετασχηµατισµό, αντικαθιστώνται. Έτσι, µια απρόσεκτη χρήση του εργαλείου µπορεί να έχει ως συνέπεια τηα απώλεια δεδοµένων.

# Κατασκευή του προθάλαµου

Έκρινα απαραίτητο, για την καλύτερη δυνατή κατασκευή του προθαλάµου, το διαχωρισµό της σε 5 µέρη. Αρχικά σχεδιάστηκε το 1º μέρος το οποίο αποτελείται από τις 4 µικρές κολώνες στην επιφάνεια του εδάφους. Στη συνέχεια ακολούθησε ο σχεδιασμός του 2<sup>ου</sup> μέρους που είναι το σώμα του προθαλάµου, ανάµεσα από τα κωδωνοστάσια. Στο 3<sup>ο</sup> µέρος µοντελοποιήθηκαν τα µικρά κάθετα παραθυράκια της προσοψης ενώ το 4° μέρος απαρτίζουν οι καμάρες ανάμεσα στις 4 κολώνες και το σώµα του προθαλάµου. Τέλος το 5<sup>ο</sup> µέρος είναι η µεγάλη αψίδα της πρόσοψης. Ο τρόπος σχεδίασης, καθώς και το τελικό οπτικό αποτέλεσµα του προθαλάµου φαίνονται στην εικόνα 18.

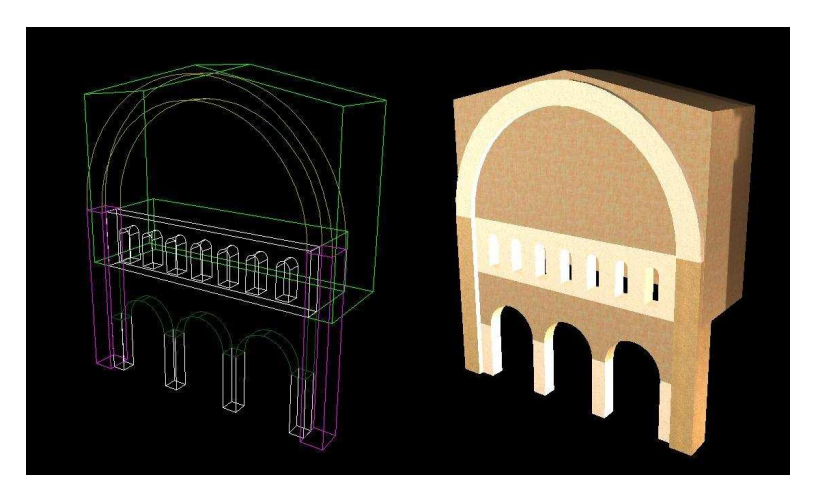

Εικόνα 13: Η κατασκευή του προθάλαμου

### Κατασκευή της περιµερτικής στοάς και του γυναικωνύτη

Η κατασκευή της περιµετρικής στοάς απαιτεί το χωρισµό της εργασίας σε 2 µέρη. Αρχικά, κατασκευάστηκαν οι κίονες (διπλοί) µε τις βάσεις τους και στη συνέχεια ο γυναικονίτης που στηρίζεται στους διπλούς αυτούς κίονες. Μια άποψη της τµηµατικής αυτής κατασκευής φαίνεται στις εικόνες 19 και 20.

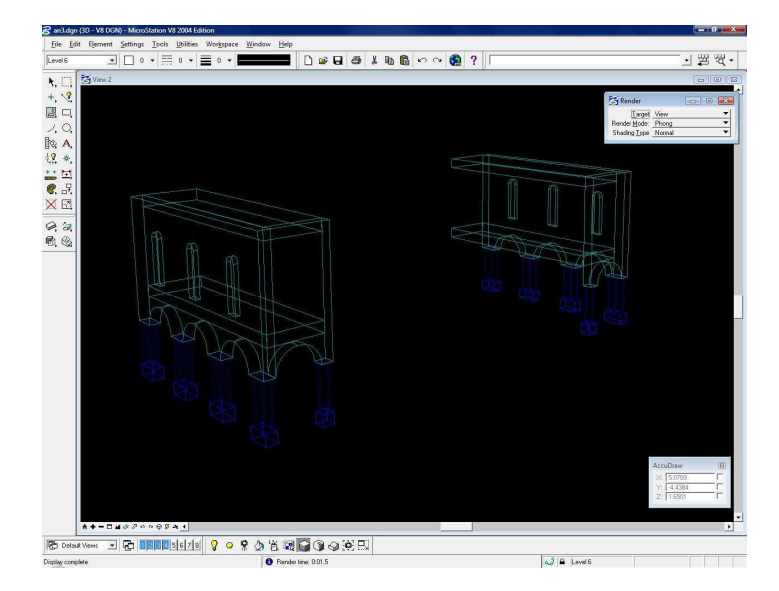

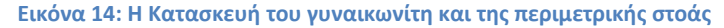

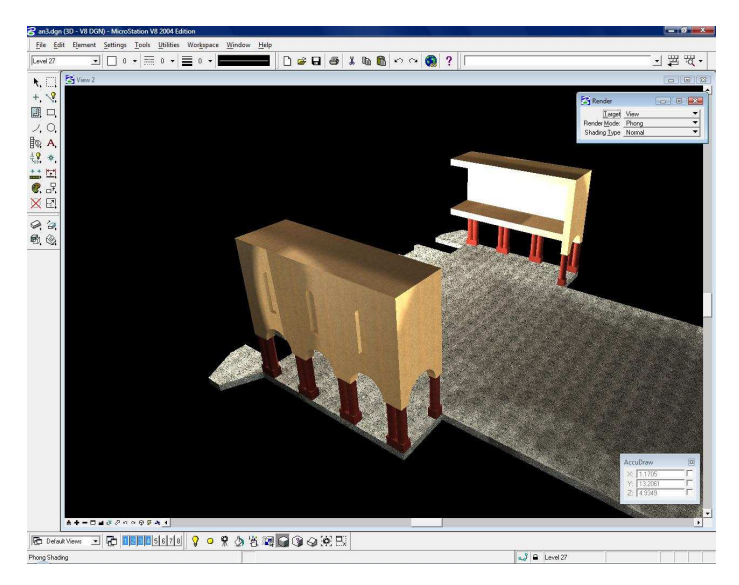

Εικόνα 15: Το οπτικό αποτέλεσμα

Η έλλειψη στοιχείων, όσον αφορά τη βόρεια πλευρά του Ναού, µε οδήγησε στην απόφαση να κατασκευάσω συµµετρικά τη στοά στις πλαινές πλευρές του.

Το εµπρόσθιο τµήµα του γυναικονύτη συµπεριλαµβάνεται στον προθάλαµο. Με µοναδικό στοιχείο τη φωτογραφία παρατηρούµε πως στον προθάλαµο και κάτω από το µεγάλο κεντρικό κυκλικό παράθυρο, υπάρχουν 7 κατακόρυφα και µακρόστενα παραθυράκια. Μετά από µελέτη παρόµοιων Ναών, έφτασα στην απόφαση ότι αυτά αποτελούν µέρος ενός συνδετικού εσωτερικού διαδρόµου που επέτρεπε την επικοινωνία µεταξύ του βόριου και του νότιου γυναικωνύτη, όπως φαίνεται στην εικόνα 21.

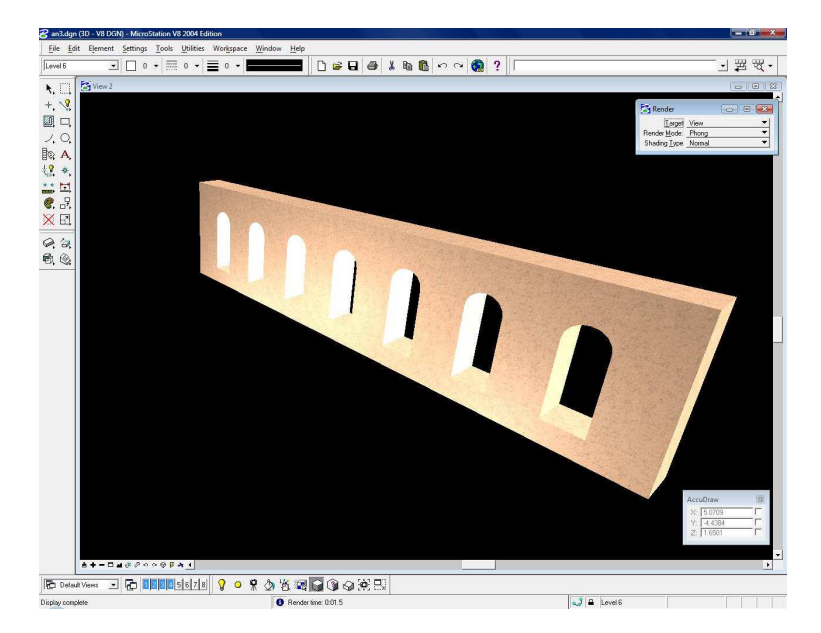

Εικόνα 16: Ο εσωτερικός διάδρομος επικοινωνεί με το εξωτερικό του Ναού με 7 παραθυράκια

### Κατασκευή των αψίδων του ιερού

Η κατασκευή των αψίδων το ιερού στηρίχτηκε τόσο σε βάσιµες πληροφορίες, όσο και σε υποθέσεις. Ο Ναός διέθετε 3 αψίδες σε αναλογία περίπου 1:2:1, όπως µαρτυρούν και τα κείµενα των αρχαιολόγων. Η κεντρική και µεγαλύτερη είχε εξωτερικά σχήµα επταγωνικό και όµοια, στέγαστρο µε τις ανάλογες ακµές. Η νότια είχε σχήµα ηµικυκλικό µε ηµισφαιρικό στέγαστρο. Οι πληροφορίες είναι απόλυτα ακριβείς, δεδοµένου ότι στα ερρείπια του Ναού διακρίνονται ακόµα και σήµερα οι βάσεις των 2 αυτών αψίδων. Τέλος, µε βάση τις αρχαιολογικές µελέτες, η βόρεια αψίδα είχε το χαρακτηριστικό ότι δεν ήταν απόλυτα συµµετρική µε τη νότια, αφού ήταν σηµαντικά µικρότερη σε µέγεθος. ∆υστυχώς, δεν υπάρχουν περεταίρω στοιχεία για το σχήµα και τη χρήση του παρά µόνο για το µέγεθος της βάσης του, οπότε τελικά κρίθηκε σωστότερο να παρασταθεί όµοια µε τις άλλες δύο. Η εικόνα 23 απεικονίζει το αποτέλεσµα.

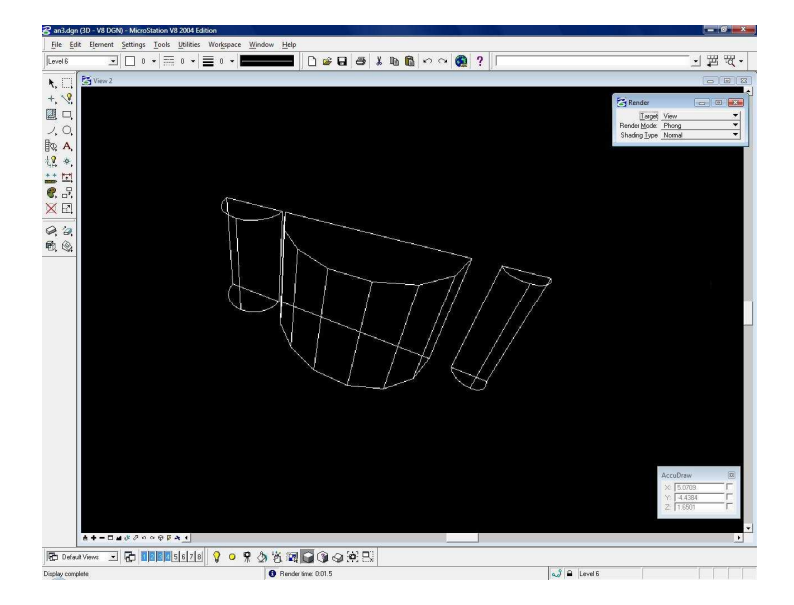

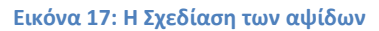

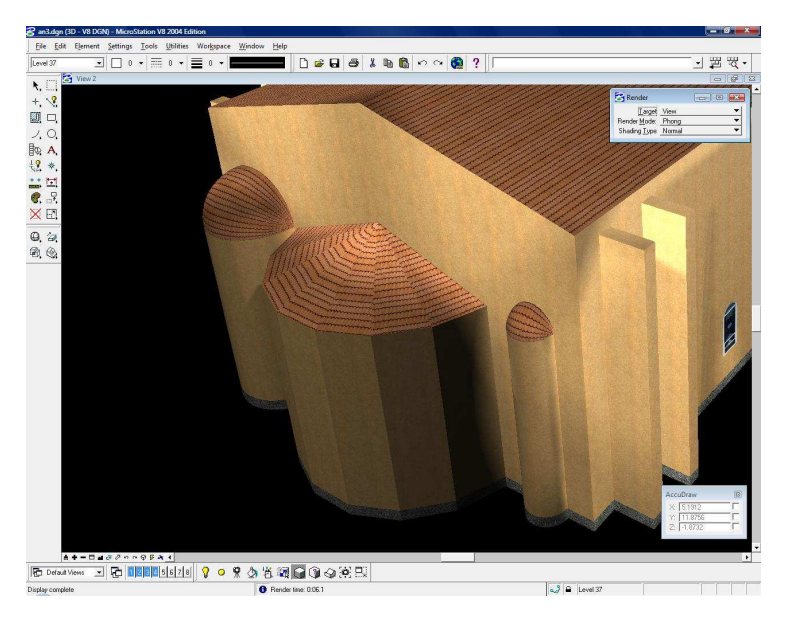

Εικόνα 18: Το αποτέλεσμα της κατασκευής των Αψίδων

### Κατασκευή των σκαλοπατιών

Η κατασκευή των σκαλοπατιών του Ναού δεν χρειάστηκε επίπονη εργασία. Έναντι, η εύρεση των διαστάσεων τους απαιτούσε αρκετές µετρήσεις, µε τη µεγαλύτερη δυνατή ακρίβεια, πάνω στη φωτογραφία. Τα σκαλοπάτια χωρίζονται σε 3 όµοιες κατασκευές, οι δύο είναι ίδιες και βρίσκονται στις πλαινές εισόδους του Ναού και η τρίτη είναι η µεγαλύτερη και κεντρική. Η εικόνα 24 απεικονίζει το αποτέλεσµα της σχεδίασης.

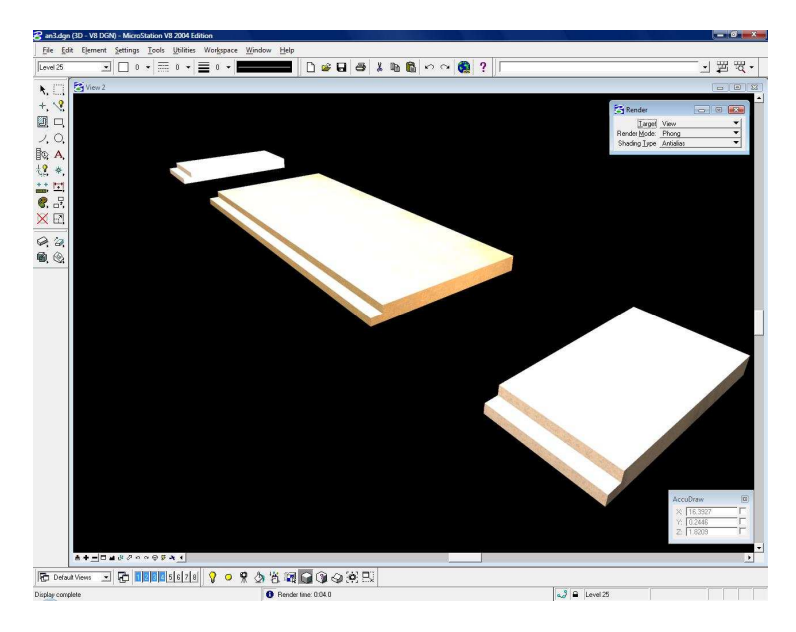

Εικόνα 19: Τα σκαλοπάτια του Ναού

### Κατασκευή του δαπέδου

Η κατασκευή του δαπέδου του Ναού, µολονότι σε πρώτη φάση χαρακτηρίζεται ως δευτερέυουσα διεργασία, είναι πολύ σηµαντική για την περάτωση του µοντέλου. Αρχικά, βοηθά στην αντίληψη του χώρου που καταλαµβάνει ο Ναός και

έπειτα, συµµετέχει ενεργά στη γενική µορφή του Ναού, ειδικότερα στα σηµεία της περιµετρικής στοάς, όπου και αποτελεί το πάτωµα.

Η κατασκευή του πραγµατοποιήθηκε µε την επι µέρους κατασκευή επιµικύνσεων προς τα κάτω, των κατώτερων δοµικών µερών του Ναού. Στη συνέχεια έγινε χρήση του εργαλείου Construct Union, οπότε και δηµιουργήθηκε ή ένωση των τµηµάτων αυτών. (Εικόνα 25). Η κατασκευή, επίσης, εµπεριέχει και το δάπεδο της περιµετρικής στοάς του Ναού. (Εικόνα 26).

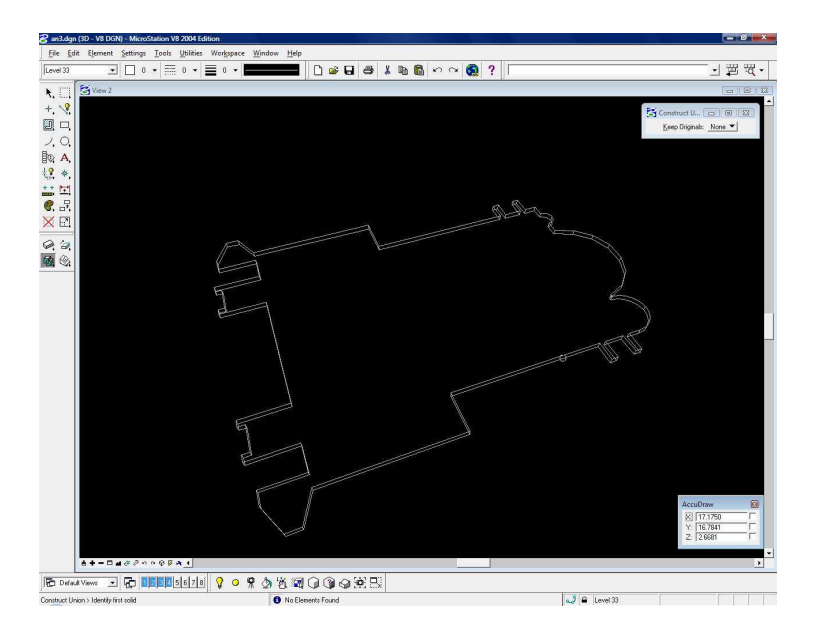

Εικόνα 20: Η σχεδίαση του Πατώματος

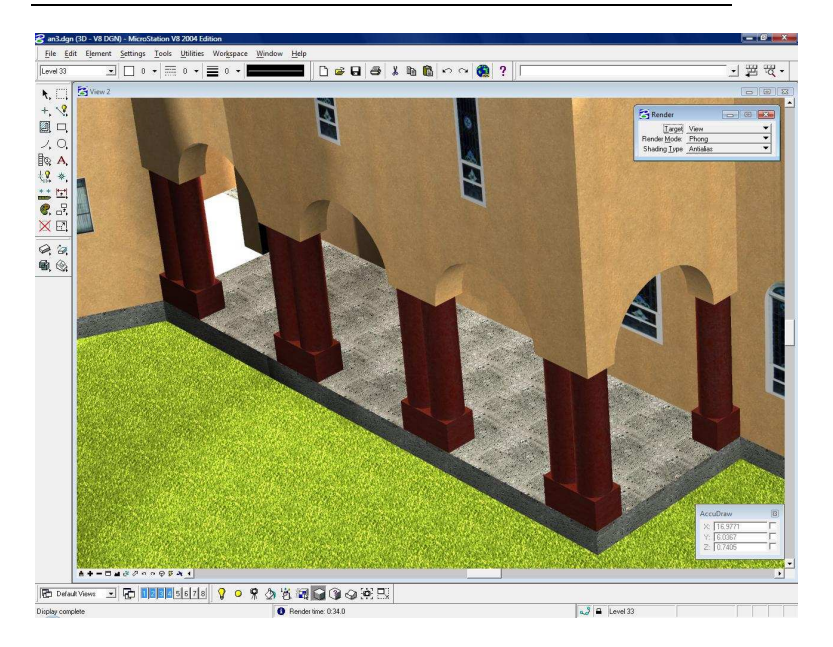

Εικόνα 21: Το δάπεδο της περιμετρικής Στοάς

Το δάπεδο θεωρείται ολοκληρωµένο σε συνδυασµό µε τα σκαλοπάτια στο µπροστά µέρος του Ναού, τα οποία εξετάστηκαν προηγουµένως. (Εικόνα 27).

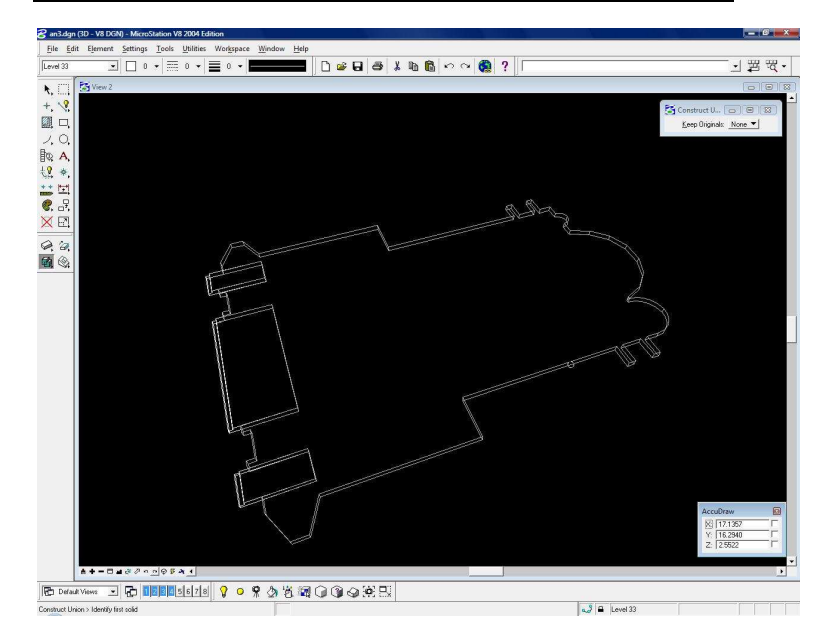

Εικόνα 22: Το δάπεδο του Ναού μαζί με τα σκαλοπάτια του

### Κατασκευή της σκεπής

Η κατασκευή της σκεπής του ναού αποτέλεσε ένα µεγάλο πρόβληµα κατά τη διαδικασία της δηµιουργίας του τρισδιάστατου µοντέλου. Αυτό συνέβη αφενός λόγω έλλειψης στοιχείων για τη δοµή και τις διαστάσεις της και αφετέρου λόγω της κακής αποτύπωσης στη φωτογραφία του µικρού µέρους της που φαίνεται. Έτσι, µετά από πολλές αλλαγές κατέληξα στη δοµή και τις διαστάσεις που απεικονίζονται στην εικόνα 28.

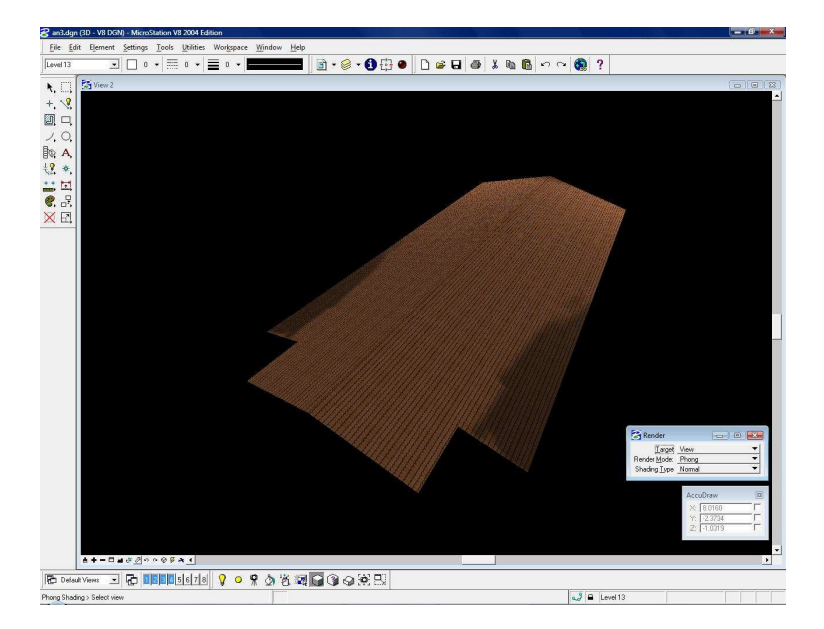

Εικόνα 23: Η κατασκευή της σκεπής του Ναού

#### Κατασκευή των σταυρών

Η κατασκευή των σταυρών του Ναού αρχικά φαίνεται εύκολη, οστόσο περιέχει ορισµένους κινδύνους. Αυτοί προέρχονται από το γεγονός ότι η ποιότητα της φωτογραφίας στα συγκεκριµένα σηµεία ήταν πολύ κακή λόγω του οπίσθιου ηλιακού φωτισµού. Οι σταυροί του Ναού είναι 11, ο κεντρικός, από ένας στην κορυφή του κάθε κωδωνοστασίου και οκτώ ακόµη (από τέσσερις) ως διάκοσµος των κωδωνοστασίων. Ετσι, µε όσο είναι διακριτό, κατέληξα στην παράσταση των διακοσµητικών σταυρών των κωδωνοστασίων ως κυλινδρικούς και τους υπόλοιπους τρείς ως ένωση ορθωγώνιων παραλληλογράµων. Το αποτέλεσµα που απεικονίζεται στην εικόνα 29 φαίνεται να δικαιώνει την επιλογή αυτή.

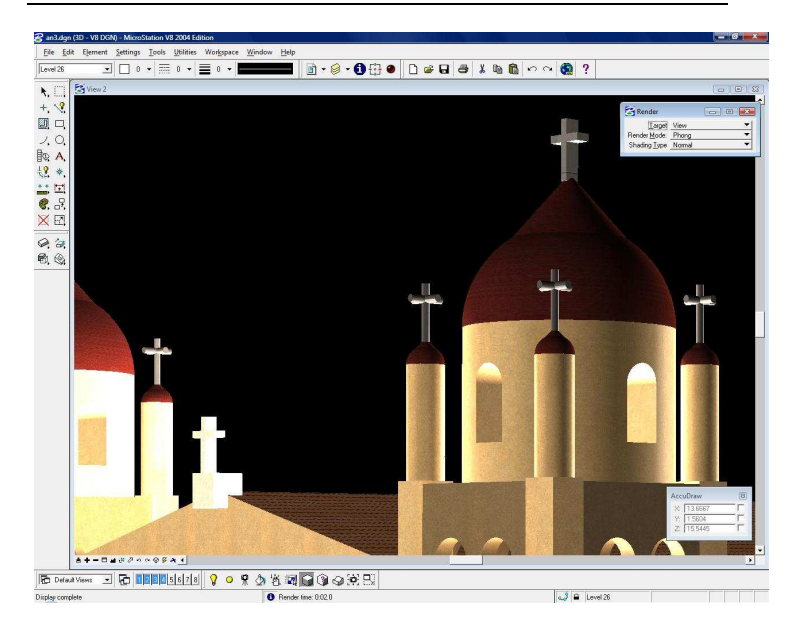

Εικόνα 24: Το αποτέλεσμα της σχεδίασης των σταυρών του Ναού

Για το πίσω µέρος του Ναού του Αγίου Νικολάου δεν υπάρχουν στοιχεία. Με βάση την παρατήρηση και µελέτη Ναών που υπήρχαν την εποχή εκείνη µε αρχιτεκτονική τη Βασιλική, ορισµένοι από αυτούς είχαν κεντρικό σταυρό και στο πίσω µέρος τους. Επηρεασµένος, όµως, από το Ναό του Αγίου ∆ηµητρίου, που δε διαθέτει σταυρό στο πίσω µέρος του, ο οποίος αφενός υπήρχε τότε και αφετέρου είναι ίσως ο µόνος σοζώµενος ναός που µπορεί να συγκριθεί σε µέγεθος µε αυτόν του Αγίου Νικολάου, αποφάσισα να µη προχωρήσω σε ανάλογη κατασκευή.

### Κατασκευή της µαρκίζας

Η κατασκευή της µαρκίζας είναι µια πράξη επίτευξης της τελειότητας του µοντέλου. Είναι µια κατασκευή, µε βάση το ορθογώνιο τρίγωνο, κατά µήκος της κορυφής των

κωδωνοστασίων και του προθαλάµου. Η εικόνα 32 µας δείχνει το τελικό αποτέλεσµα µετά την κατασκευή.

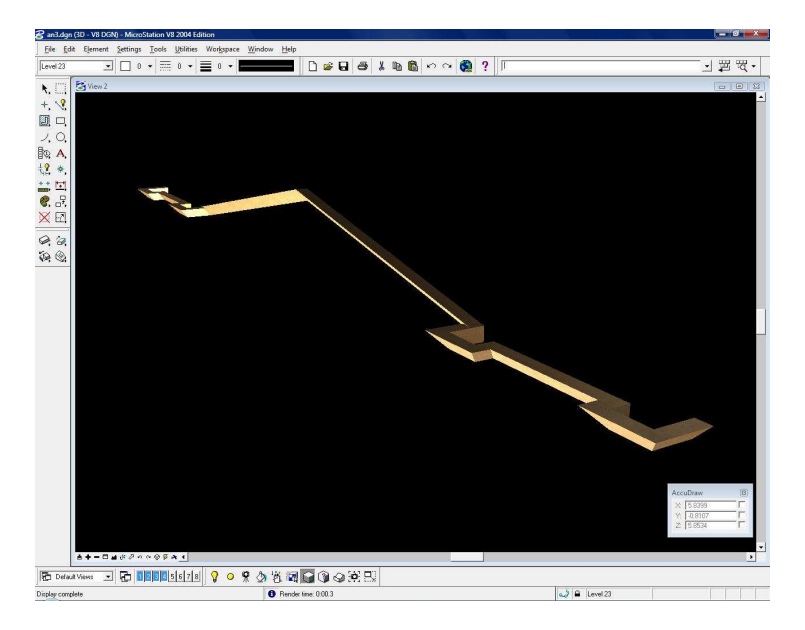

Εικόνα 25: Το τελικό αποτέλεσμα της κατασκευής της μαρκίζας

Η δηµιουργία της είναι δυνατό να γίνει µε την απλή χρήση επιφανειών, δηλαδή δισδιάστατων επιφανειών, τοποθετηµένες έτσι ώστε να σχηµατίζουν το επιθυµητό τρισδιάστατο αντικείµενο. Από την άλλη, η κατασκευή της σε τρισδιάστατη µορφή απαιτεί περισσότερη και πιο µαθηµατική σκέψη. Οπότε, ακολουθώντας το δεύτερο τρόπο και µε χρήση των εργαλείων Construct Surface, Construct Union και Construct Difference από τα 3D Tools πραγµατοποίησα την κατασκευή της µαρκίζας, όπως φαίνεται στις εικόνες 30 και 31.

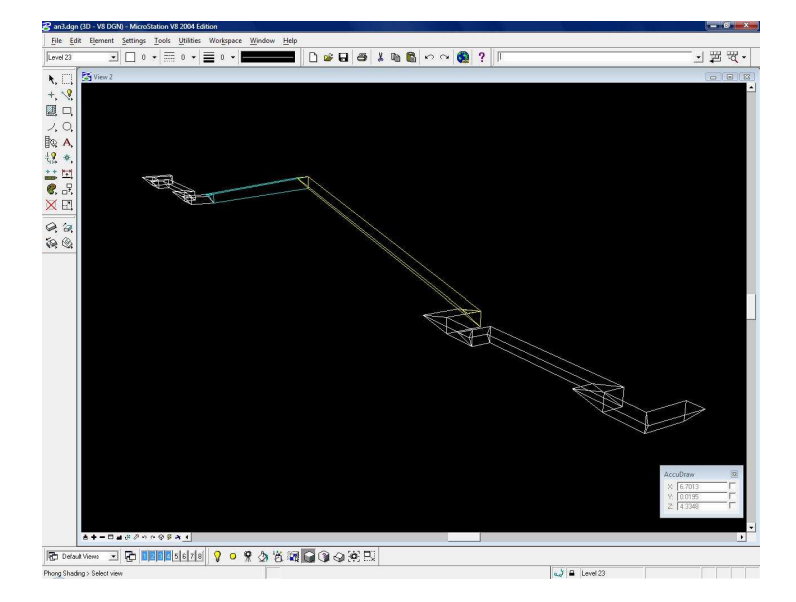

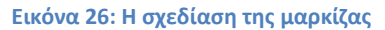

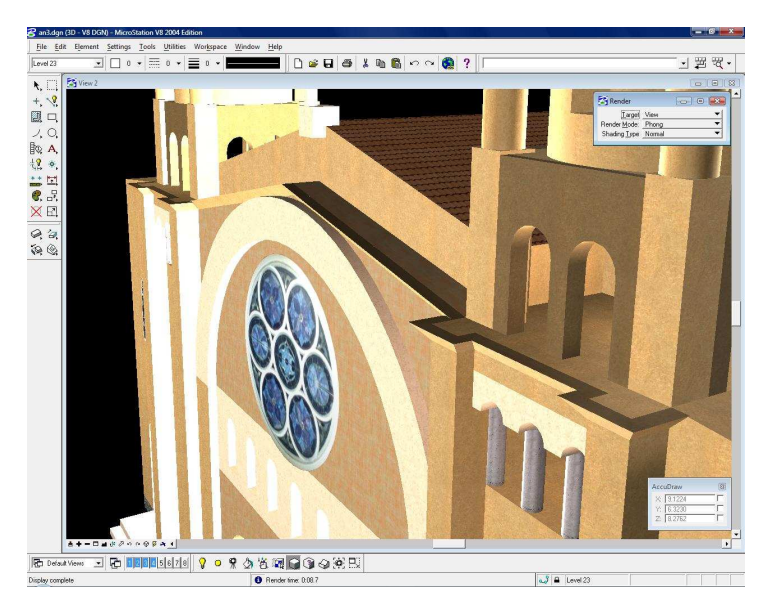

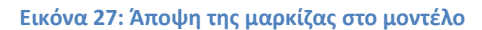

### Κατασκευή λεπτοµέρειας στα κωδωνοστάσια (κίονες)

Η κατασκευή των µικρών κιόνων στο επάνω µέρος των κωδωνοστασίων αποτελεί µια ακόµη επιµέρους κατασκευή στοχεύει στην τελειοποίηση του τρισδιάστατου µοντέλου. Με βάση την παρατήρηση της φωτογραφίας, σε εκείνο το σηµείο φαίνεται πως υπάρχει ένας χώρος, ανοιχτός από παράθυρα και επικοινωνεί µε το εξωτερικό µε 4 κίονες (2 ολόκληρους και 2 µισούς) σε κάθε κωδωνοστάσιο. Αυτοί, στηρίζουν µια σειρά από 3 µικρές καµάρες. Η κατασκευή αυτή απεικονίζεται στην εικόνα 33.

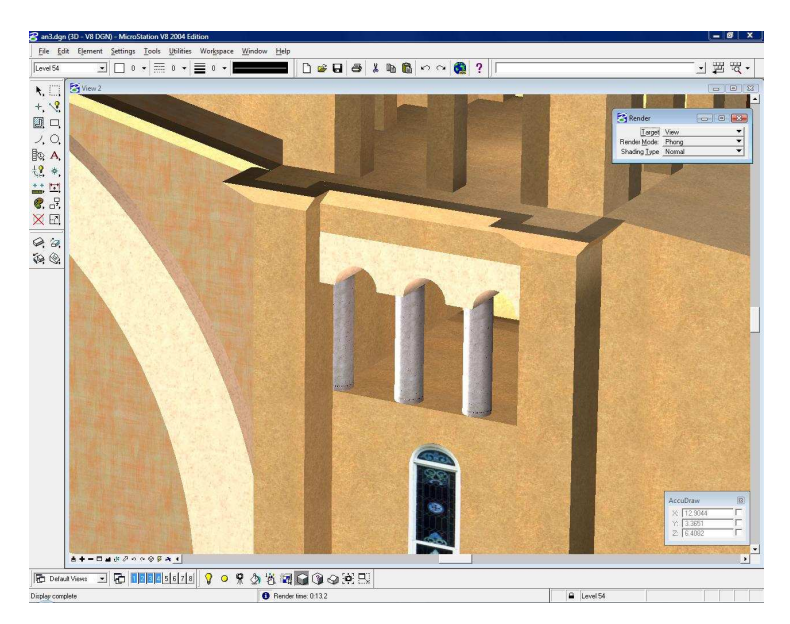

#### Εικόνα 28: Οι κίονες

### Τοποθέτηση των παραθύρων

Η τεχνική της τοποθέτησης των παραθύρων, όπου το εσωτερικό του κτιρίου δεν λαµβάνει ρόλο στη διαδικασία, δεν αλλάζει από ένα CAD περιβάλλον σε ένα άλλο. Έτσι
ακολούθησα τη µέθοδο αυτή, που θέλει την κατασκευή ενός παραλληλογράμου στην επιθυμητή περιογή και στην συνέγεια τη µετακίνησή του λίγα χιλιοστά προς το εξωτερικό του κτιρίου. Έτσι επιτυγχάνουµε την εύκολη τοποθέτηση των textures πάνω στο µοντέλο και στο επιθυµητό σηµείο την τοποθέτηση του παραθύρου χωρίς να επηρεαστεί το texture του τοίχου. Η µετακίνηση λίγα χιλιοστά προς το εξωτερικό του κτιρίου πραγµατοποιείται για να µην υπάρχει αλληλοεπικάλυψη των textures ώστε να είναι πάντοτε ορατό το παραλληλόγραµο του παραθύρου. Με όµοιο τρόπο µπορούµε να κατασκευάσουµε και τις πόρτες ενός κτιρίου.

Στο µοντέλο που πραγµατεύοµαι απόφάσισα να µη λειτουργήσω χρησιµοποιώντας "τυφλά" την παραπάνω µέθοδο αλλά τη διαµόρφωσα λίγο έτσι ώστε να επιτύχω πιο ακριβές αποτέλεσµα. Έτσι, αντί να µετακινήσω το παραλληλόγραµο του παραθύρου λίγα χιλιοστά πιο "έξω", το τοποθέτησα στην ίδια επιφάνεια µε αυτή του τοίχου και αφαίρεσα λίγα χιλιοστά τοίχου στο πίσω µέρος του παραθύρου. Με αυτό τον τρόπο κατασκεύασα τα παράθυρα του ναού µε αποτέλεσµα να είναι δύσκολα ορατό το "σφάλµα" των λίγων χιλιοστών. Στις παρακάτω εικόνες 34 και 35 διακρίνεται λεπτοµέρεια το νότιου µέρους του Ναού πρίν και µετά το Render. Είναι εµφανές ότι δεν υπάρχει το "σφάλµα των λίγων χιλιοστών".

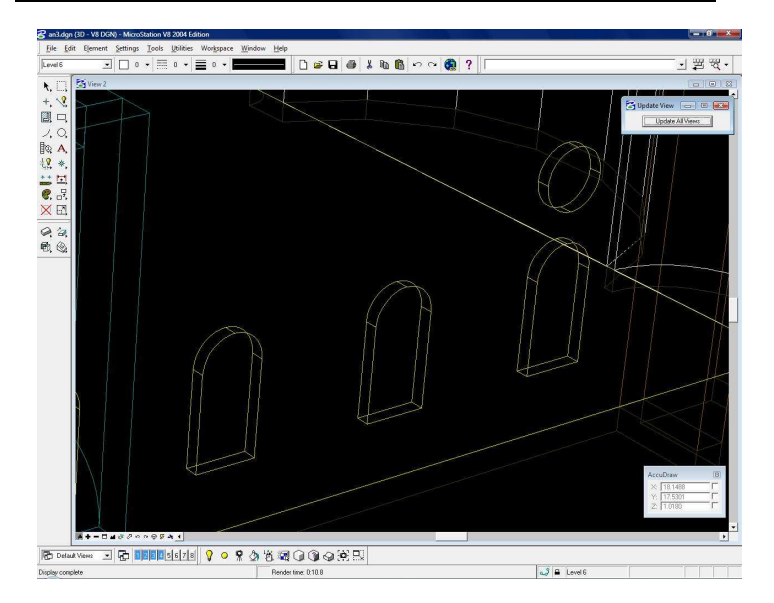

Εικόνα 29: Η διαδικασία τοποθέτησης παραθύρων

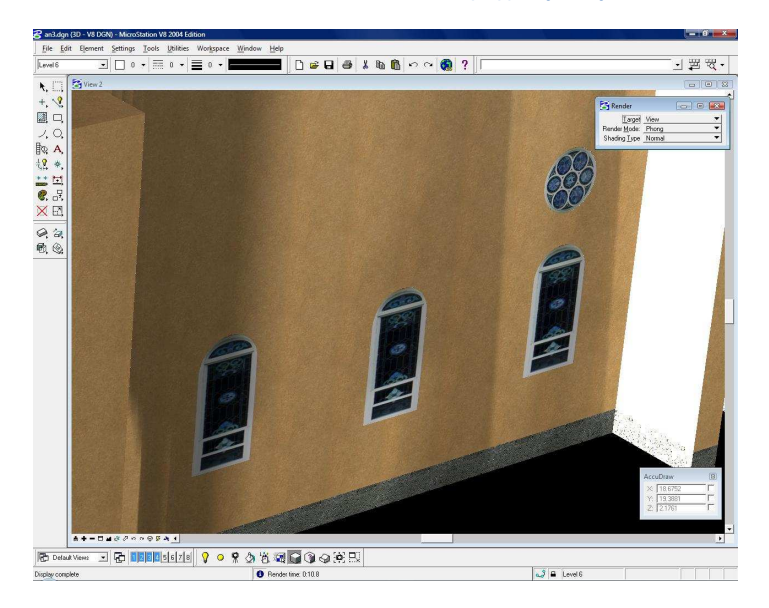

Εικόνα 30: Το αποτέλεσμα της τοποθέτησης παραθύρων

# Σχεδίαση του περιβάλλοντος χώρου

Ο περιβάλλων χώρος του ναού την εποχή εκείνη µας είναι άγνωστος. Το µόνο που έχουµε στη διάθεσή µας είναι ένα σχέδιο της εποχής που περιγράφει τους δρόµους στη θεσσαλονίκη και για τη συγκεκριµένη περιοχή. Η διαδικασία που ακολούθησα για να κατασκευάσω τους γύρω δρόµους ξεκίνησε µε τη µέτρηση του σχέδιου µε ένα χάρακα. Έπειτα, γνωρίζοντας το µέγεθος του ναού και µετρώντας το µέγεθος της αποικόνισής του στο σχέδιο βρήκα την κλίµακα του. Τέλος, προχώρησα στην αναπαραγωγή των γύρω δρόµων µε βάση τις µετρήσεις που έκανα προηγουµένως.

Τα κτίρια που ηπήρχαν στην περιοχή έκρινα σκόπιµο να µην τα παραστήσω αφενός γιατί δεν αποτελούν µέρος του ναού που είναι προς µελέτη και αφετέρου δεν υπάρχουν στοιχεία για το µέγεθος, το πλήθος και το σχήµα τους. Ο περιβάλλων χώρος µετά τη µοντελοποίηση φαίνεται στις εικόνες 37 και 38

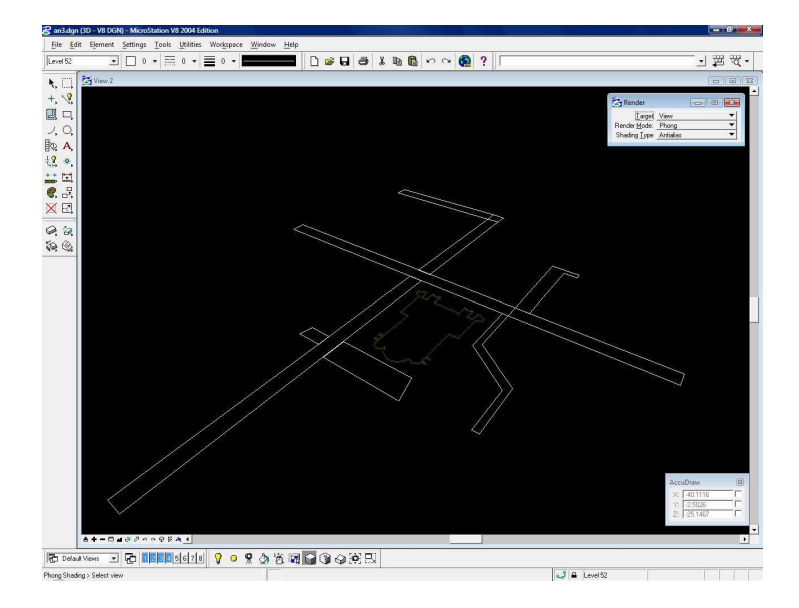

#### Εικόνα 31: Η σχεδίαση του Περιβάλλοντος χώρου

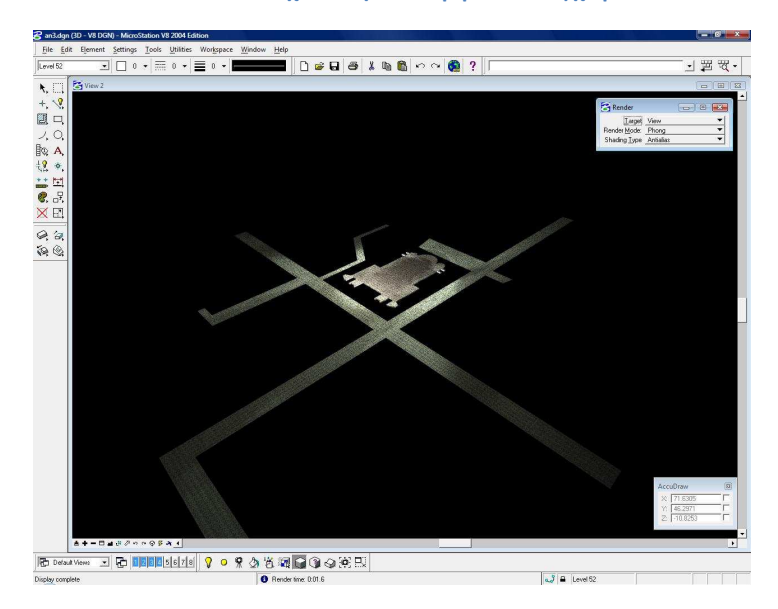

Εικόνα 32: Το αποτέλεσμα της σχεδίασης των δρόμων

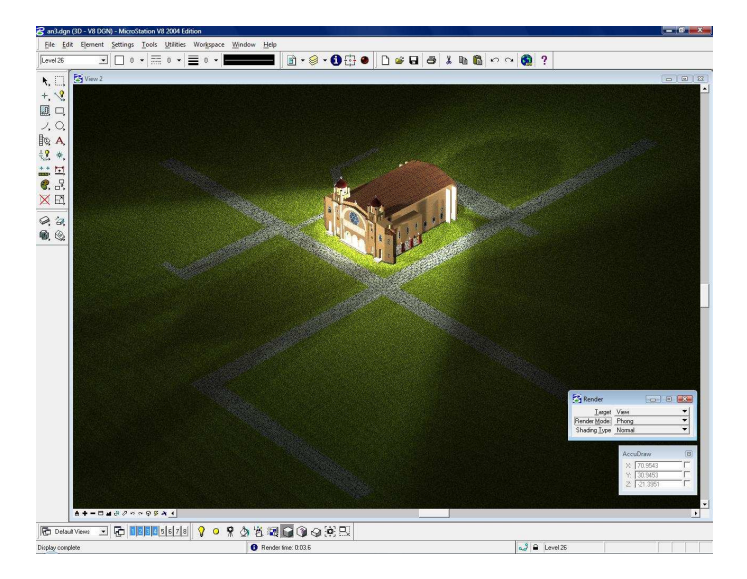

Εικόνα 33: Το τελικό αποτέλεσμα της σχεδίασης του Περιβάλλοντος χώρου

#### Επιλογή των textures

Η επιλογή των textures πραγµατοποιήθηκε µε γνώµονα, όπως είναι φυσικό, την όσο γίνεται µεγαλύτερη οµοιότητά τους µε τη φωτογραφία. Αρχικά δοκίµασα πολλάκις την αντιγραφή των χρωµάτων και των χαρακτηριστικών(πχ. παράθυρα) του ναού από τη φωτογραφία αλλά η κακή ποιότητά της ήταν απαγορευτική γι' αυτό το εγχείρηµα. Οπότε στράφηκα στην εύρεση κατάλληλων textures από το internet. Μετά από αρκετό ψάξιµο και δοκιµές κατέληξα σε ορισµένα που αποικονίζουν µε τη µεγαλύτερη πιστότητα τον πραγµατικό ναό της φωτογραφίας. Ορισµένα από τα textures που χρησιµοποίησα αποικονίζονται παρακάτω.

Τα textures που χρησιµοποιήθηκαν για την επικάλυψη των αντικειµένων του Ναού:

• Χρωµατισµός τοίχων, κιόνων και σταυρών.

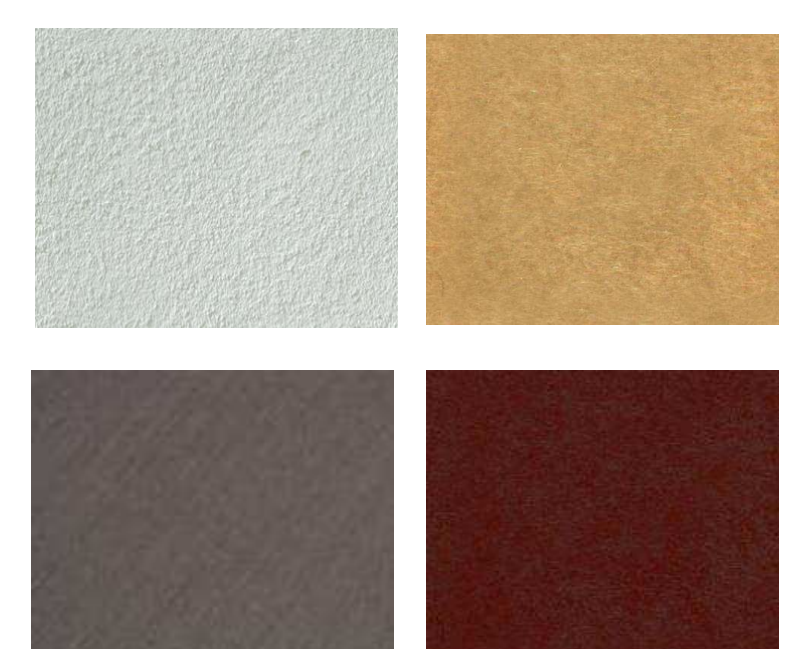

• Χρωµατισµός Κύριας εισόδου και παραθύρων.

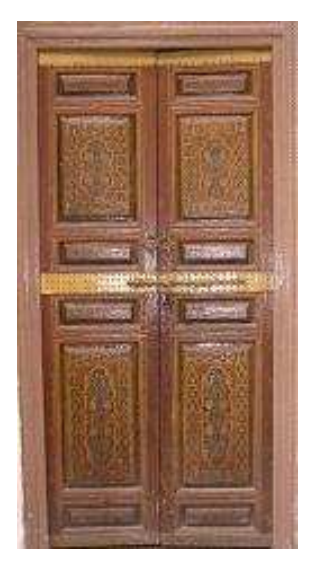

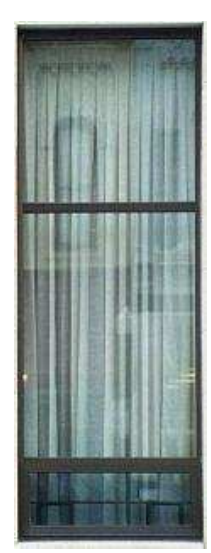

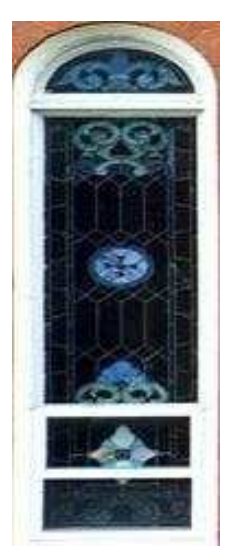

ΤΡΙΣ∆ΙΑΣΤΑΤΗ ΨΗΦΙΑΚΗ ΑΠΕΙΚΟΝΙΣΗ ΤΗΣ ΕΚΚΛΗΣΙΑΣ ΤΟΥ ΑΓΙΟΥ ΝΙΚΟΛΑΟΥ

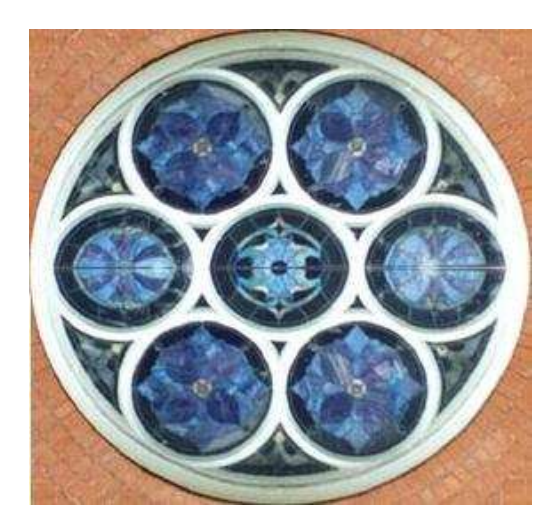

• Χρωµατισµός αντικειµένων του περιβάλλοντος χώρου και στέγης

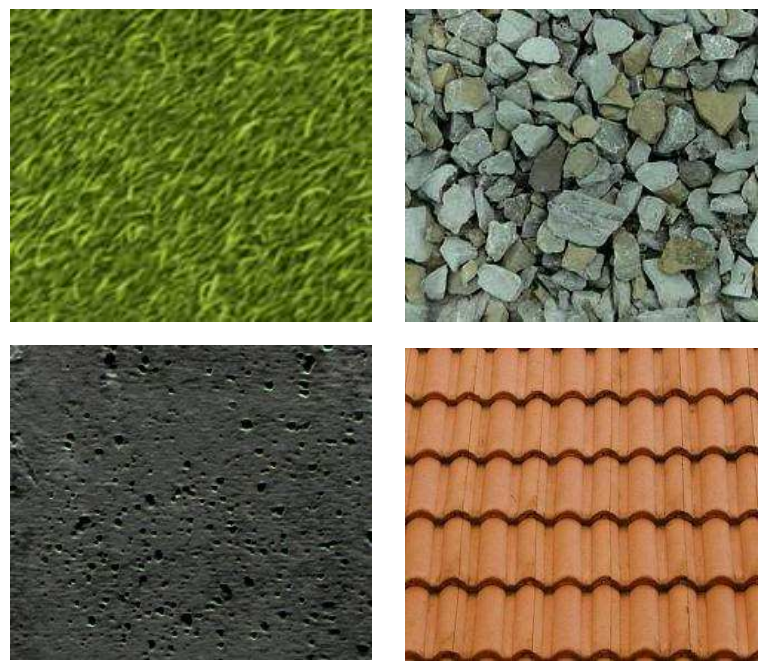

### Τοποθέτηση των textures

Η τοποθέτηση των textures έγινε µε τη βοήθεια της λογικής τοποθέτησης των πολυγώνων του µοντέλου στα επίπεδα σχεδίασης (layers) όπως αναφέρεται παραπάνω. Αρχικά είναι χρήσιµο να δηµιουργήσουµε µια παλέτα που θα περιέχει όλα τα textures που είναι πιθανό να χρησιµοποιήσουµε. Στην παλέτα αυτή µπορούµε να προσδιορίσουµε ορισµένα χαρακτηριστικά του κάθε texture ξεχωριστά, όπως η φωτεινότητα, το κοντράστ, το µέγεθος της αντανάκλασης του φωτός, κ.ά.

Έπειτα, γνωρίζοντας το επίπεδο σχεδίασης και το χρώµα που χρησιµοποιήσαµε κατά τη σχεδίαση του επιθυµητού πολύγώνου, κάνουµε την αντιστοίχηση των τελευταίων µε τα επιθυμητά textures. Μπορούμε να τοποθετήσουμε ένα texture σε πολλά πολύγωνα, αλλά σε ένα πολύγωνο δεν µπορούµε να τοποθετήσουµε παραπάνω από ένα.

### Φωτισµός

Ο φωτισµός του τρισδιάστατου µοντέλου αποτελεί βασικό συστατικό του και σε καµία περίπτωση δεν πρέπει να παραβλέπεται ή να παραµερίζεται. Ο σωστός φωτισµός µπορεί να αποτυπώσει σε µεγάλο βαθµό τις τρείς διαστάσεις στην οθόνη και το χαρτί. Αντίθετα, η τοποθέτηση λάθος φωτισµού µπορεί να µεταβάλλει, σε επίπεδο παρουσίασης, την εµφάνιση των textures σε ορισµένες περιοχές. Είναι συχνό το φαινόµενο σε τρισδιάστατα µοντέλα να φωτίζονται µε δυσανάλογο βαθµό από σήµείο σε σηµείο.

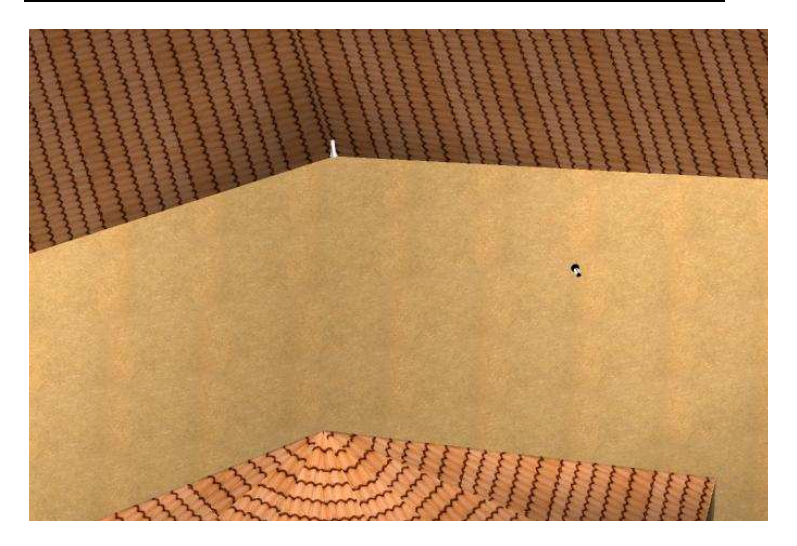

Εικόνα 34: Λεπτομέρεια του Ναού με εμφανή τα spot lights.

 Στο µοντέλο που πραγµατεύοµαι έκανα χρήση των προβολέων (spot lights) περιµετρικά του ναού έτσι ώστε να αναδεικνύεται κάθε του άποψη στο µεγαλύτερο δυνατό βαθµό. Παράλληλα χρησιµοποίησα και στατικό φωτισµό (poit lights) για την καλύτερη απεικόνιση των πιο σκοτεινών χώρων όπως αυτός της περιµετρικής στοάς του ναού. Στην Εικόνα 39 φαίνεται λεπτοµέρεια του πίσω µέρους του ναού όπου είναι φανεροί 2 προβολείς. Στην εικόνα 40 φαίνεται η διεπιφάνεια τοποθέτησης ενός προβολέα.

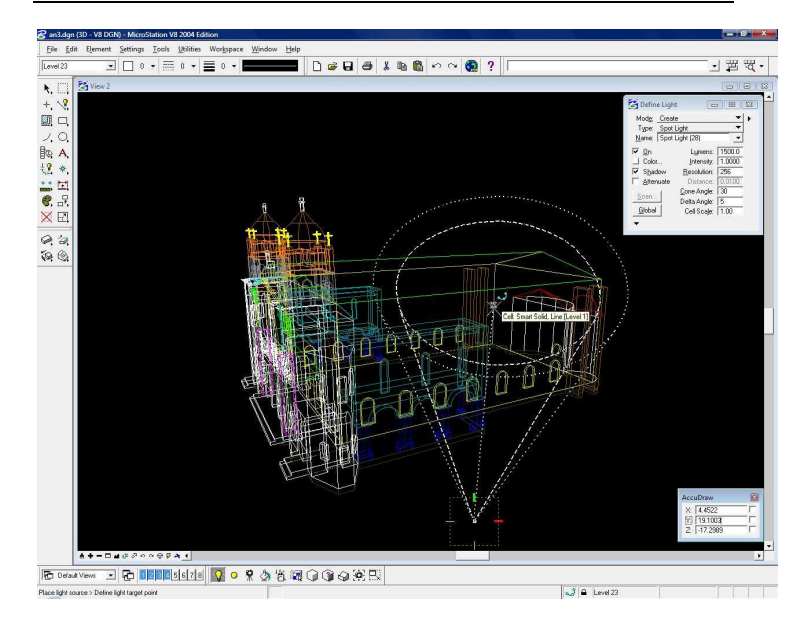

Εικόνα 35: Τοποθέτηση Προβολέα

#### Σηµείωση:

Η προσθήκη και ο έλεγχος του φωτισµού είναι πιο λεπτοµερής και αποδίδει καλύτερα στις επιθυµίες σας εάν πραγµατοποιηθεί µε χρήση κώδικα στο παράθυρο key-in. Σε αντίθετή περίπτωση, αν δηλαδή γίνει χρήση του ποντικιού του υπολογιστή, είναι πολύ πιθανό να υπάρχει διαφορά ανάµεσα στην επιθυµία και το αποτέλεσµα.

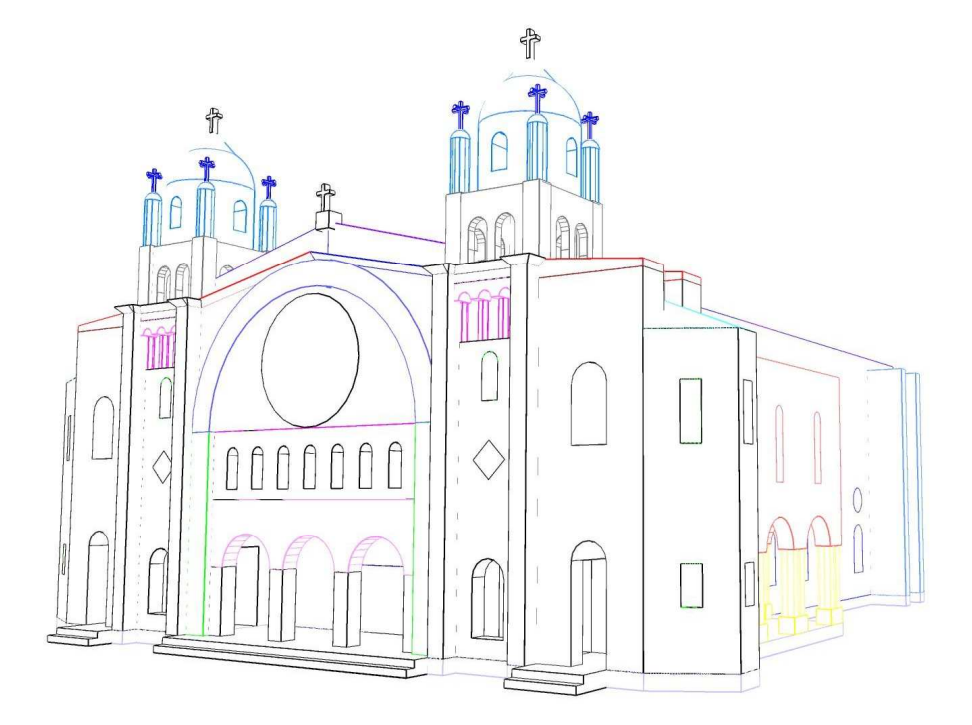

# ΠΑΡΑΡΤΗΜΑ

Στο παράρτηµα παραθέττονται εικόνες, αρχικά από τα ερρείπια του Ναού, όπως φαίνονται σήµερα και την τοποθεσία του από σύγχρονες δορυφορικές φωτογραφίες. Έπειτα, παραθέττονται εικόνες από τη σχεδίαση του τρισδιάστατου µοντέλου και από το µοντέλο στην τελική του έκδοση µε διάφορες τεχνικές απεικόνισης.

# Ερείπια του Ναού

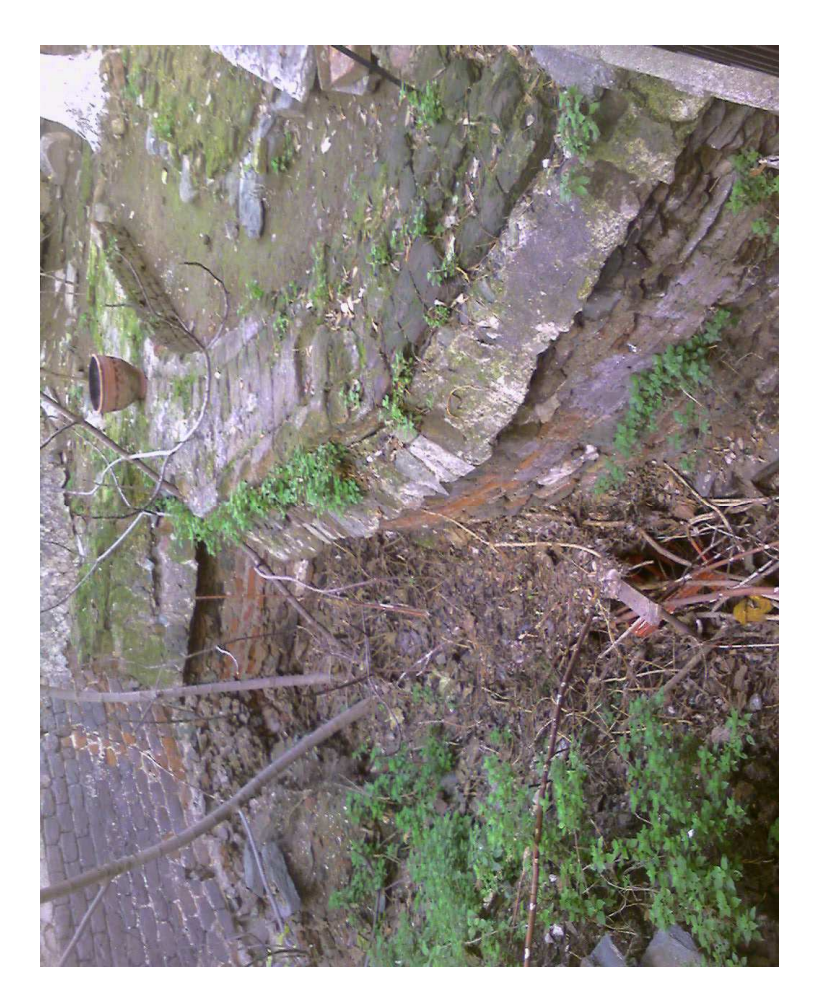

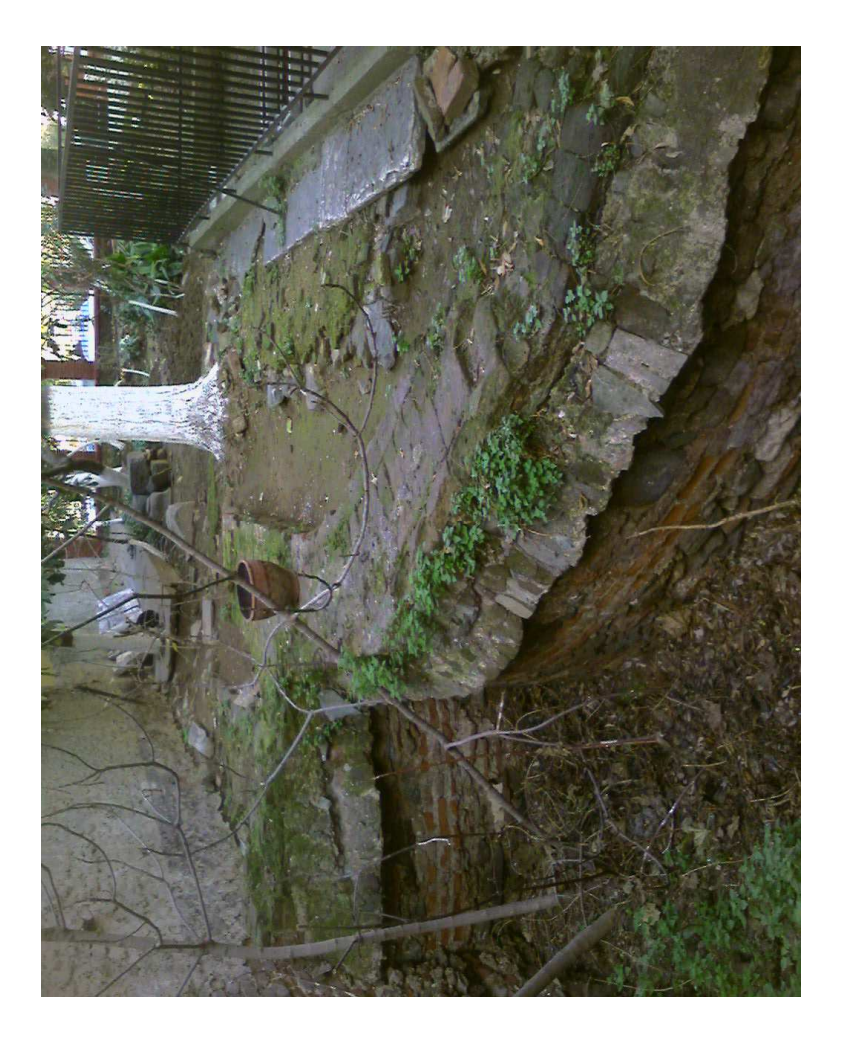

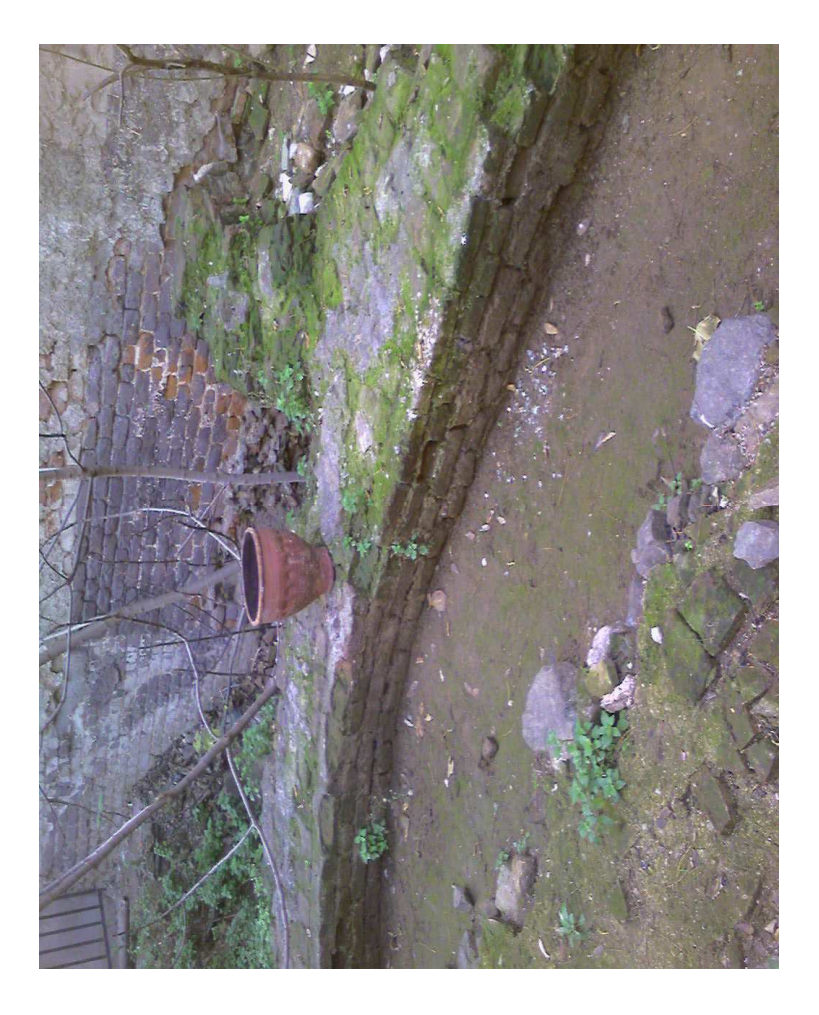

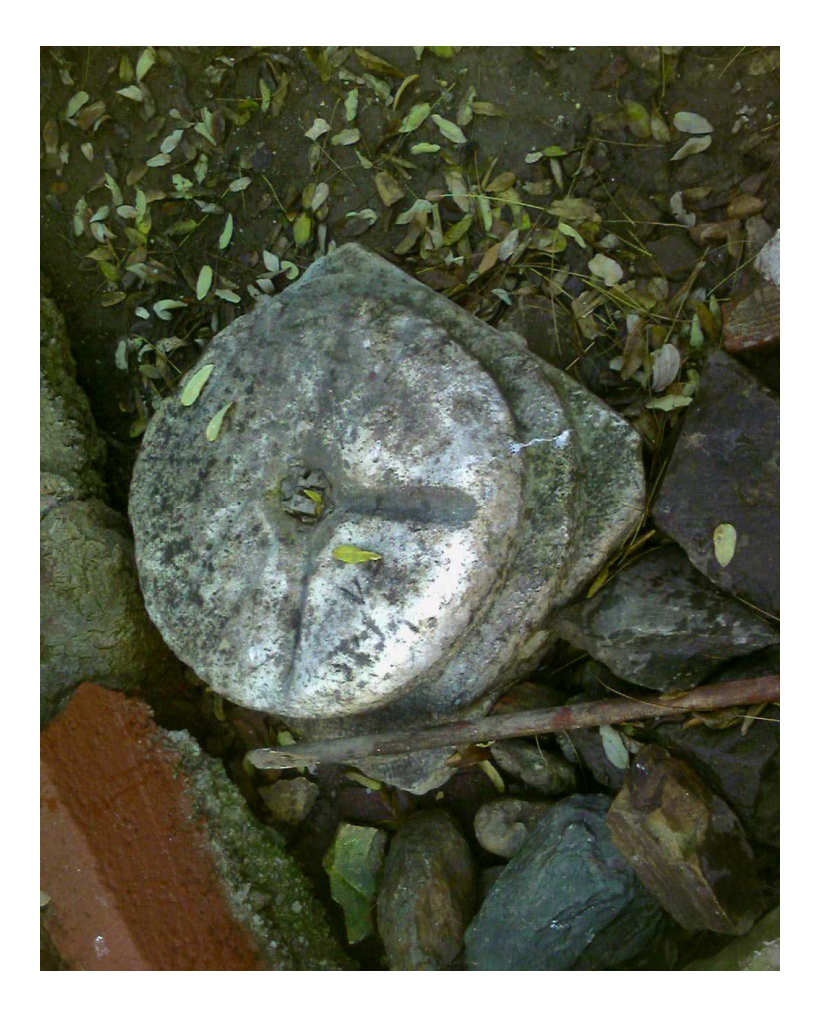

∆ορυφορικές φωτογραφίες ( ©Microsoft ) **BASE** 

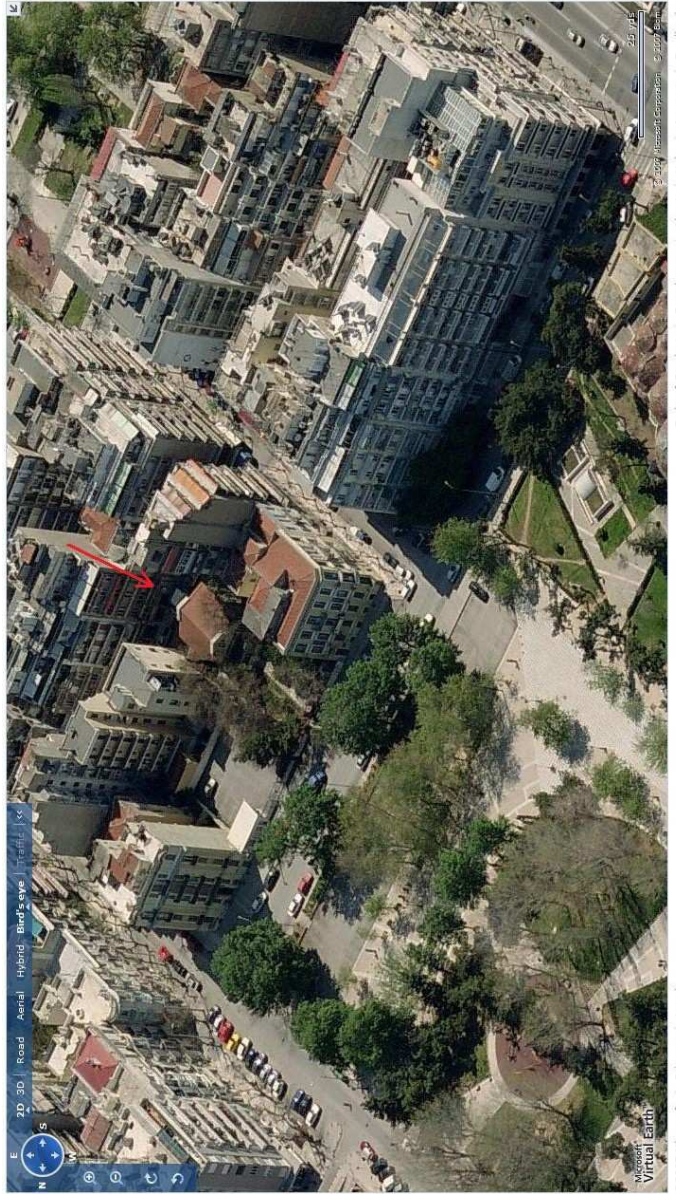

Η τοποθεσία του Ναού σε σχέση µε αυτόν του Αγίου ∆ηµητρίου.

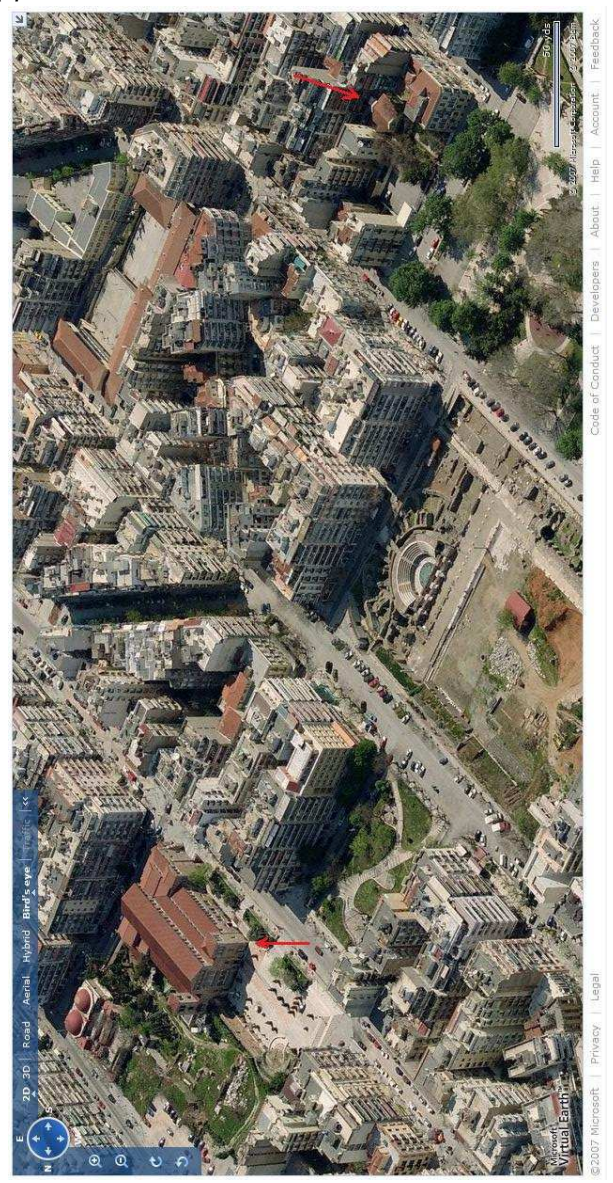

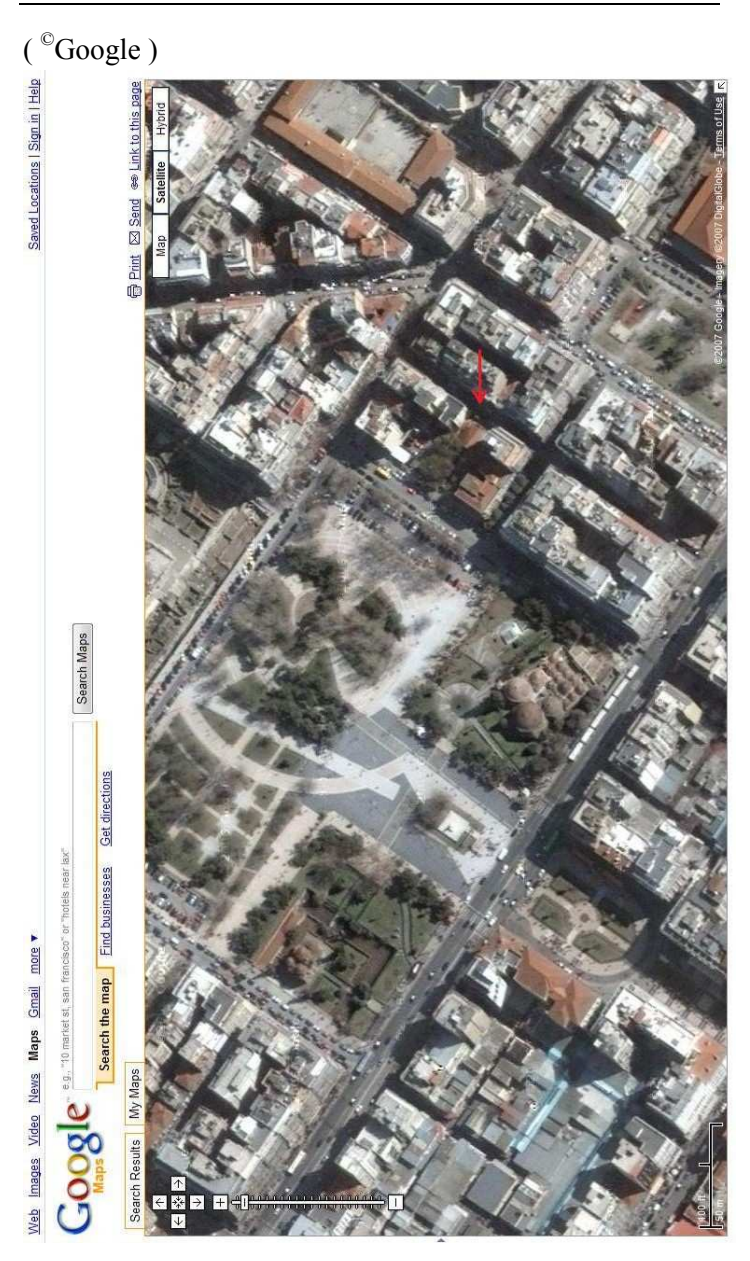

## Σχεδίαση του Ναού

Το µοντέλο στις εικόνες οπτικοποιήθηκε µε µε τις τεχνικες wiremesh και hidden line.

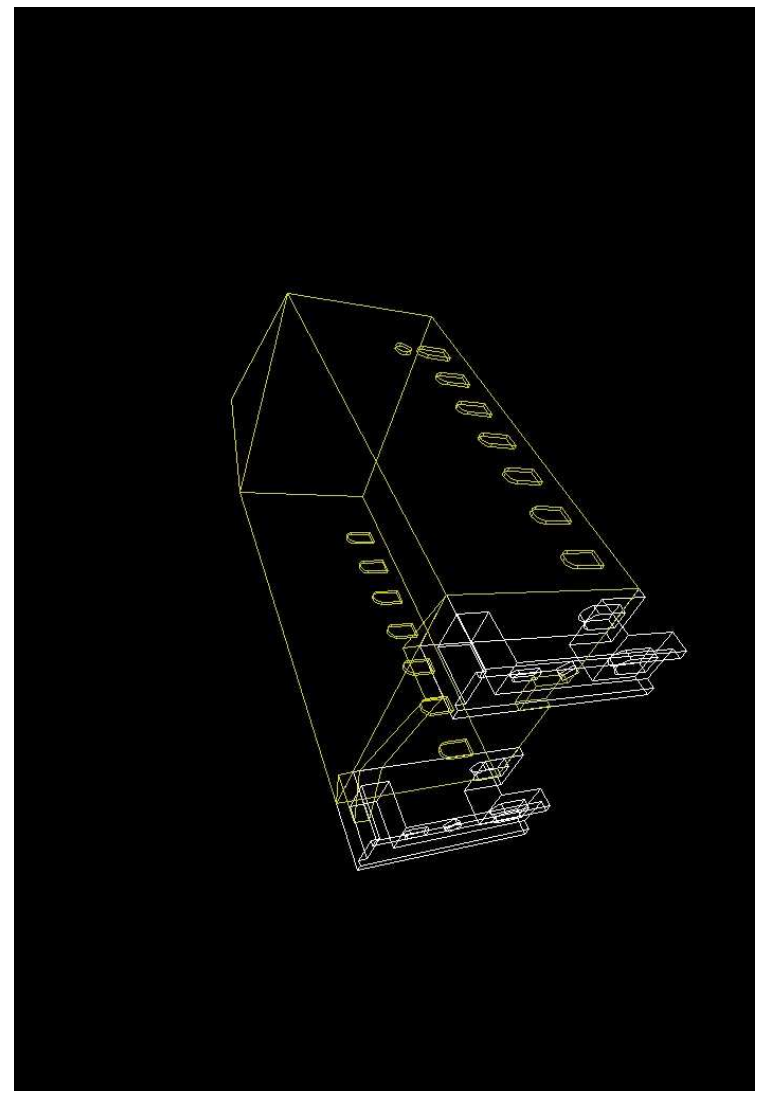

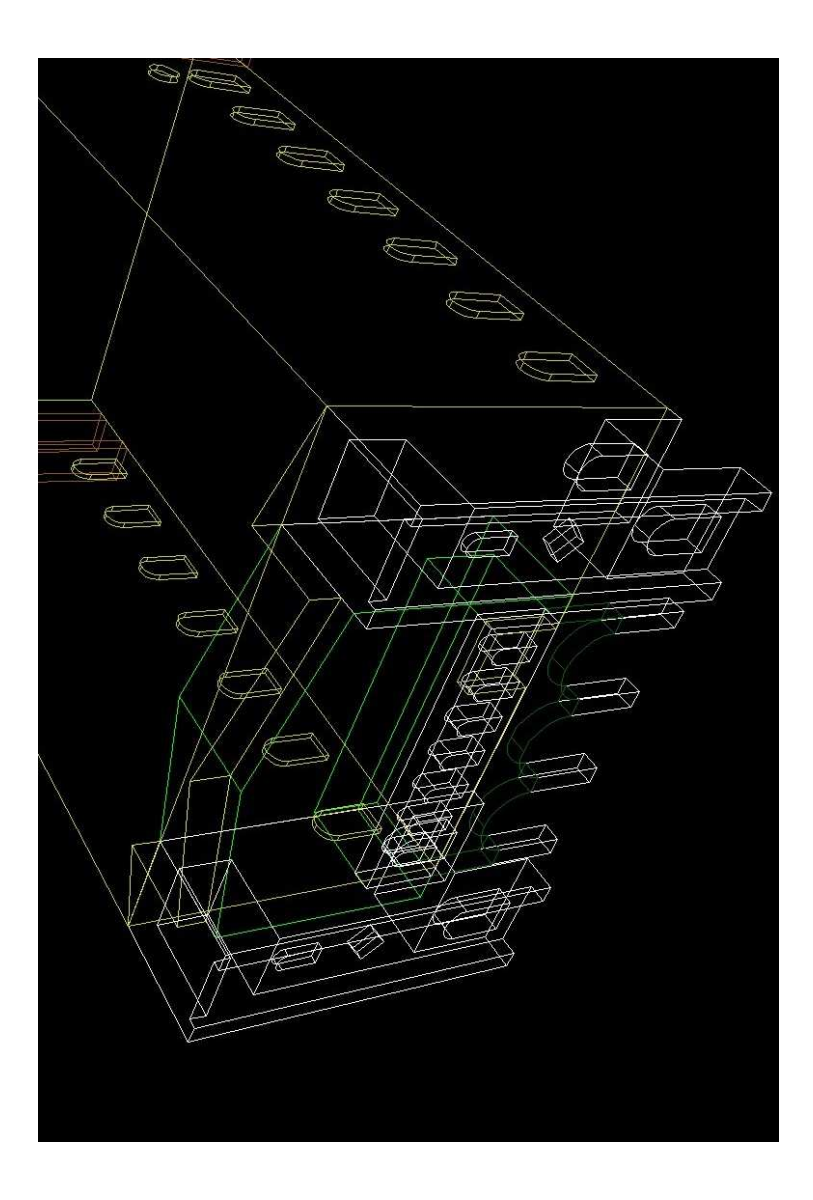

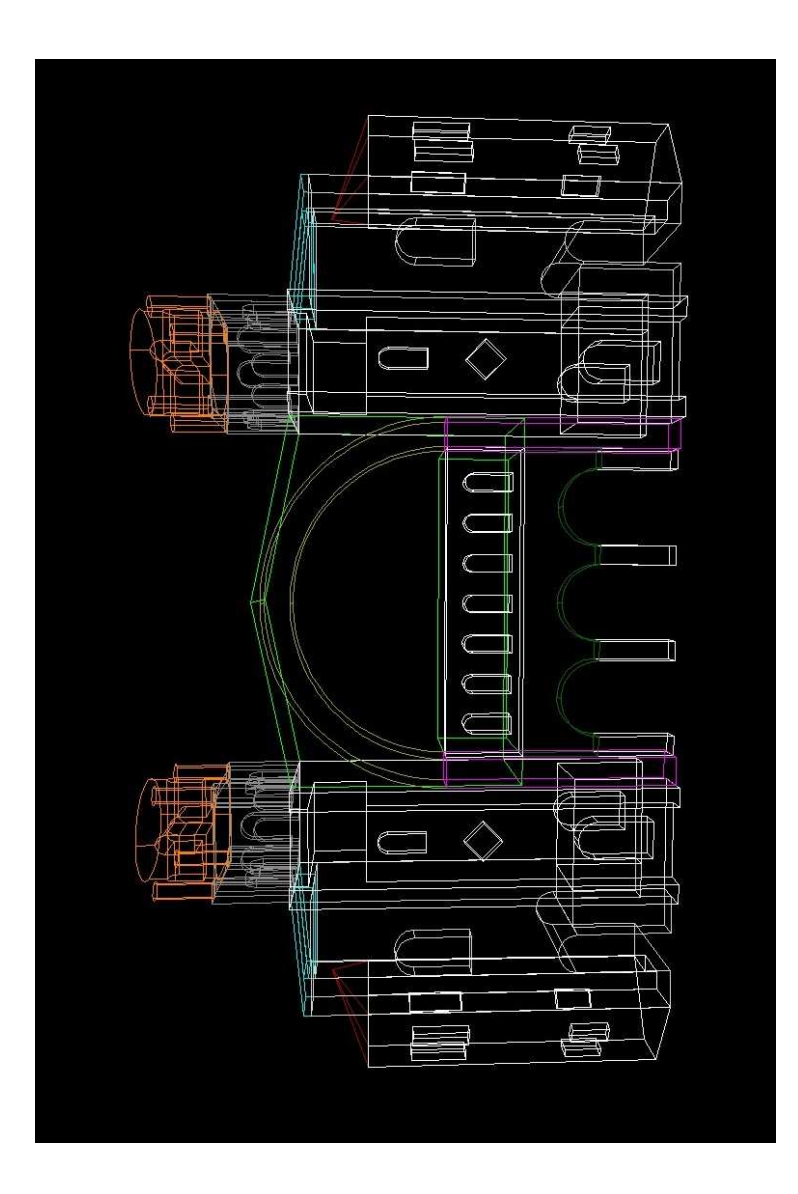

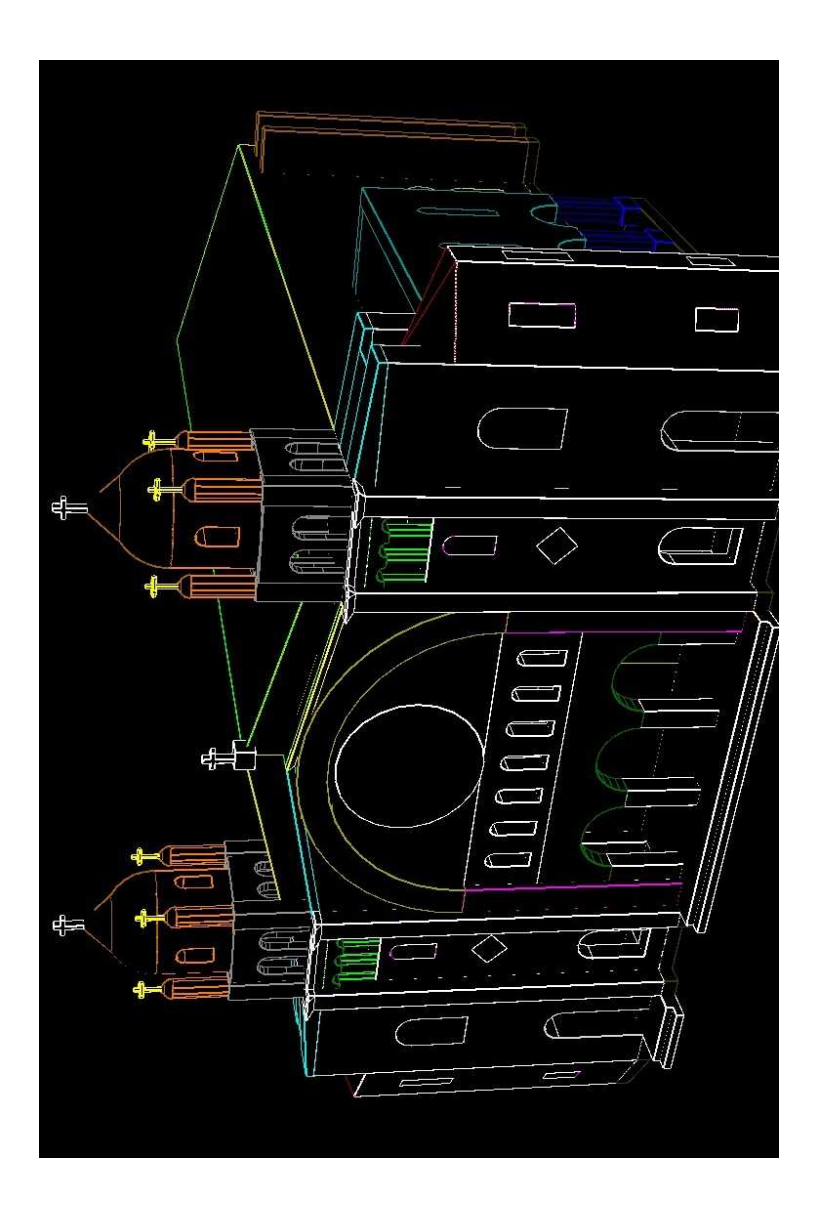

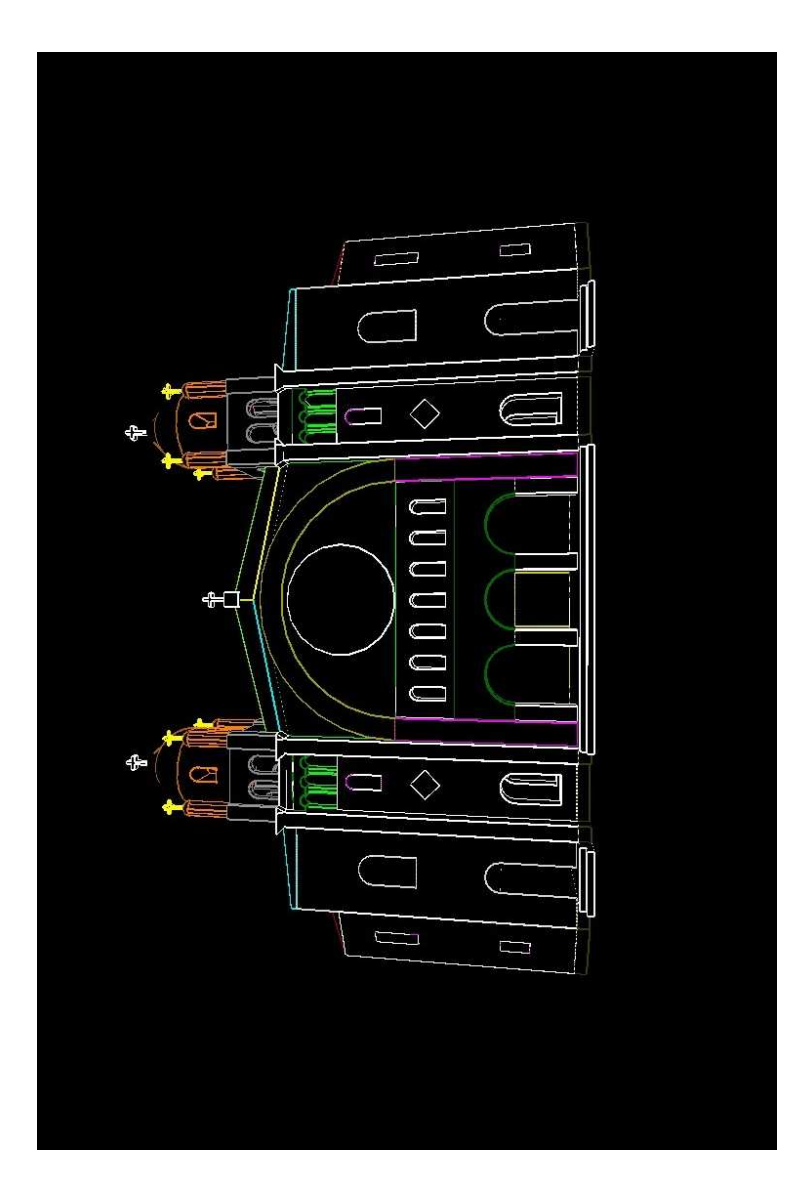

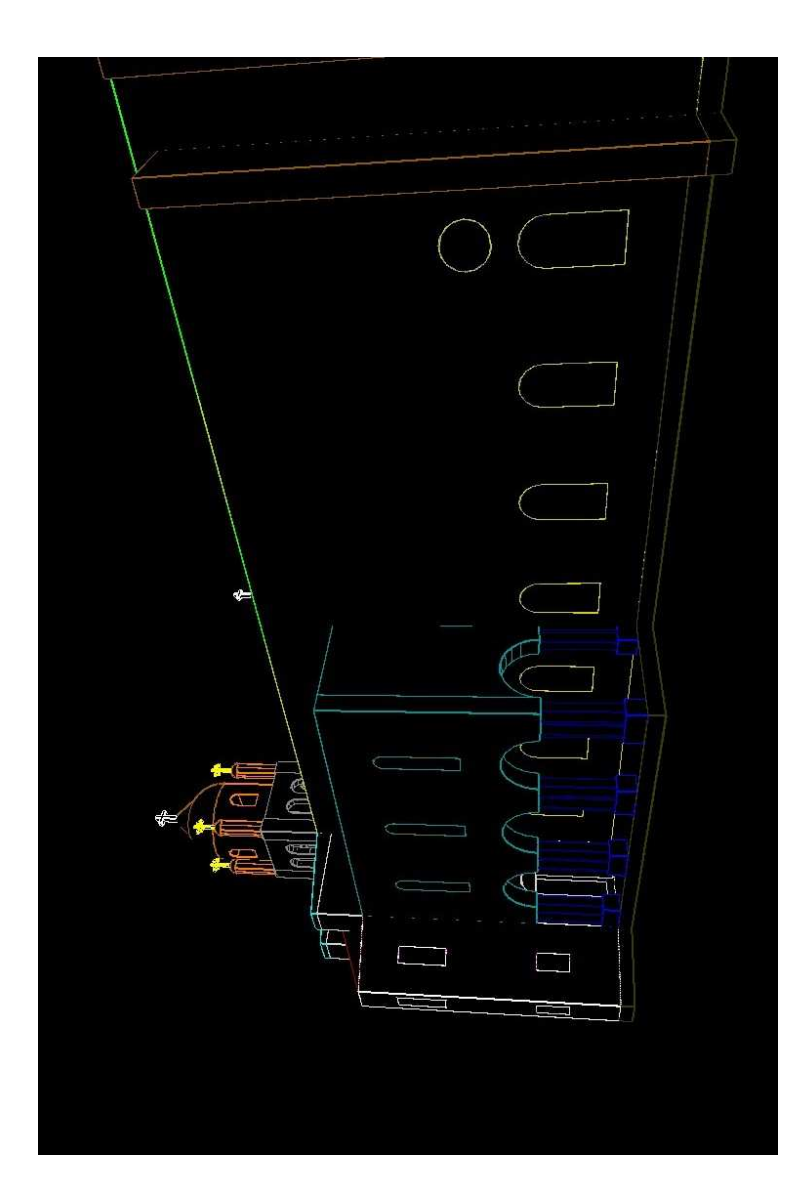

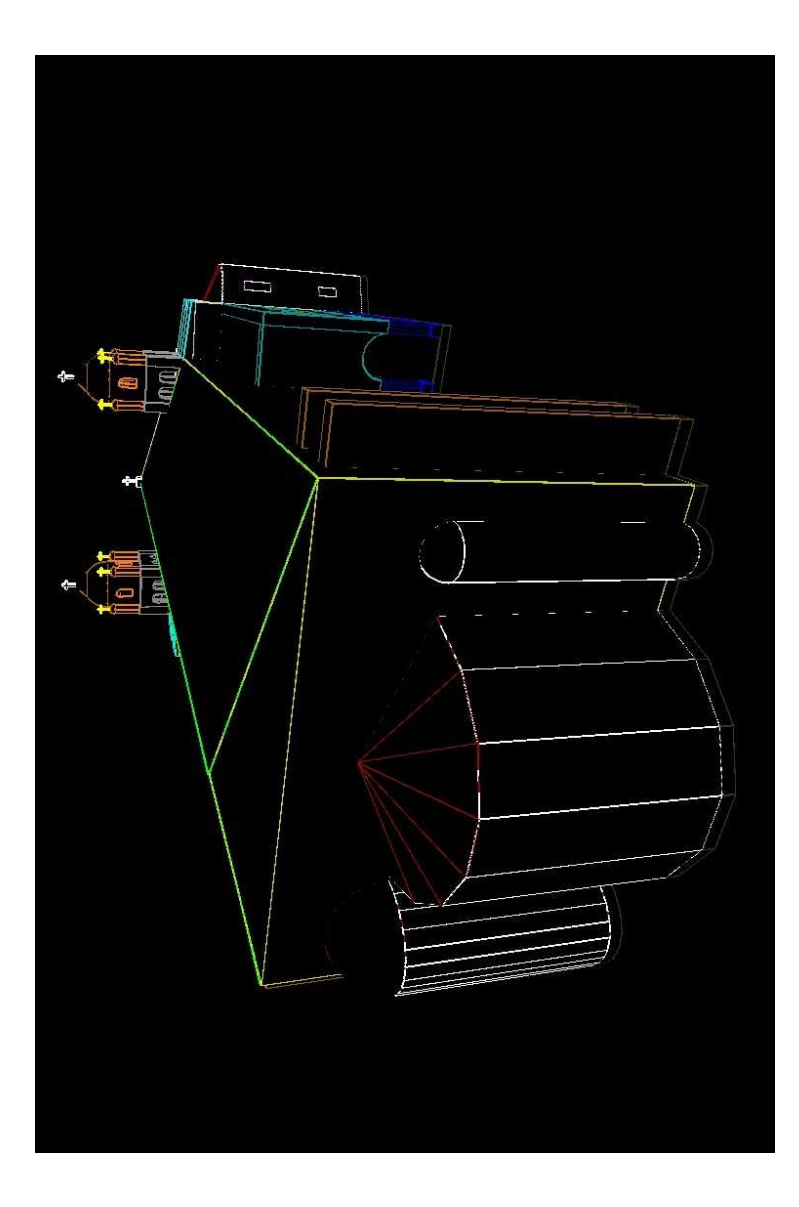

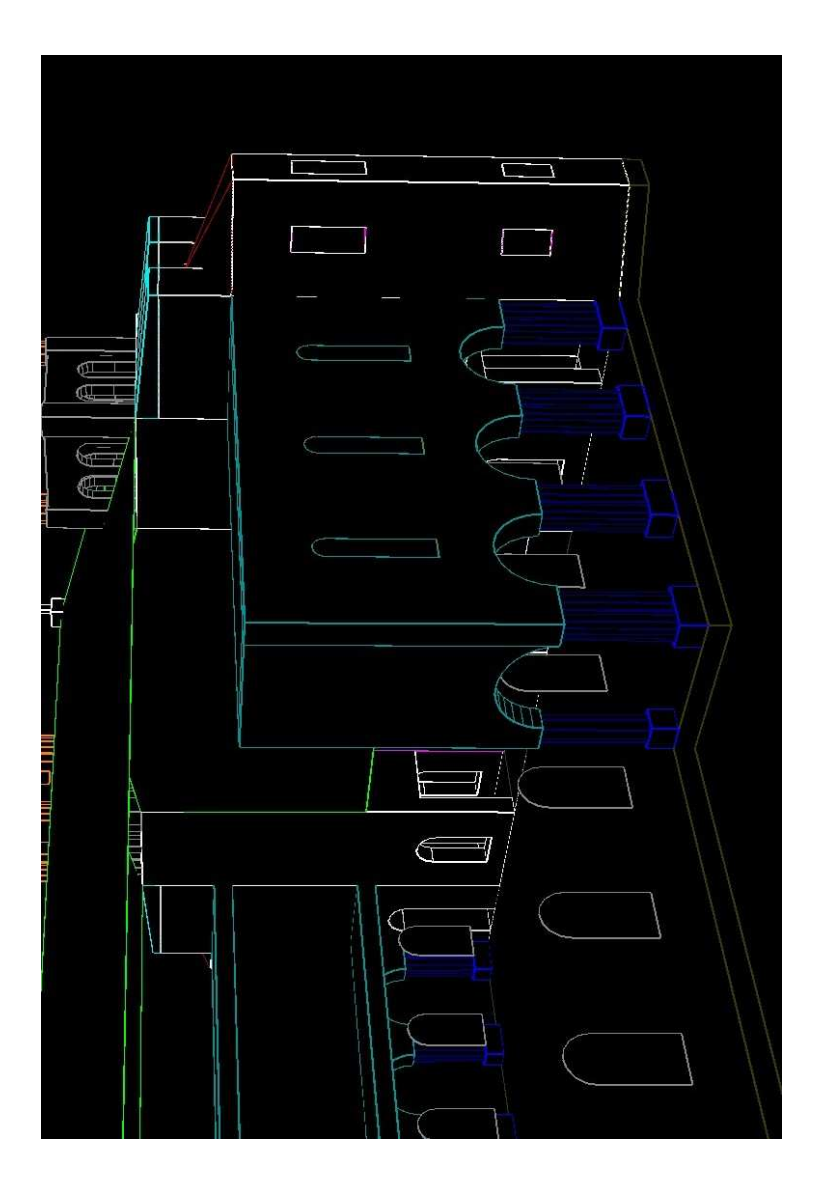

### Τελική απεικόνιση

Το μοντέλο στις εικόνες οπτικοποιήθηκε με τις τεχνικές phong και radiosity. Χρησιμοποιήθηκε και τεχνική εξομάλυνσης γωνιών (anti-aliasing). (Για τις τρισδιάστατες εικόνες παρέχονται 3D γυαλιά στο πίσω μέρος του βιβλίου).

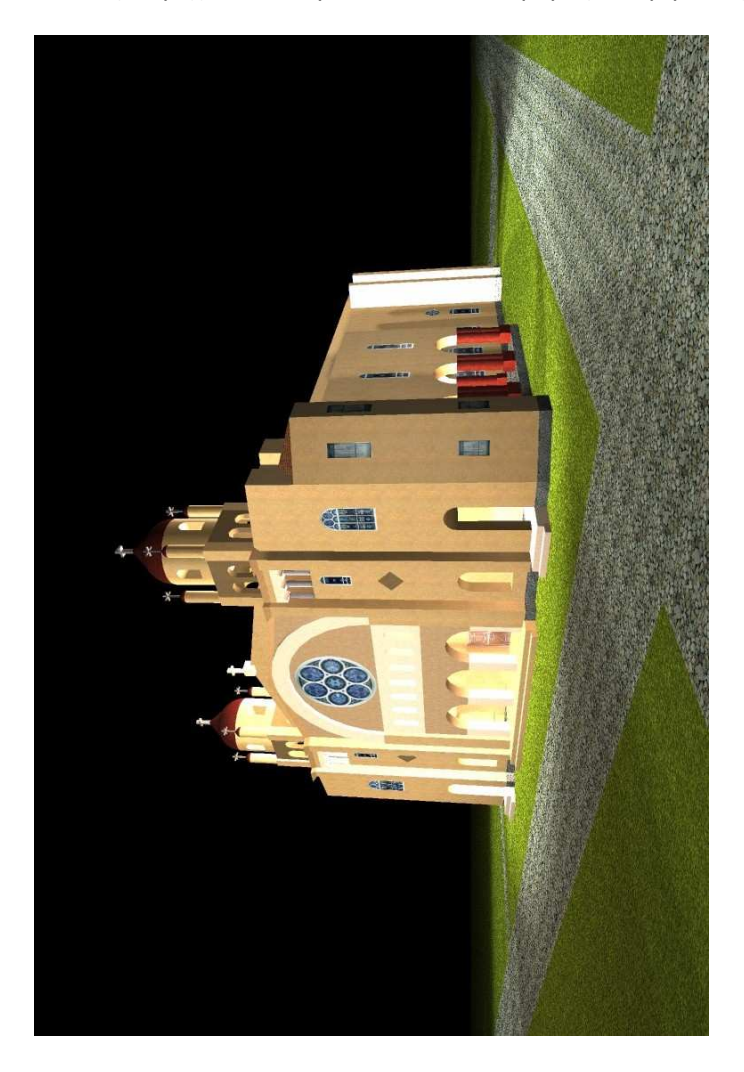

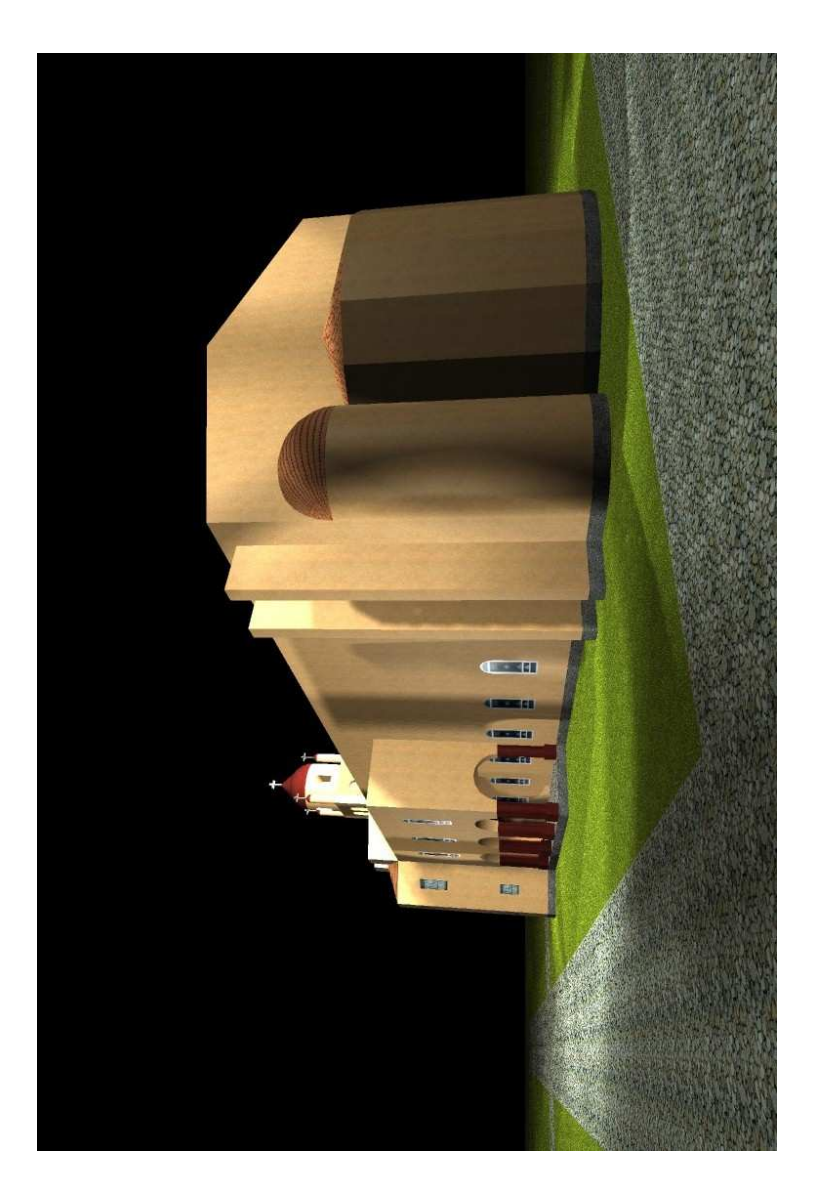

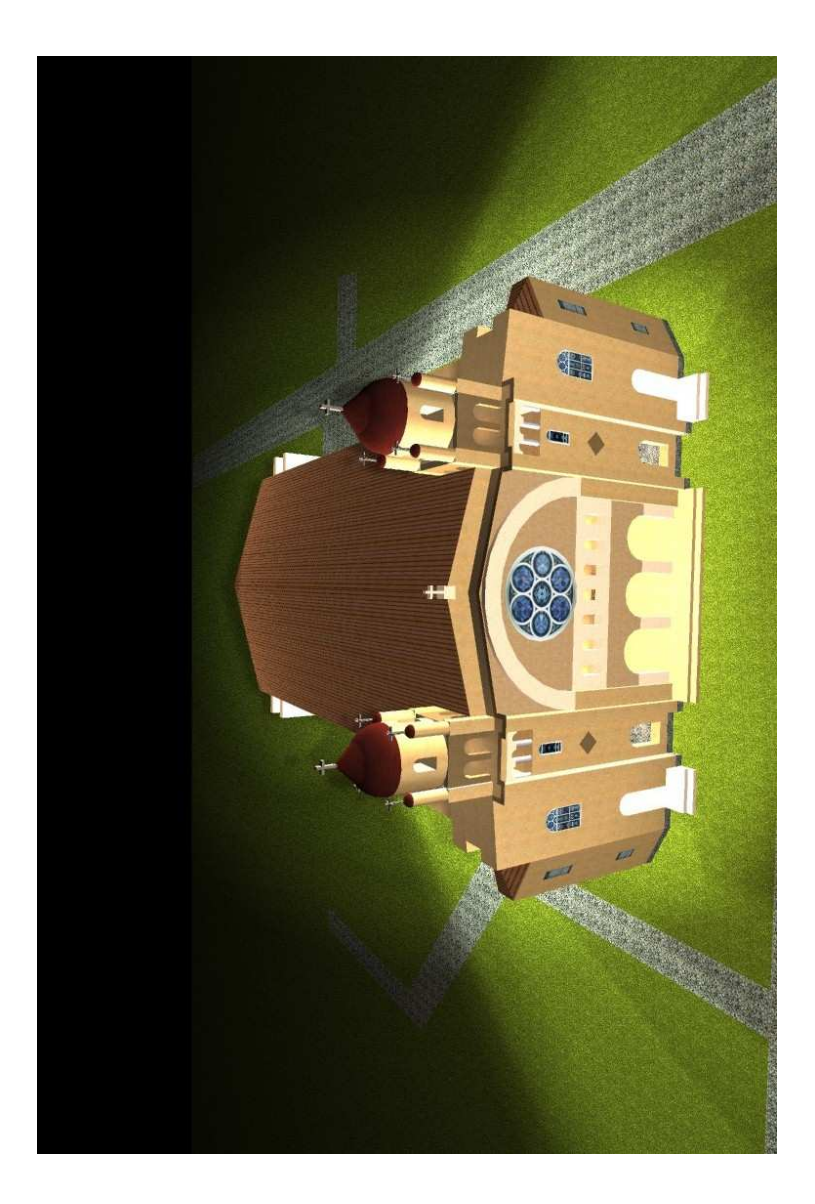

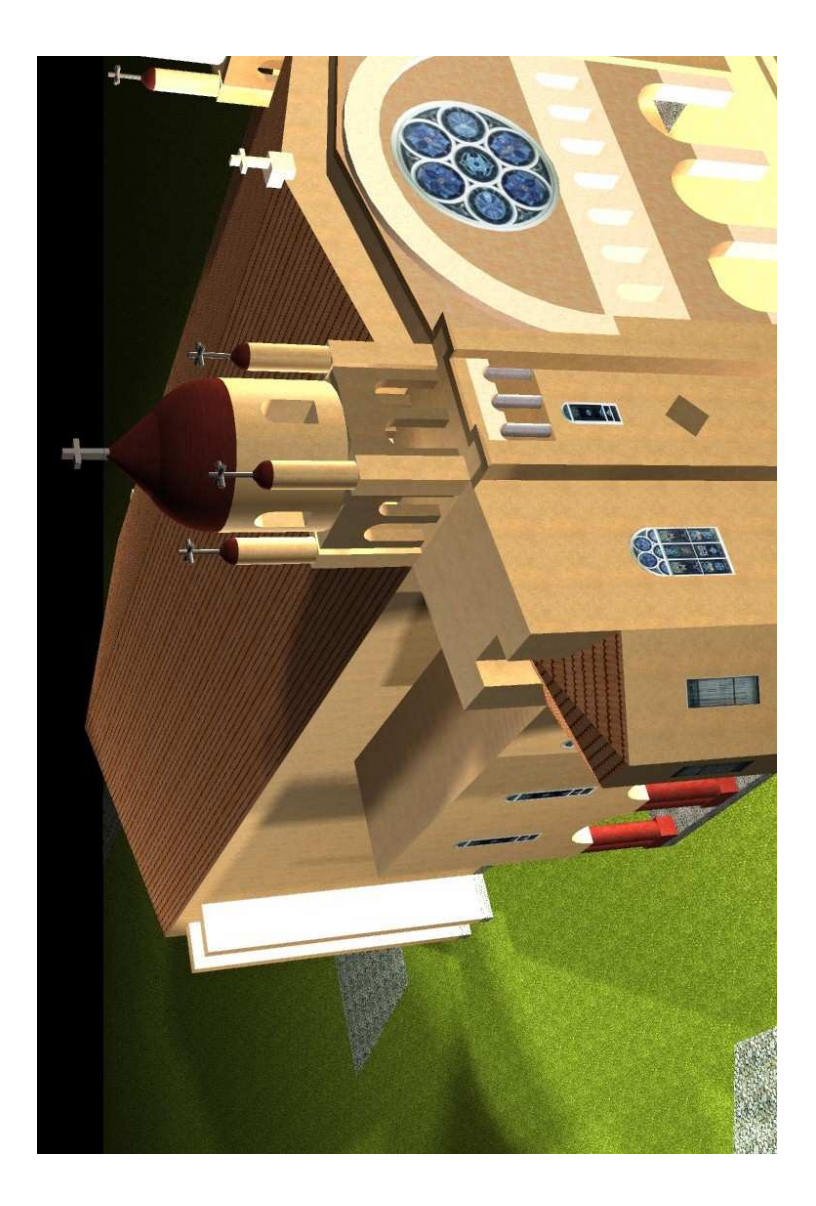

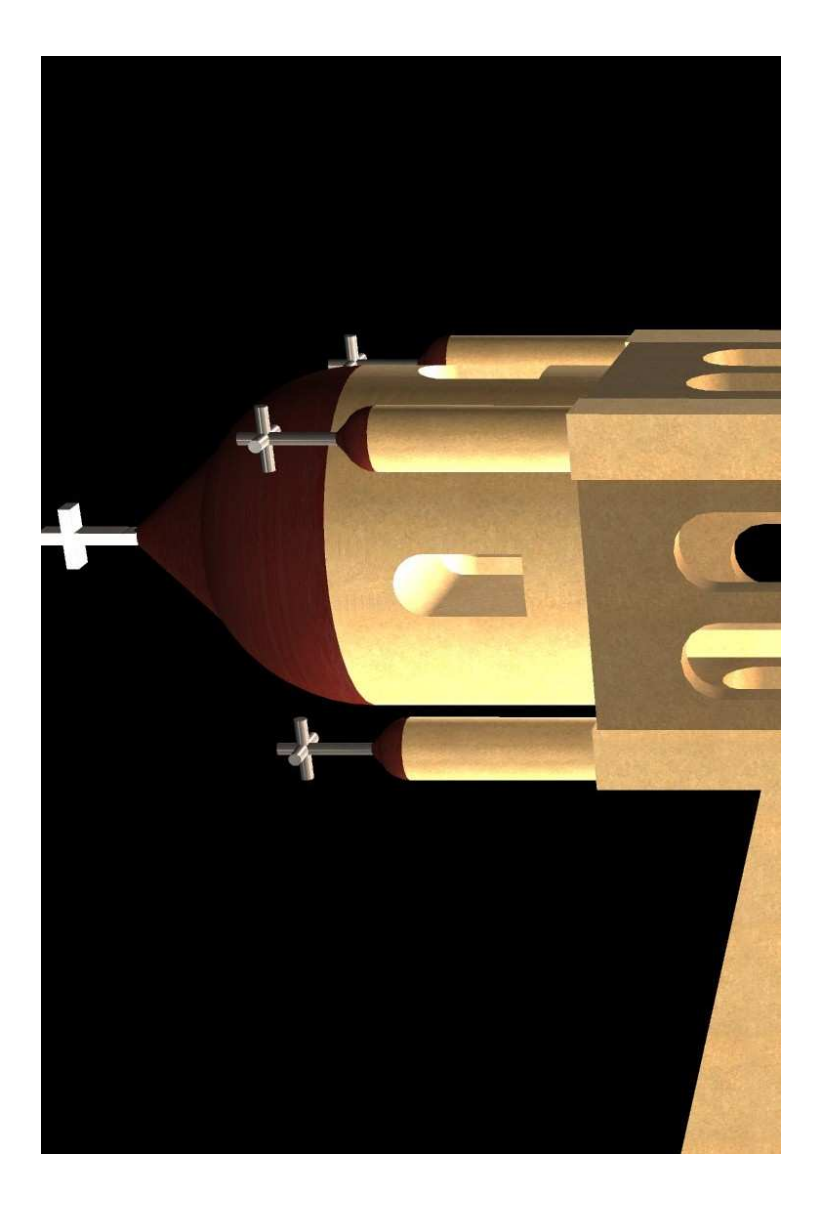

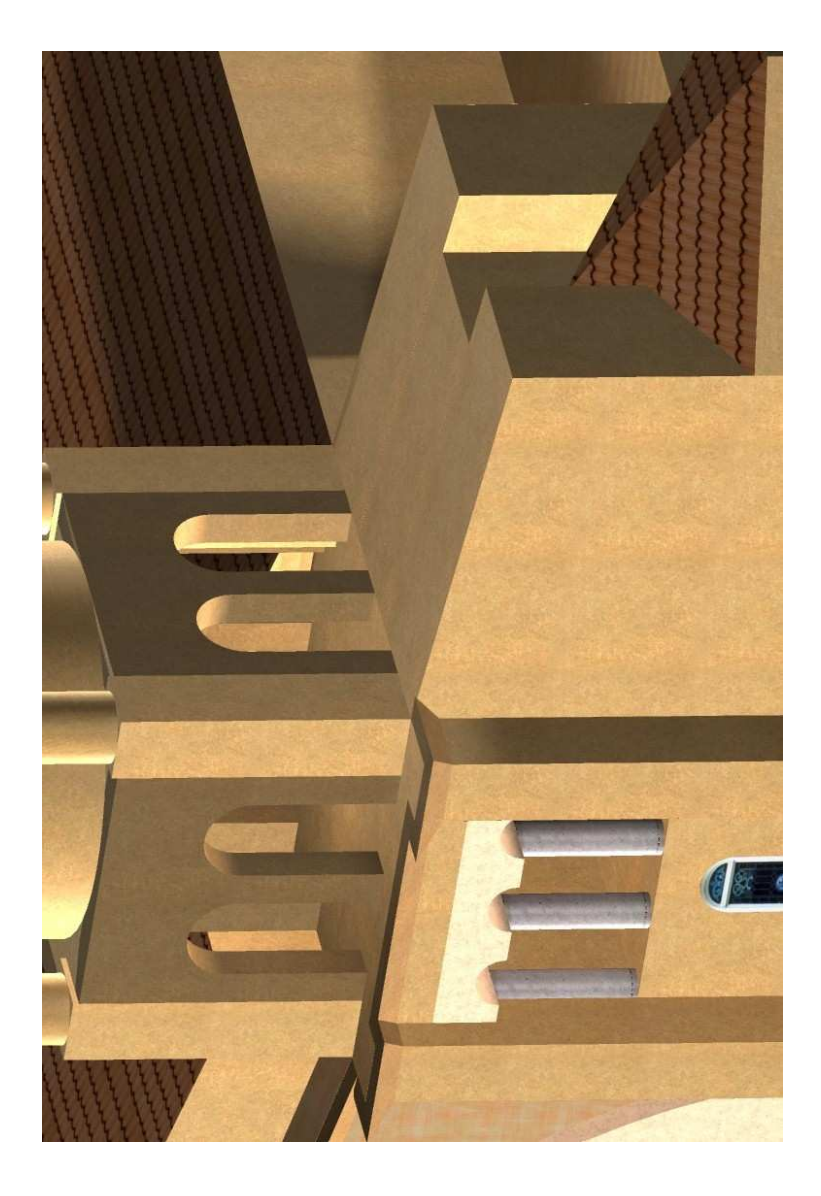

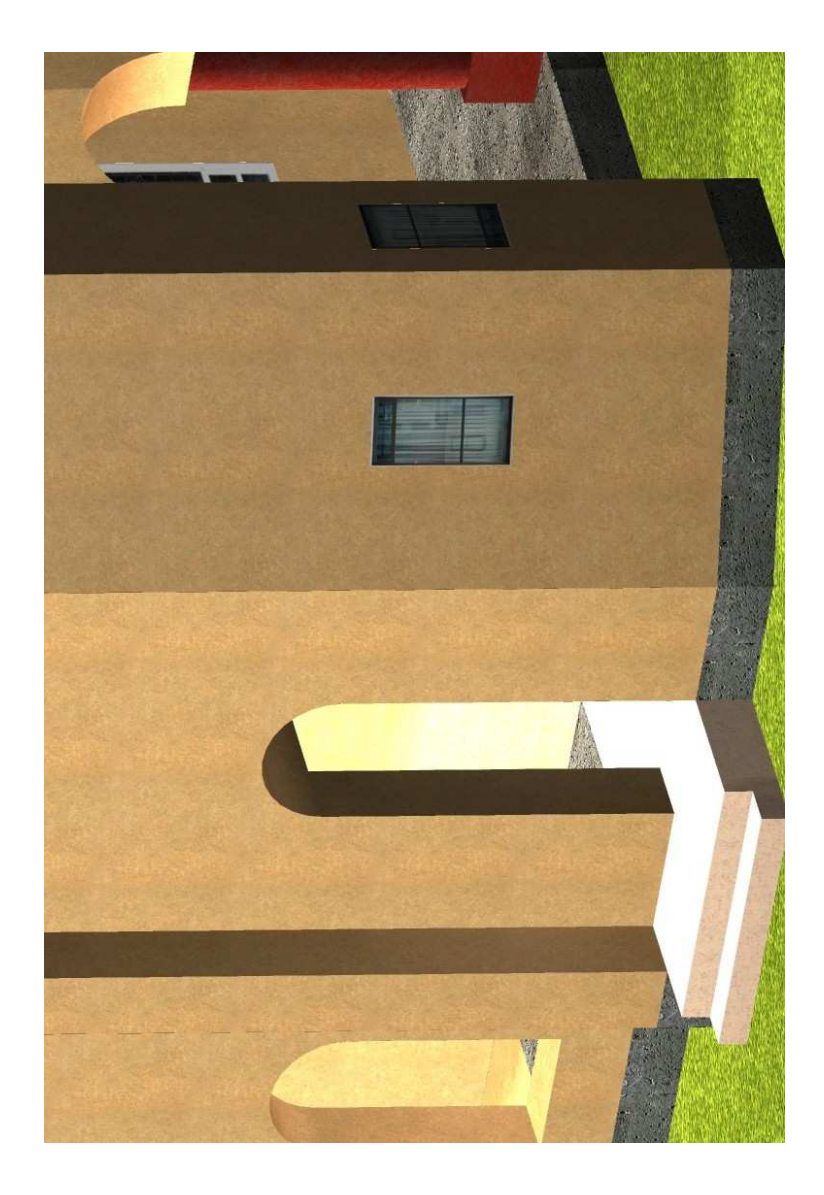

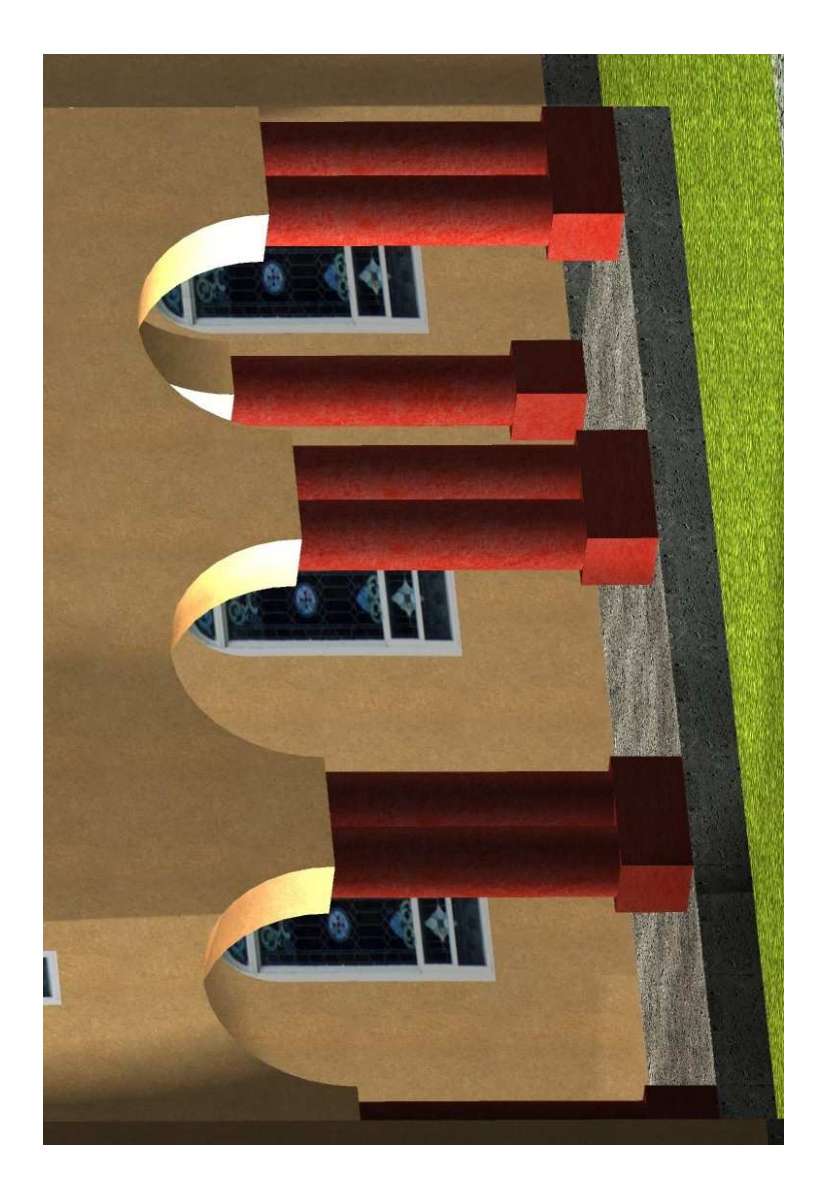
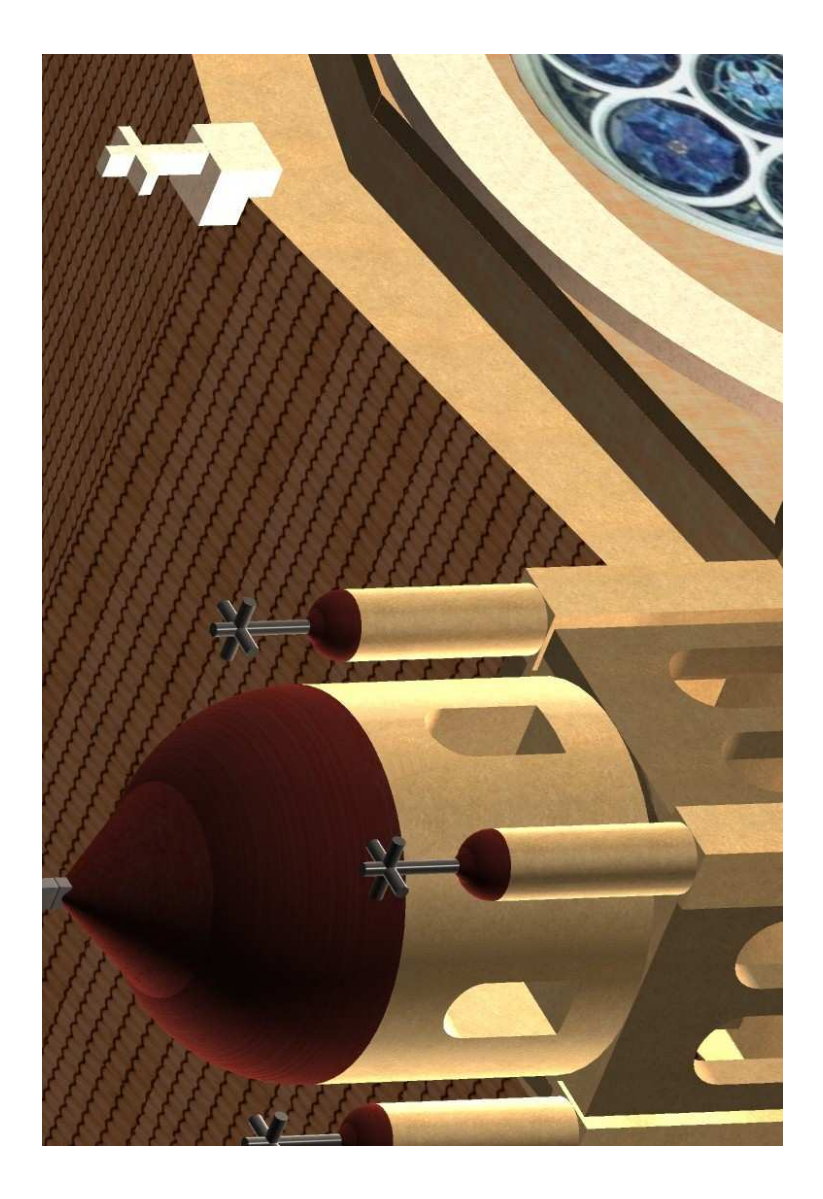

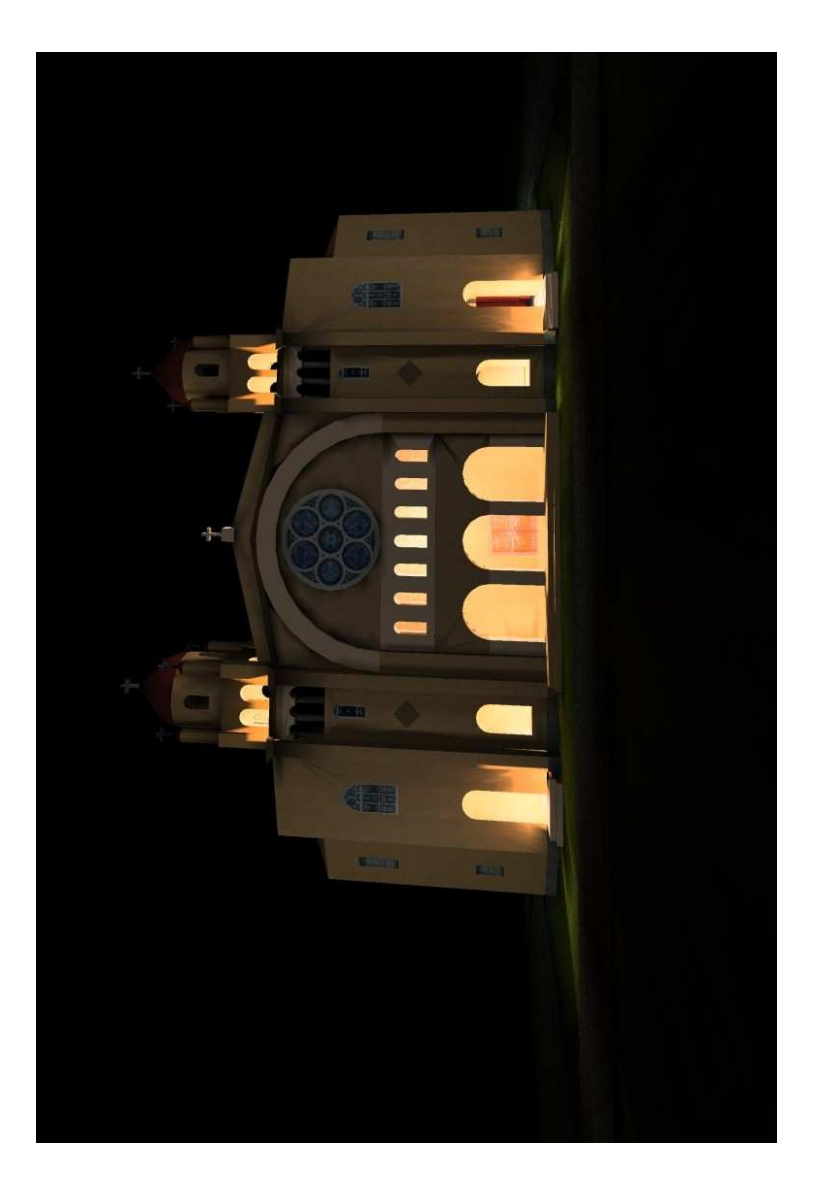

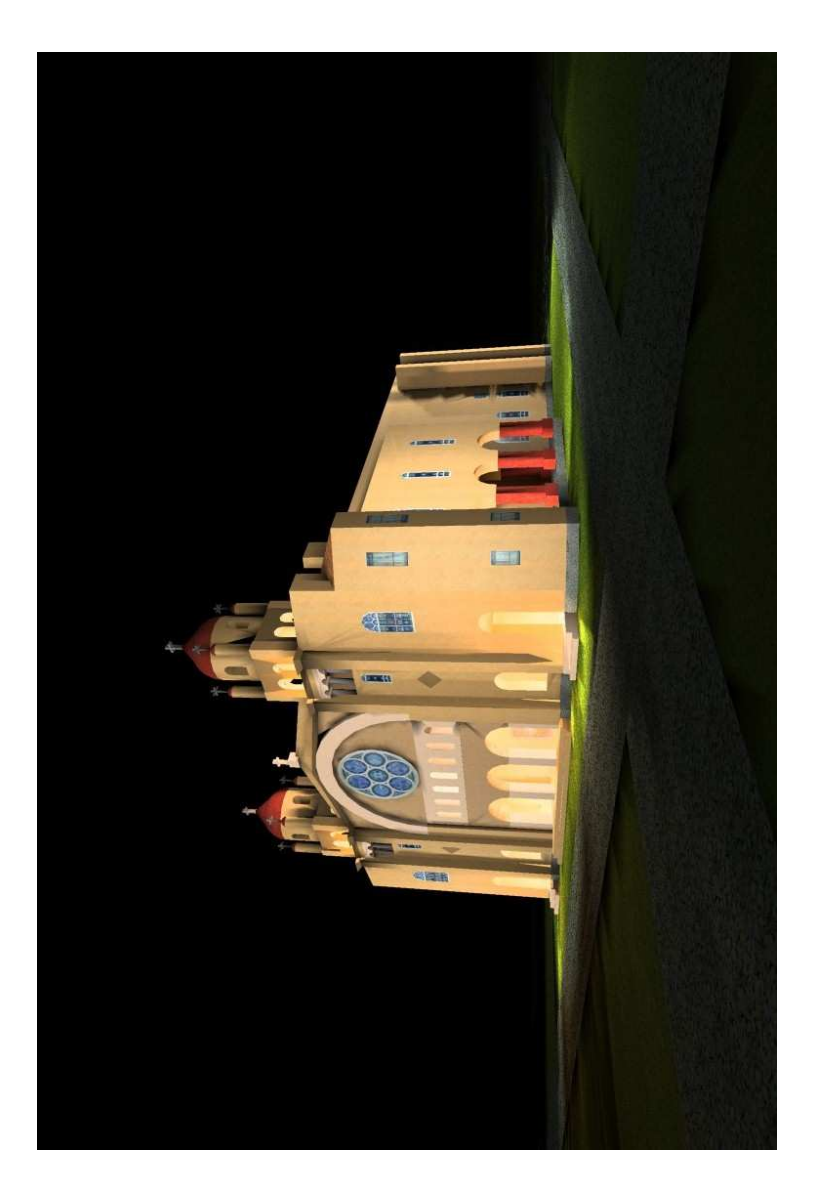

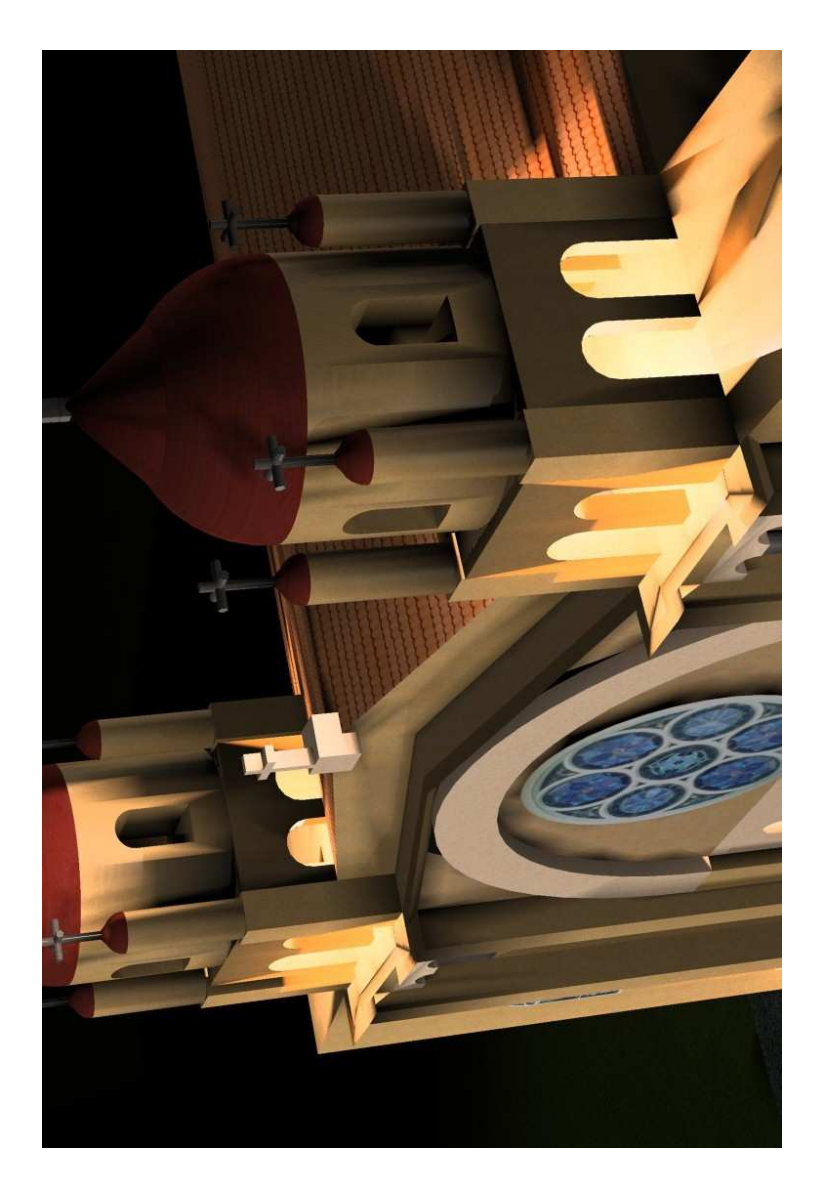

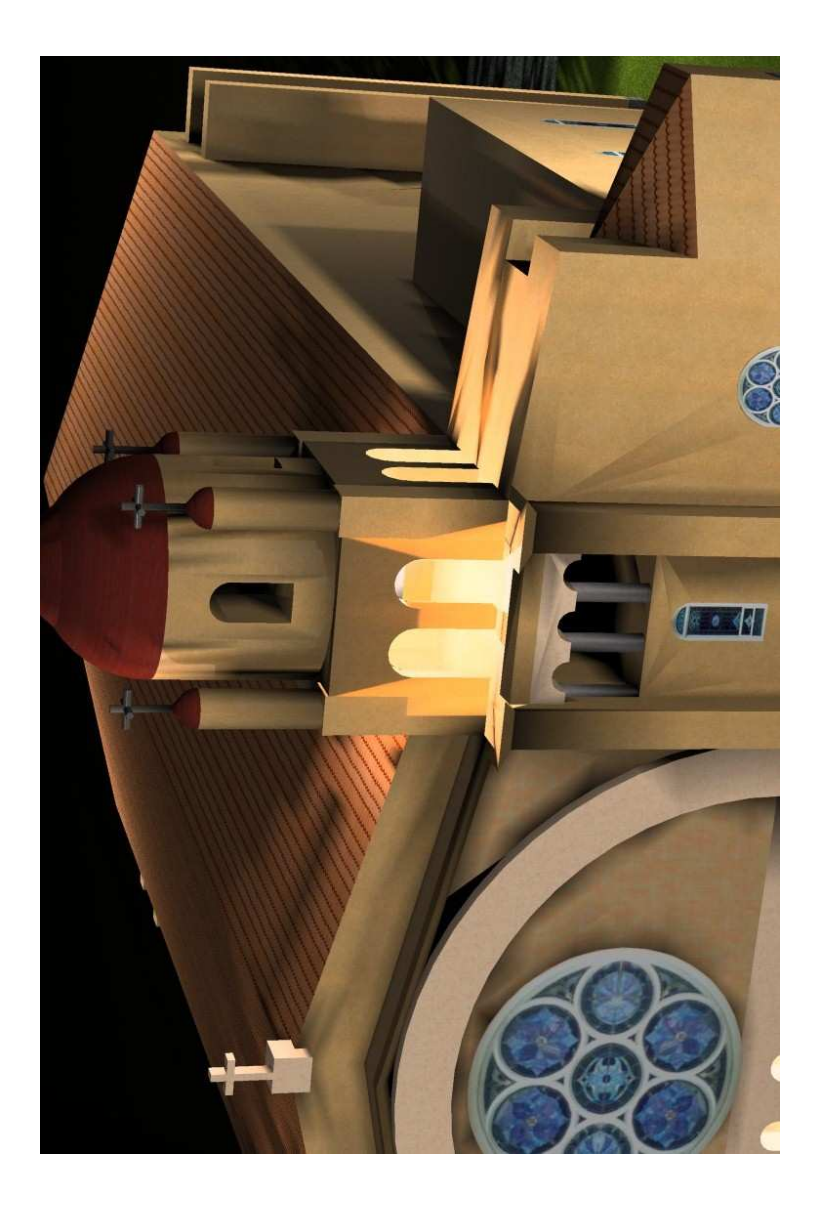

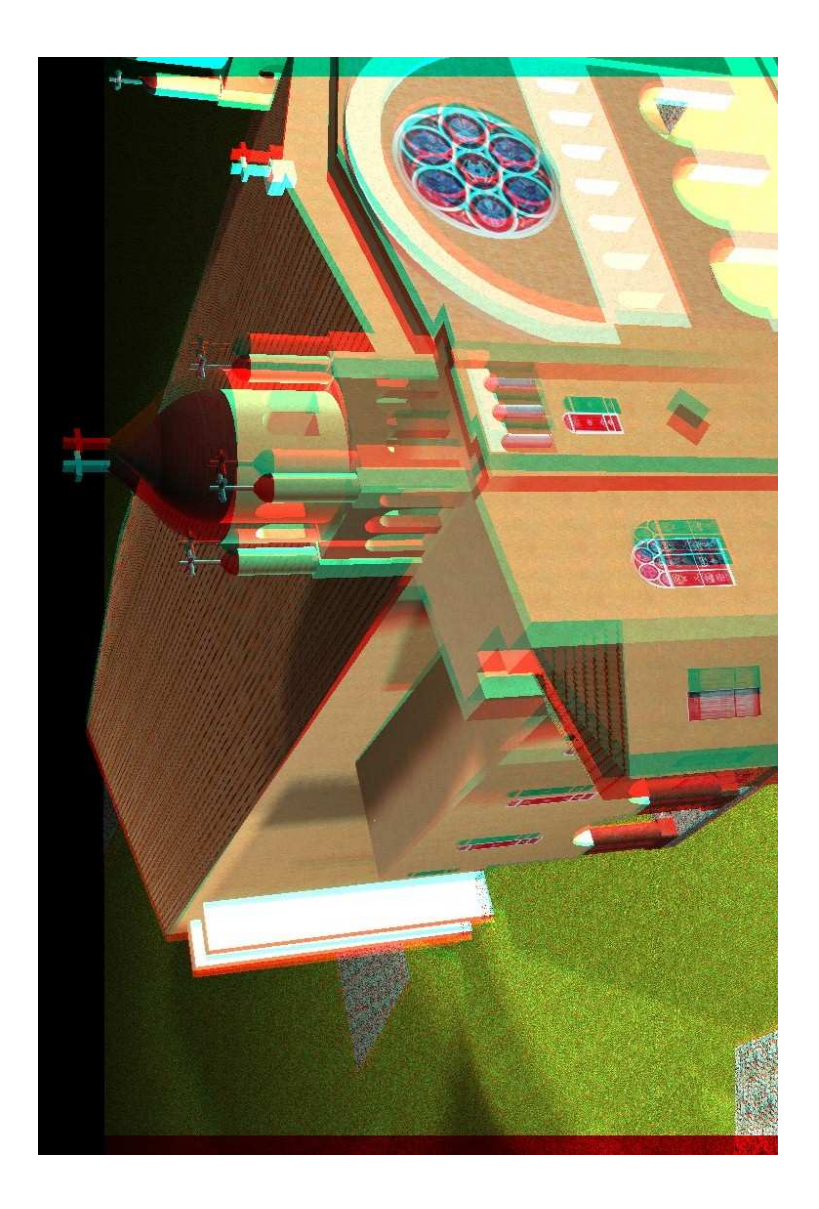

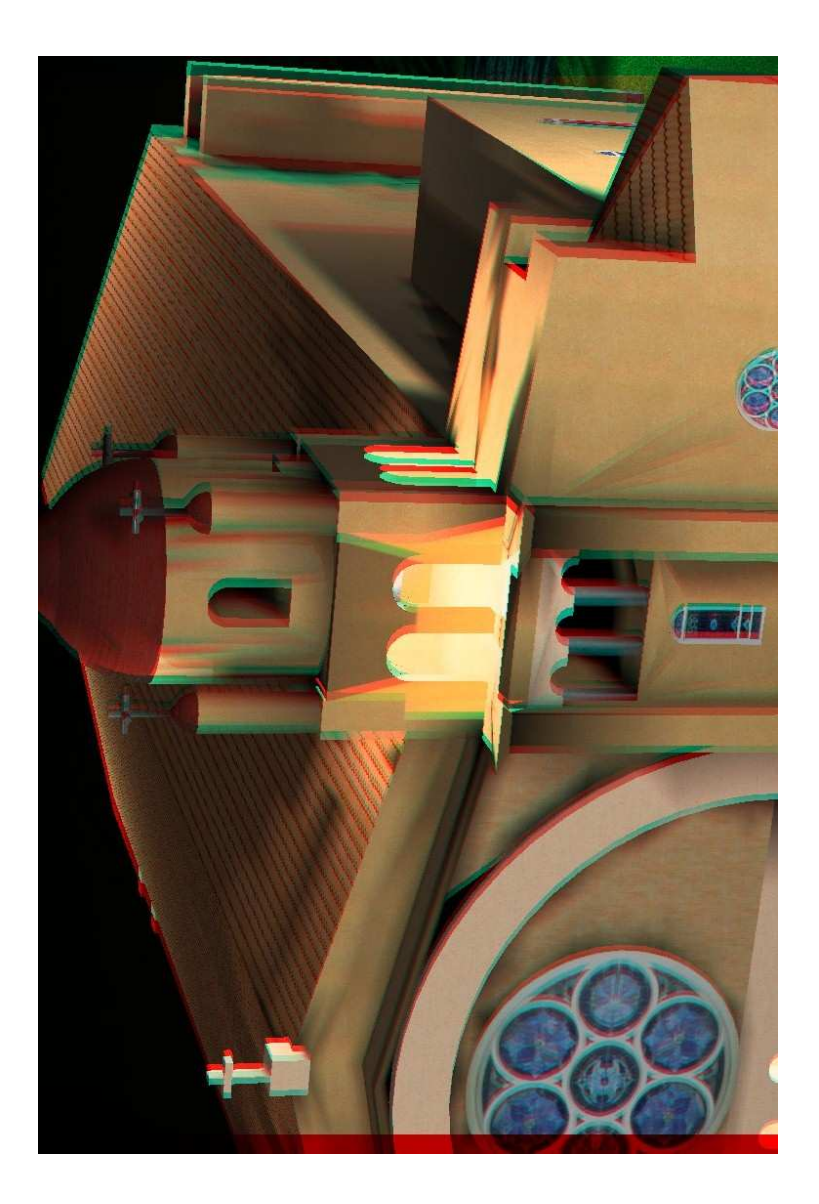

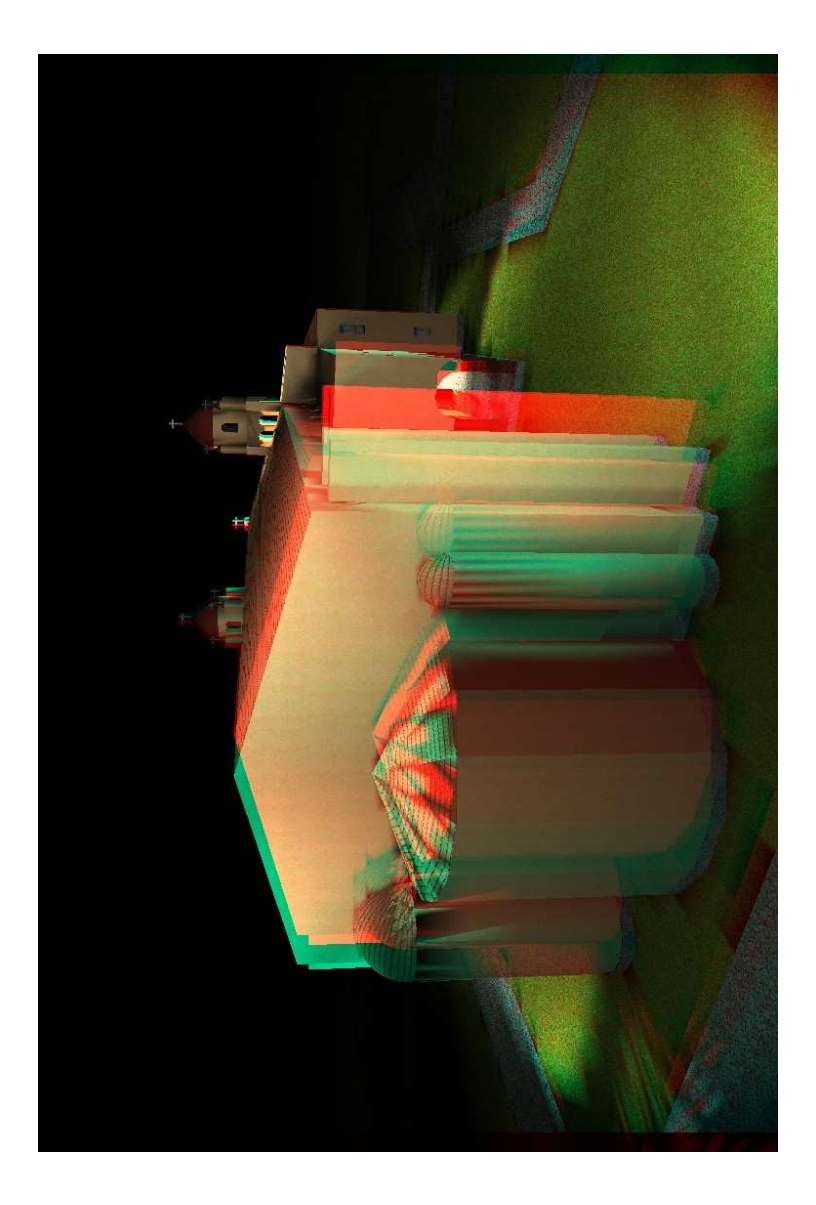

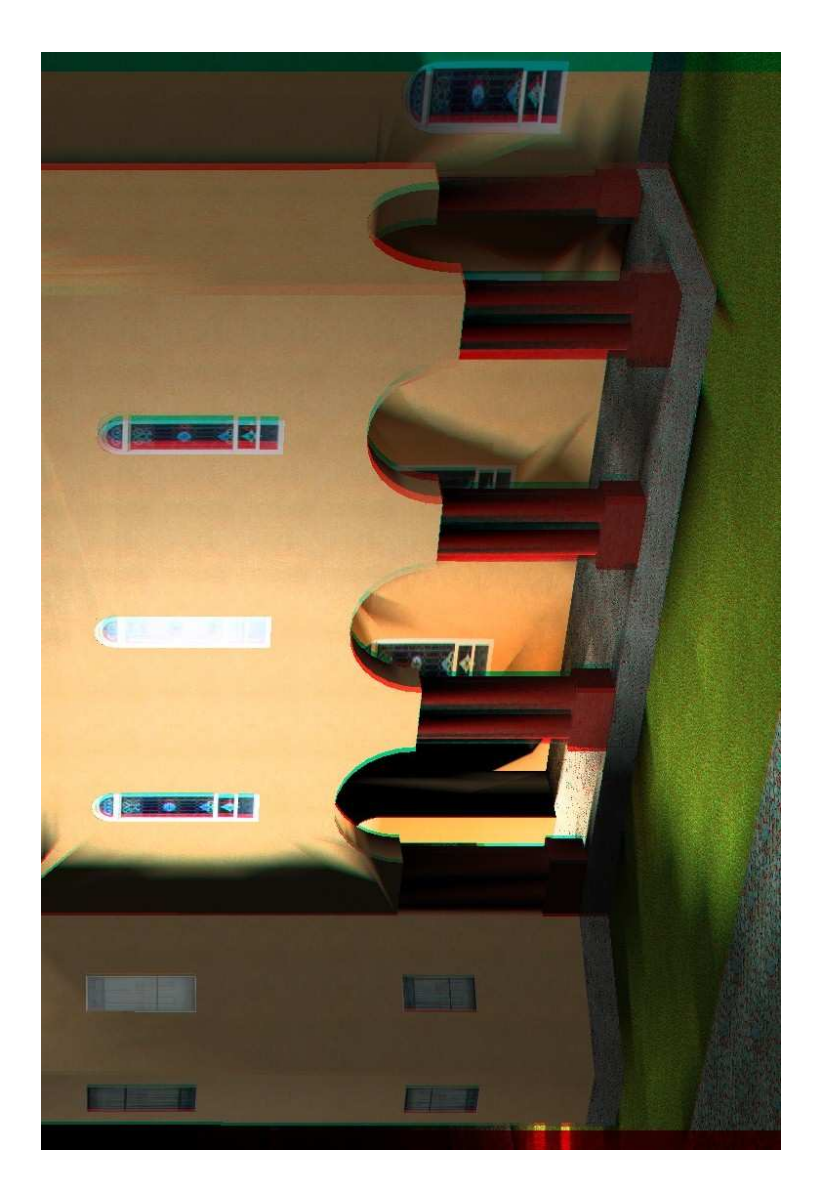

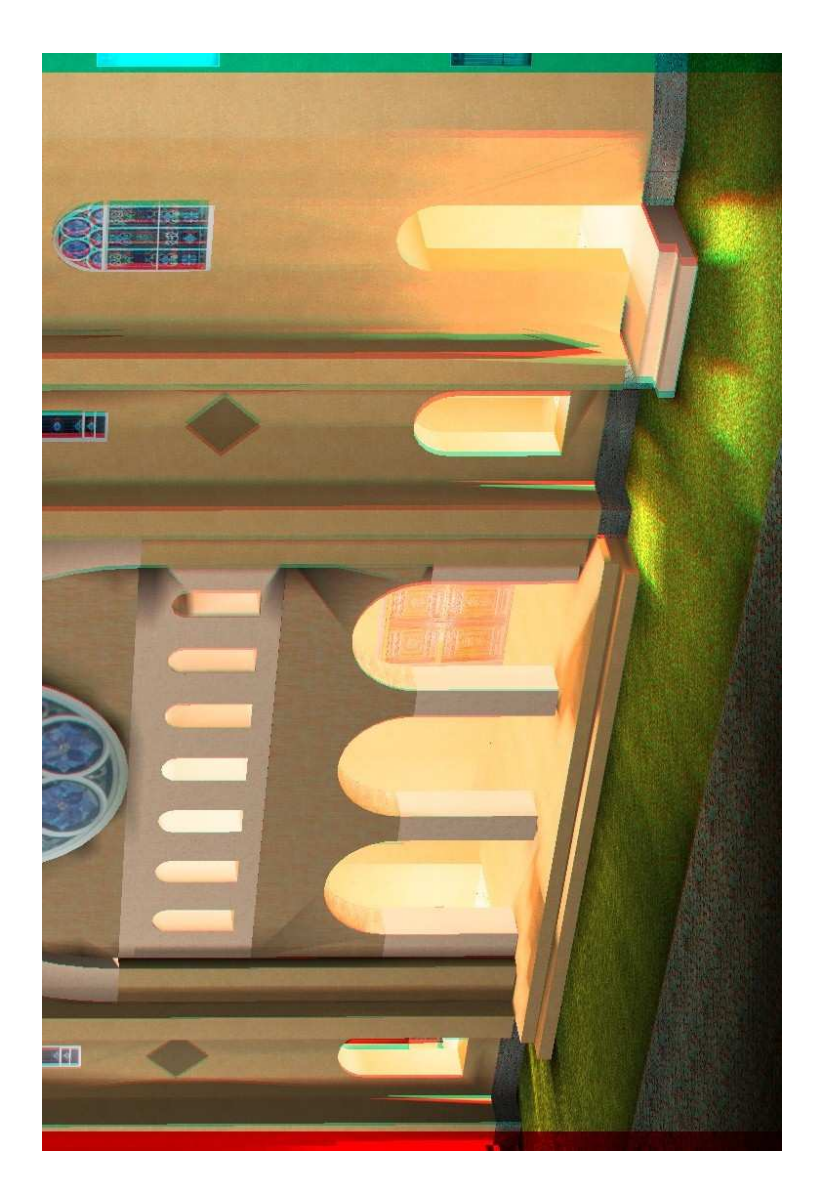

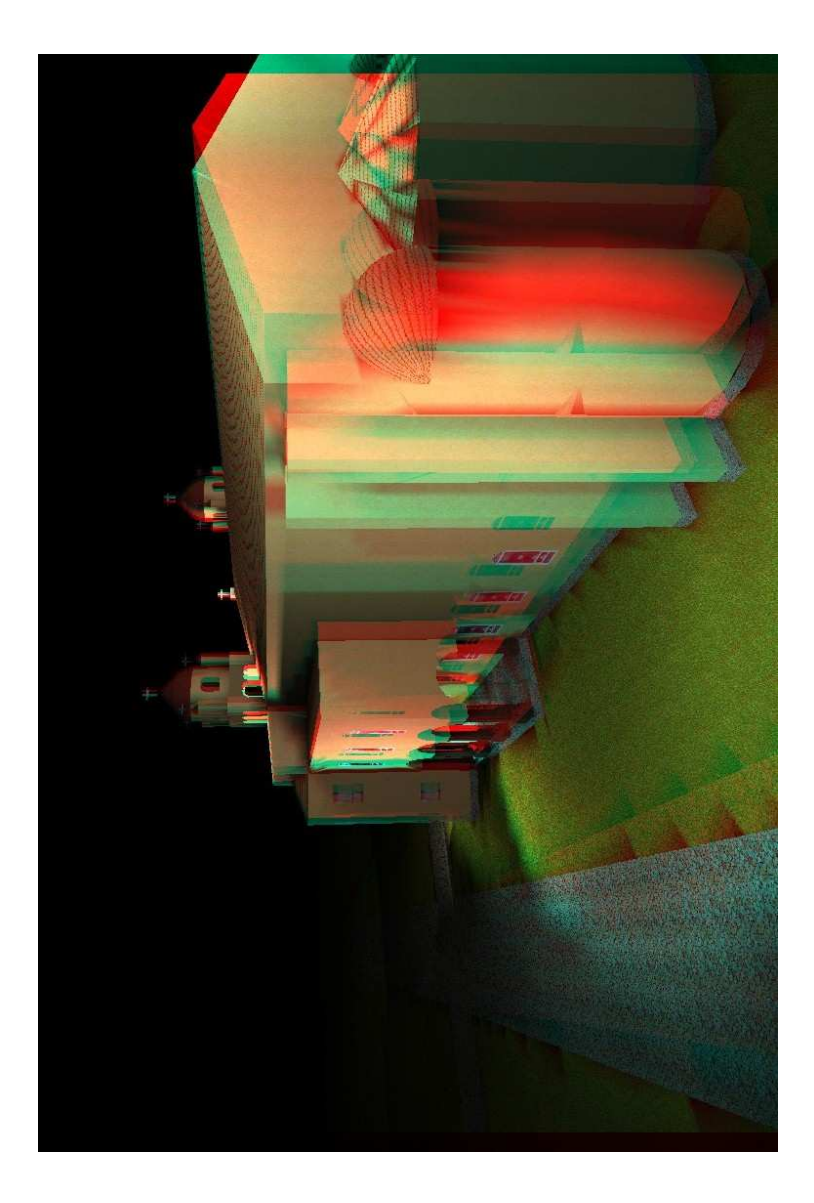

# ΣΥΜΠΕΡΑΣΜΑΤΑ – ΜΕΛΛΟΝΤΙΚΕΣ ΕΠΕΚΤΑΣΕΙΣ

### Συµπεράσµατα

Η εκπόνηση της πτυχιακής αυτής εργασίας συντέλεσε στην αποκόµιση στοιχείων που σίγουρα θα είναι χρήσιµα στη µελλοντική µου σταδιοδροµία, ειδικά εάν αυτή περιστρέφεται γύρω από το αντικείµενο.

Κατά το 7<sup>ο</sup> εξάµηνο των σπουδών µου στο ΑΤΕΙ Θεσσαλονίκης κλήθηκα να επιλέξω ανάµεσα σε ένα πλήθος επιλεγόµενων µαθηµάτων του τµήµατος. Ένα από αυτά που διάλεξα ήταν το µάθηµα "Γραφικά Υπολογιστών" που δίδασκε ο κ. Στυλιάδης Αθανάσιος. Εκείνη την εποχή οι γνώσεις µου πάνω στο αντικείµενο της σχεδίασης τρισδιάστατων γραφικών ήταν µηδαµηνές. Κατά τη διάρκεια του εξαµήνου µαγεύτηκα από τις δυνατότητες του αντικειµένου και παρακολουθώντας τις διαλέξεις γνώρισα τον κόσµο της τρισδιάστατης σχεδίασης. Παράλληλα, εκπόνησα µια εργασία εξαµήνου για το µάθηµα µε θέµα "Τρισδιάστατο µοντέλο της Εκκλησίας των Τριών Ιεραρχών του ΑΤΕΙ Θεσσαλονίκης", στην οποία, όπως µαρτυρά το θέµα της, κατασκεύασα το τρισδιάστατο µοντέλο της Εκλησίας που βρίσκεται στο χώρο του ΑΤΕΙ Θεσσαλονίκης. Η εκπόνηση της εργασίας στέφθηκε µε επιτυχία, δια στόµατος του κ. Στυλιάδη, και σε συνδυασµό µε συστηµατικό διάβασµα, στο µάθηµα αυτό, επέτυχα τον βαθµό 10. Έτσι, από τότε ήµουν σίγουρος πως κατά την εκπόνηση της πτυχιακής µου εργασίας θα ασχολούµουν µε το αντικείµενο της σχεδίασης τρισδιάστατων γραφικών µε υπολοιστή.

Όταν, λοιπόν, ήρθα σε επαφή µε τον κ. Στυλιάδη για την ανάθεση ενός θέµατος για πτυχιακή εργασία, µου ανέθεσε κάτι που δεν είχα σκεφτεί. Το θέµα ήταν η κατασκευή ενός τρισδιάστατου µοντέλου ενός µνηµείου, το οποίο όµως δεν υπάρχει σήµερα. Ειδικότερα, θεωρήθηκε πρόκληση η κατασκευή του µε χρήση µιας µοναδικής φωτογραφίας. Το µνηµείο που πληρούσε αυτές τις προϋποθέσεις ήταν η Εκκλησία του Αγίου Νικολάου του Τρανού. Η µοναδική σοζώµενη φωτογραφία της βρίσκεται στην ιστοσελίδα του δήµου της Θεσσαλονίκης µε διεύθυνση:

 $\triangleright$  http://www.thessalonikicity.gr/eikones/Thessaloniki18 00-1917-Architectoniki-4.htm

και ειδικότερα:

 http://www.thessalonikicity.gr/eikones/Thes1800- 1917-photoselides/photo\_1900-1917 architectoniki40.htm

Έτσι, έχοντας ως βοηθήµατα ορισµένα βιβλία πάνω στο αντικείμενο της τρισδιάστατης γραφιστικής, στο Microstation και σε συνδυασµό µε εχειρίδια που βρήκα στο διαδίκτιο, έφτασα στην περάτωση της εργασίας. Σηµαντική ήταν και η συµβολή της εργασίας εξαµήνου που προαναφέρθηκα για την εξοικίωση µε το περιβάλλον του λογισµικού και ουσιαστικά τον πειραµατισµό µου σε κάτι πιο απλό.

Με την ολοκλήρωση της εργασίας αιθάνθηκα δέος αφενός µε τη λαµπρότητα του Ναού που, πρώτος µετά από 100 περίπου χρόνια, αντίκρυσα και αφετέρου µε τη µαγεία της παράστασης ενός εικονικού αντικειµένου. Τέλος, ο ουσιαστικός µου στόχος δεν ήταν απλά η πραγµατοποποίηση µιας πτυχιακής εργασίας, αλλά η κατασκευή γερών θεµελίων για τη µετέπειτα ασχολία µου µε το αντικείµενο της τρισδιάστατης γραφιστικής,

## Μελλοντικές Επεκτάσεις

Ένα µοντέλο ενός πραγµατικού αντικειµένου, είτε αυτό είναι δισδιάστατο ή τρισδιάστατο είτε είναι χειροπιαστό ή ψηφιακό, ανέκαθεν συγκινούσε τον αποδέκτη. Μολονότι η σχεδίαση τέτοιων µοντέλων µε χρήση υπολογιστή τα τελευταία µόλις χρόνια βρίσκει ανάπτυξη, το µέλλον της είναι λαµπρό. Ο κόσµος στον οποίο ζούµε είναι όλο και περισσότερο ψηφιακός µε ανάλογα µεγάλη χρήση των γραφικων. Έτσι, µε την πάροδο του χρόνου και την αύξηση της εµπειρίας του ανθρώπινου δυναµικού, στο χώρο των γραφικών, τα αποτελέσµατα θα είναι ολοένα και πιο εντυπωσιακά.

Τα γραφικά ακόµα και σήµερα εφαρµόζονται σε πολλούς τοµείς. Ορισµένοι από αυτούς είναι:

• Βιοµηχανία και Εµπόριο

- Συστήµατα Γεωγραφικών Πληροφοριών
- Σχεδιασµός και Παραγωγή Βιοµηχανικών Προϊόντων
- Προσωµοιώσεις
- ∆ιαφηµήσεις
- Επεξεργασία Εικόνας
- Ψυχαγωγία
- Εικονικές Περιηγήσεις
- Αρχιτεκτονικά σχέδια
- Εικονικές αναπαραστάσεις µνηµείων και Πολιτιστικών Συνόλων [Στυλιάδης, 1999]

Με την κατασκευή του µοντέλου της Εκκλησίας που πραγµατεύεται η εργασία αυτή, απέκτησα ιδιαίτερες γνώσεις πάνω στην κατασκευή µνηµείων και Εκκλησιών. Σε µελλοντικό χρόνο θα µπορουσε να γίνει η γραφική αναπαράσταση µνηµείων µιας πόλης (πχ η Θεσσαλονίκη) ή ένας κατάλογος µοντέλων σηµαντικών µνηµείων ανά τον κόσµο. Έπειτα µε τη δηµοσίευσή τους στο διαδίκτυο η επίσκεψη και περιήγηση στα µνηµεία αυτά θα ήταν εφικτή για τον οποιονδήποτε, παγκοσµίως.

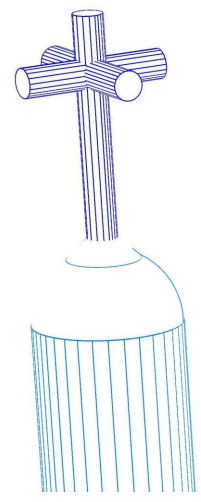

# ABSTRACT IN ENGLISH

#### Computer Graphics

Computer Graphics are reported in the representation in digital level of objects, phenomena, processes and relations that exist or develop in the real world. This representation is achieved with the creation (modelling), the presentation (rendering) and the output (visualization) of relative information in level of digital representation. More specifically, the creation aims on 2D or 3D geometry, the presentation on the rendered representation and the output on the complex view of graphic information. [Styliadis, 1999]

#### The project

The subject of this final year project is about the church of Aghios Nikolaos Tranos, an old historical church, located in Thessaloniki, Greece. The church was the biggest in the city and the most wonderful, but unfortunately it was destroyed at August  $6<sup>th</sup>$  1917, due to the big fire that burned most of the city. Nowadays only one photo of the church exists, so the project is based on a single-photo modelling. It contains a 3D model of the church (only the outer part of the building and not the inner due to lack of information) and some of the known outplace of it (the streets). The model has been created using the Microstation<sup>®</sup> software of Bentley Systems Inc.

### **Workflow**

The workflow of the project is consisted of the following stages:

- 1. Find and use archaeological information about the church
- 2. Creation of the base building
- 3. Creation of the belfry
- 4. Creation of the belfry roofs
- 5. Creation of the front lobby
- 6. Creation of the perimetric gallery
- 7. Creation of the church back
- 8. Creation of the front steps
- 9. Creation of the floor
- 10.Creation of the roof
- 11.Creation of the crosses
- 12.Creation of the church details
- 13.Making of the church windows
- 14.Creation of the outplace
- 15.Material finding
- 16.Place Materials
- 17.Place Lights

## Note:

At the end of the project several pictures, of the model making and final (on different methods) rendering, can be found.

Το αντικείµενο που πραγµατεύεται η πτυχιακή εργασία είναι η Εκκλησία του Αγίου Νικολάου του Τρανού, µια ιστορική Εκκλησία στο κέντρο της πόλης της Θεσσαλονίκης. Στην εποχή της, η Εκκλησία ήταν η µεγαλύτερη και οµορφότερη στην πόλη, αλλά δυστυχώς καταστράφηκε στις 6 Αυγούστου του 1917, όπου η µεγάλη πυρκαγιά την κατέκαψε. Σήµερα, υπάρχει µία µόνο φωτογραφία του Ναού, οπότε η µοντελοποίηση βασίστηκε στην τεχνική single-photo modeling. Η εργασία εµπεριέχει το τρισδιάστατο µοντέλο του Ναού και µέρος του περιβάλλοντος χώρου του. Το τρισδιάστατο µοντέλο κατασκευάστηκε µε τη χρήση του λογισµικού Microstation® της εταιρία Bentley Systems Inc.

# ΒΙΒΛΙΟΓΡΑΦΙΑ

#### Επιστηµονικές Αναφορές

Στυλιάδης ∆. Αθανάσιος (1999). Γραφικά µε Ηλεκτρονικό Υπολογιστή (Computer Graphics). Εκδόσεις Ζητη, Θεσσαλονίκη. ISBN: 9604315102

Jerry Flynn (2005). Rendering with Microstation. Bentley Institute Press, Exton. ISBN: 0971414173

Peter A. Mann (2002). The Microstation V8 Training Manual - 2D Level 1. Micro-Press, Ontario. ISBN: 0968835341

Peter A. Mann (2004). The Microstation V8 Training Manual - 3D Level 3. Micro-Press, Ontario. ISBN: 0968835376

Bentley Systems Inc. Microstation Manual. Bentley Institute Press. Exton, PA.

Περιοδικό Μακεδονικά (Τεύχος ΧΙΧ).

Ταµπάκη Σαπφώ (1998). Η Θεσσαλονίκη στις περιγραφές των περιηγητών 12ος – 19ος αι. µ.Χ. ISBN: 9697856031

## Επιλεγµένη Βιβλιογραφία

Στυλιάδης ∆. Αθανάσιος (2002). Ανάπτυξη ∆ιεπιφανειών Χρήστη σε Ελεγχόµενο Γραφικό Περιβάλλον. Εκδόσεις Ζητη, Θεσσαλονίκη. ISBN: 9604317687

Smythe, R. (1994). Microstation, GEOPAK, Photogrammetry and the Environment. Melbourne, Australia.

Frank Conforti (2002). InsideMicrostation. Thomson Delmar Learning, New York. ISBN: 0934605491

Bill Flemming (1999). 3D Modeling and Surfacing. Morgan Kaufmann, San Fransisco. ISBN: 0122604903

James D. Foley (1995). Computer Graphics: Principles and Practice. Addison-Weley, Boston. ISBN: 0201848406

R. J. Wolfe (2000). 3 Graphics A Visual Approach. Oxford University Press, Oxford. ISBN: 0195113950

Peter Norton (2000). Εισαγωγή στους Υπολογιστές, Τρίτη έκδοση. Εκδόσεις Τζιόλα, Αθήνα. ISBN: 9608050103

### Ηλεκτρονικές ∆ιευθύνσεις Αναφοράς

http://www.thessalonikicity.gr http://www.wikipedia.org http://www.bentley.com